# **PENGEMBANGAN SISTEM INFORMASI SIAPKOLABORASI BERBASIS WEB MENGGUNAKAN METODE WATERFALL**

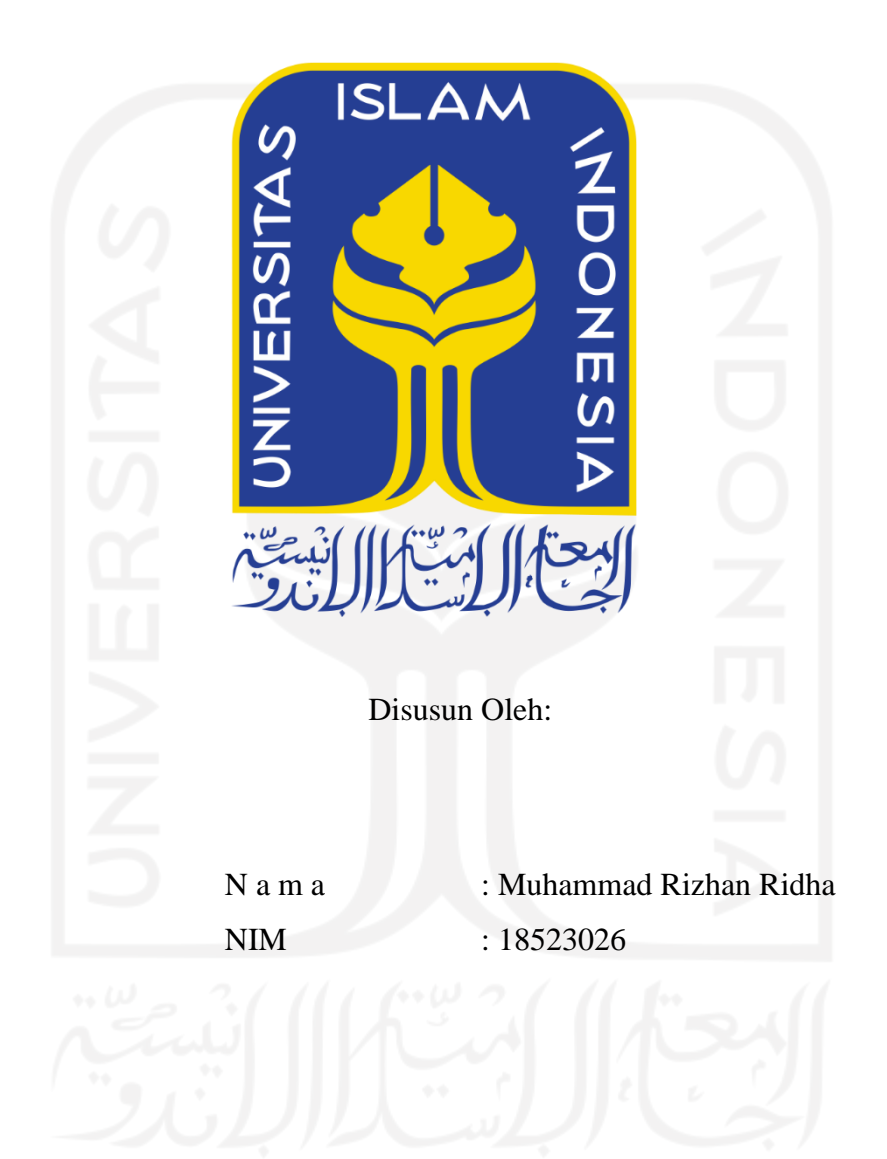

**PROGRAM STUDI INFORMATIKA – PROGRAM SARJANA FAKULTAS TEKNOLOGI INDUSTRI UNIVERSITAS ISLAM INDONESIA**

**2022**

# **HALAMAN PENGESAHAN DOSEN PEMBIMBING**

# **PENGEMBANGAN SISTEM INFORMASI SIAPKOLABORASI BERBASIS WEB MENGGUNAKAN METODE WATERFALL**

# **TUGAS AKHIR**

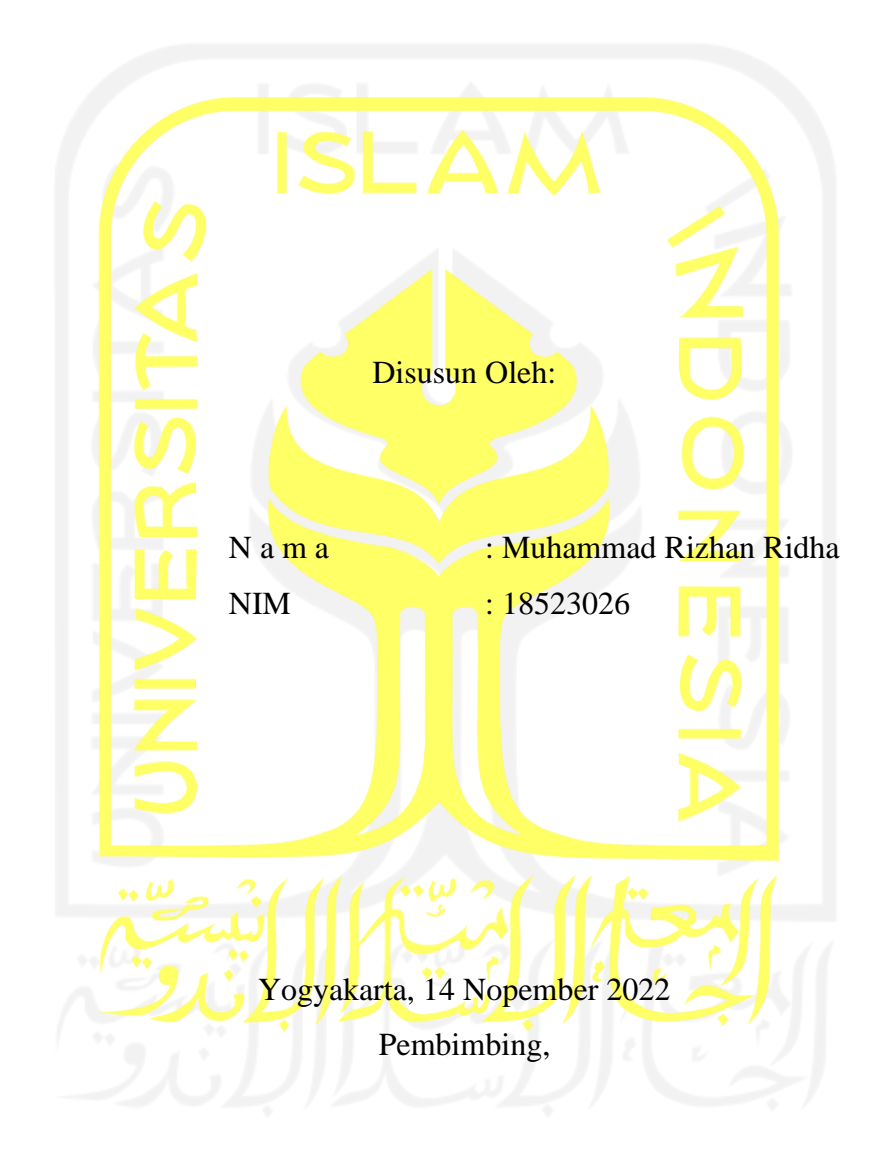

( Sri Mulyati, S.Kom., M.Kom. )

#### HALAMAN PENGESAHAN DOSEN PENGUJI

# PENGEMBANGAN SISTEM INFORMASI SIAPKOLABORASI **BERBASIS WEB MENGGUNAKAN METODE WATERFALL**

# **TUGAS AKHIR**

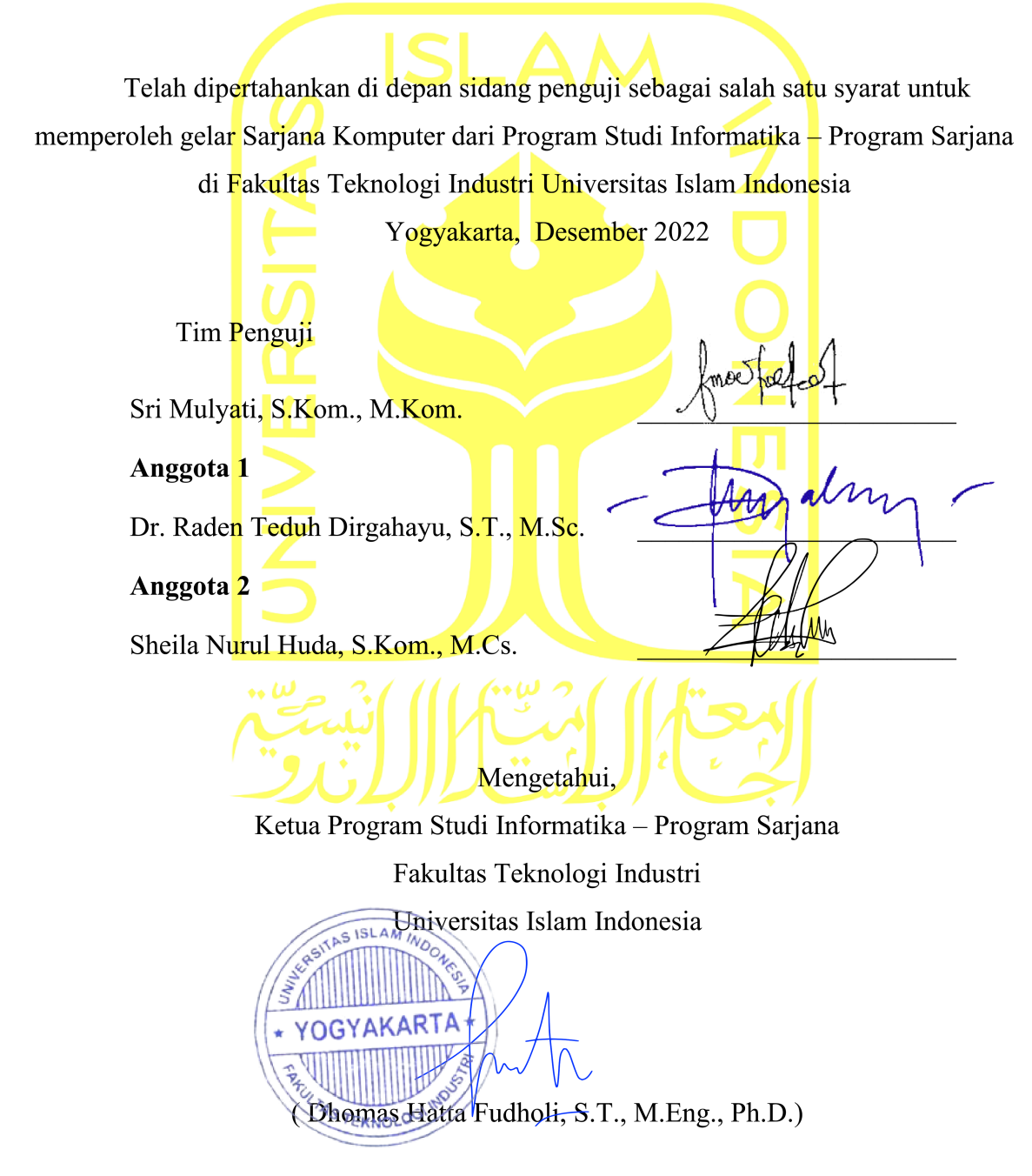

#### HALAMAN PERNYATAAN KEASLIAN TUGAS AKHIR

Yang bertanda tangan di bawah ini:

Nama: Muhammad Rizhan Ridha  $NIM$ : 18523026

Tugas akhir dengan judul:

# PENGEMBANGAN SISTEM INFORMASI SIAPKOLABORASI **BERBASIS WEB MENGGUNAKAN METODE WATERFALL**

Menyatakan bahwa seluruh komponen dan isi dalam tugas akhir ini adalah hasil karya saya sendiri. Apabila di kemudian hari terbukti ada beberapa bagian dari karya ini adalah bukan hasil karya sendiri, tugas akhir yang diajukan sebagai hasil karya sendiri ini siap ditarik kembali dan siap menanggung risiko dan konsekuensi apapun.

Demikian surat pernyataan ini dibuat, semoga dapat dipergunakan sebagaimana mestinya.

Yogyakarta, 16 Desember 2022

E3AKX201418348

(Muhammad Rizhan Ridha)

#### **HALAMAN PERSEMBAHAN**

*Alhamdulillahhi Robbil 'Alamin*, segala puja dan puji syukur bagi Allah *Subhanahu Wa Ta'ala* atas segala rahmat dan karunia Nya penulis dapat menyelesaikan laporan skripsi ini hingga akhir. Sholawat dan salam saya ucapkan kepada junjungan besar kita Nabi Muhammad *Shallalahu' alaihi Wassalam* yang telah membimbing kita menuju jalan yang lurus dan benar, serta menjadi teladan bagi kita semua.

Tugas akhir ini saya persembahkan kepada kedua orangtua saya yang selalu mendoakan, mendukung, dan menemani saya. Terimakasih kepada semua guru dan dosen yang telah mendidik saya hingga menjadi pribadi yang baik, khususnya pada pembimbing tugas akhir saya ibu Sri Mulyati yang telah membimbing saya dalam menyelesaikan tugas akhir ini.

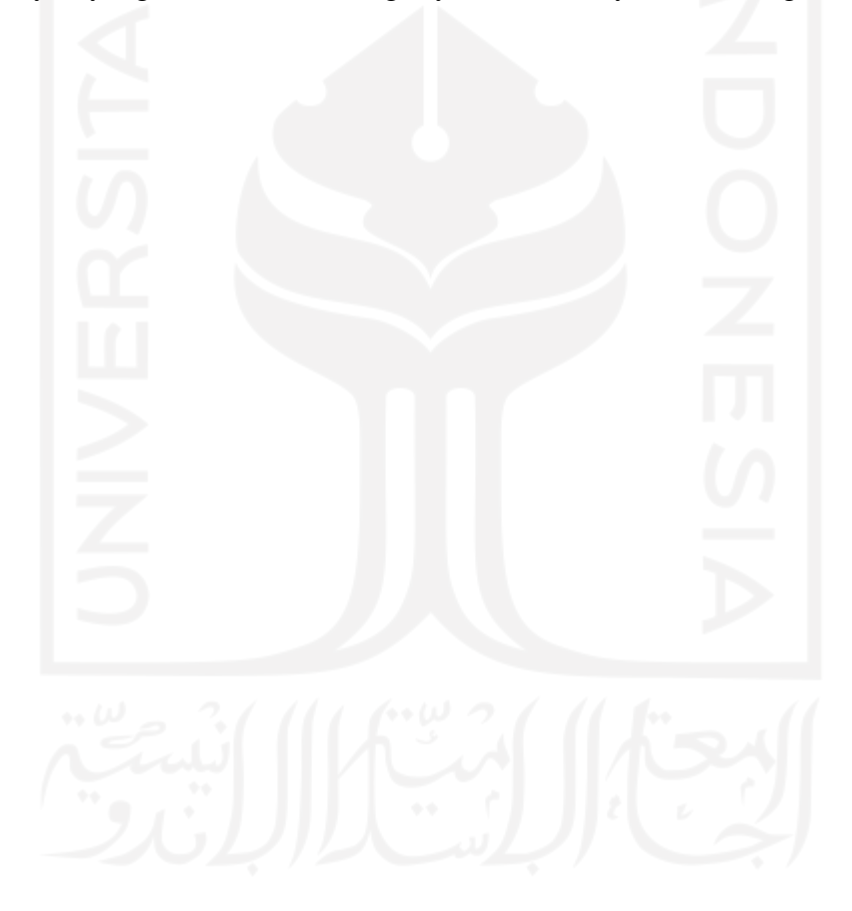

#### **HALAMAN MOTO**

"Barang siapa keluar untuk mencari sebuah ilmu, maka ia akan berada di jalan Allah hingga ia Kembali" – HR Tirmidzi

Tidak ada ujian yang tidak bisa diselesaikan. Tidak ada kesulitan yang melebihi batas kesanggupan. Karena "*Allah tidak akan membebani seseorang melainkan sesuai dengan kadar kesanggupannya*." QS Al-Baqarah: 286

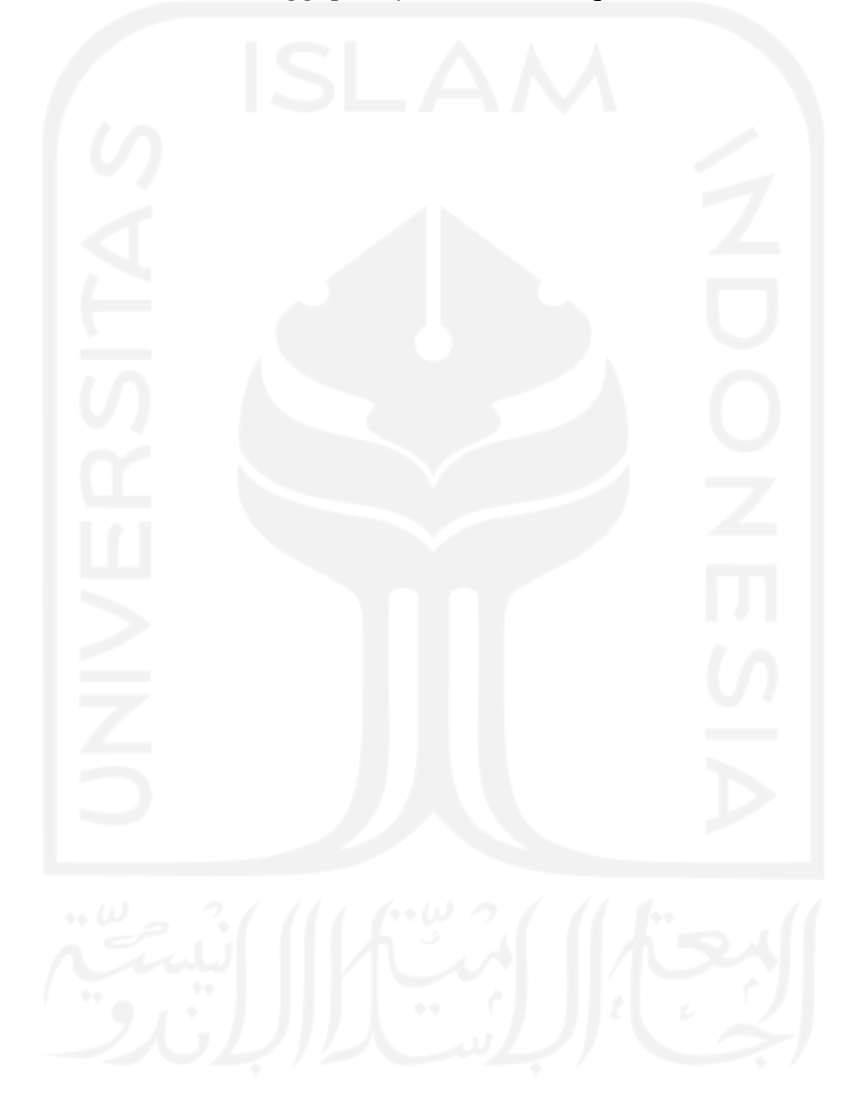

#### **KATA PENGANTAR**

*Assalamu'alaikum Warrahmatullahi Wabarakatuh*, Alhamdulillah, atas rahmat dan karunia Allah *Subhanahu Wata'ala* sehingga penulis dapat menyelesaikan Laporan Tugas Akhir yang berjudul "*Pengembangan Sistem SiapKolaborasi Berbasis Web Menggunakan Metode Waterfall*"

Penyusunan laporan tugas akhir ini sebagai salah satu syarat dalam menyelesaikan program studi sarjana Informatika Fakultas Teknologi Industri pada Universitas Islam Indonesia. Selama proses penyelesaian tugas akhir ini, penulis menemukan banyak tantangan dan permasalahan yang dihadapi. Namun, selama proses pengerjaan tugas akhir ini, penulis mendapatkan banyak dukungan dari berbagai pihak. Oleh karena itu, penulis ingin mengucapkan terima kasih kepada semua pihak yang terlibat yaitu:

- 1. Allah SWT yang selalu memberikan segala kemudahan, kelancaran serta petunjuk kepada penulis sehingga dapat menyelesaikan tugas akhir ini.
- 2. Orangtua semata, Bapak Yusran Fauzi dan Ibu Siti Kustinah yang selalu memberikan doa, dukungan dan segalanya kepada penulis mulai dari awal lahir hingga saat ini penulis menyelesaikan tugas akhir.
- 3. Bapak Dhomas Hatta Fudholi, S.T., M.Eng., Ph.D. selaku ketua program studi Informatika Fakultas Teknologi Industri Universitas Islam Indonesia.
- 4. Bapak Moh. Idris, S.Kom., M.Kom. selaku Dosen pembimbing akademik.
- 5. Ibu Sri Mulyati, S.Kom., M.Kom. sebagai dosen pembimbing yang telah membantu dan membimbing penulis dalam menyelesaikan laporan tugas akhir.
- 6. Segenap dosen Informatika UII yang telah memberikan ilmu, ajaran, pengalaman serta bimbingan kepada penulis selama proses perkuliahan pada jurusan Informatika Fakultas Teknologi Industri Universitas Islam Indonesia.

Dalam penyusunan tugas akhir ini penulis menyadari bahwa tugas akhir ini masih memiliki banyak kekurangan dalam penulisan maupun pembuatan aplikasi. Oleh karena itu, penulis siap menerima kritik dan saran agar kedepannya menjadi lebih baik.

Yogyakarta, 16 Desember 2022

( Muhammad Rizhan Ridha )

#### **SARI**

Perkembangan teknologi informasi yang semakin maju memiliki pengaruh besar dalam berbagai aspek kehidupan, salah satunya ialah Pendidikan. Pendidikan pada dasarnya tidak bisa lepas dari kolaborasi, kegiatan kolaborasi sering dilakukan ketika adanya sebuah ajang perlombaan akademik maupun non akademik. Dalam kegiatan kolaborasi, pentingnya dalam mengetahui kompetensi atau keahlian dari masing – masing anggota tim. Terkadang mahasiswa sulit menemukan rekan atau tim yang kompetensinya sesuai dengan yang dibutuhkan. Sistem Informasi SiapKolaborasi diciptakan untuk membantu mahasiswa dalam menemukan rekan atau tim yang sesuai dengan bidangnya. Sistem Informasi SiapKolaborasi menyediakan profil mahasiswa beserta kompetensinya sehingga antar mahasiswa dapat mencari dan menentukan rekan yang dipilih, serta menyediakan fitur tim sebagai bentuk kolaborasi antar mahasiswa nantinya. Sistem Informasi SiapKolaborasi dikembangkan menggunakan metode waterfall dengan bahasa pemrograman PHP yang dibantu framework *Laravel* serta MySQL sebagai databasenya.

Pengujian sistem yang diujikan pada penelitian ini menggunakan dua metode dari sisi *fungsional* dan *user experience* yaitu *black box* dan *system usability scale* (SUS). Berdasarkan hasil pengujian metode black box 100% lancar dalam menjalankan semua fungsional dengan jumlah pengujian sebanyak 22 skenario. Hasil metode SUS dari penelitian ini ialah 68% atau telah mencapai batas minimal rata-rata dan dapat diterima oleh *user*.

Kata kunci: kolaborasi, kompetensi, *waterfall*

# **GLOSARIUM**

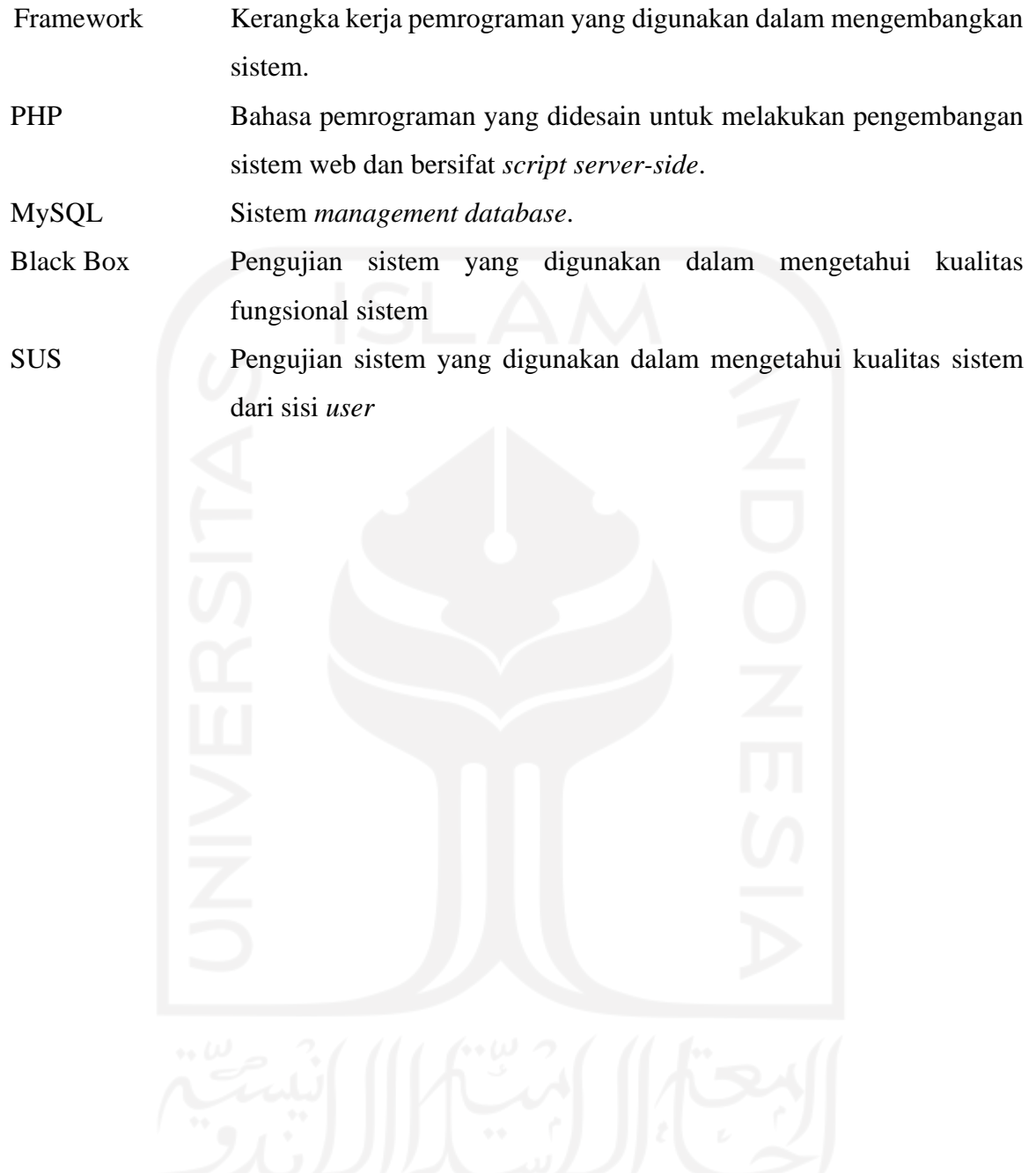

# **DAFTAR ISI**

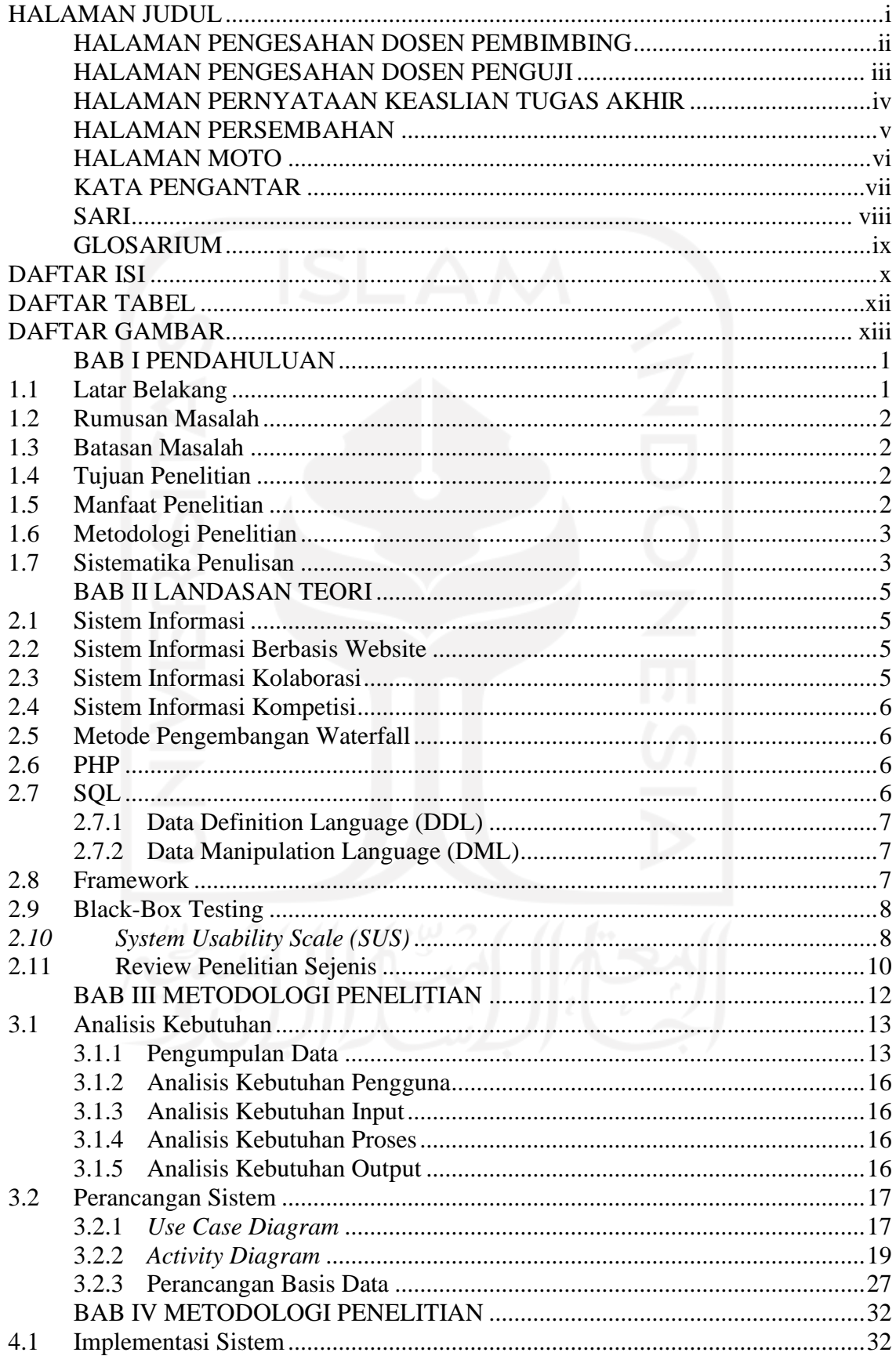

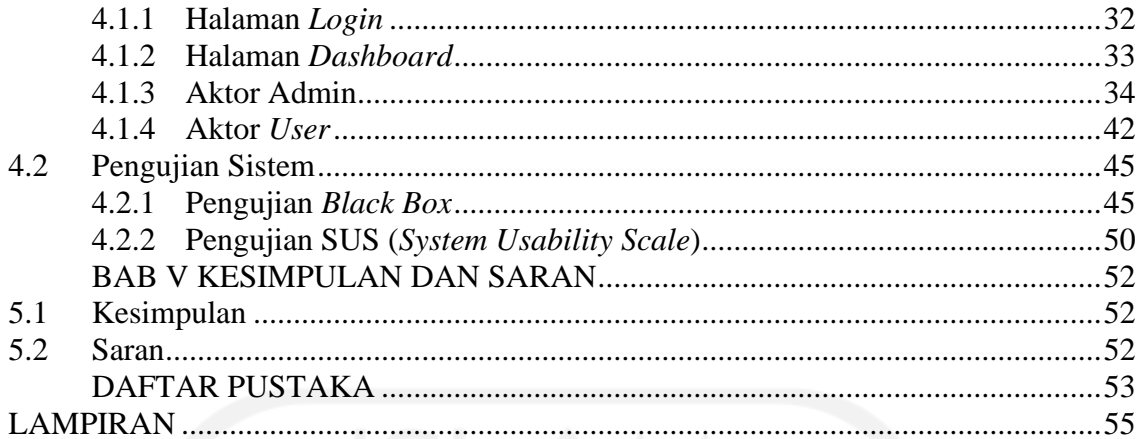

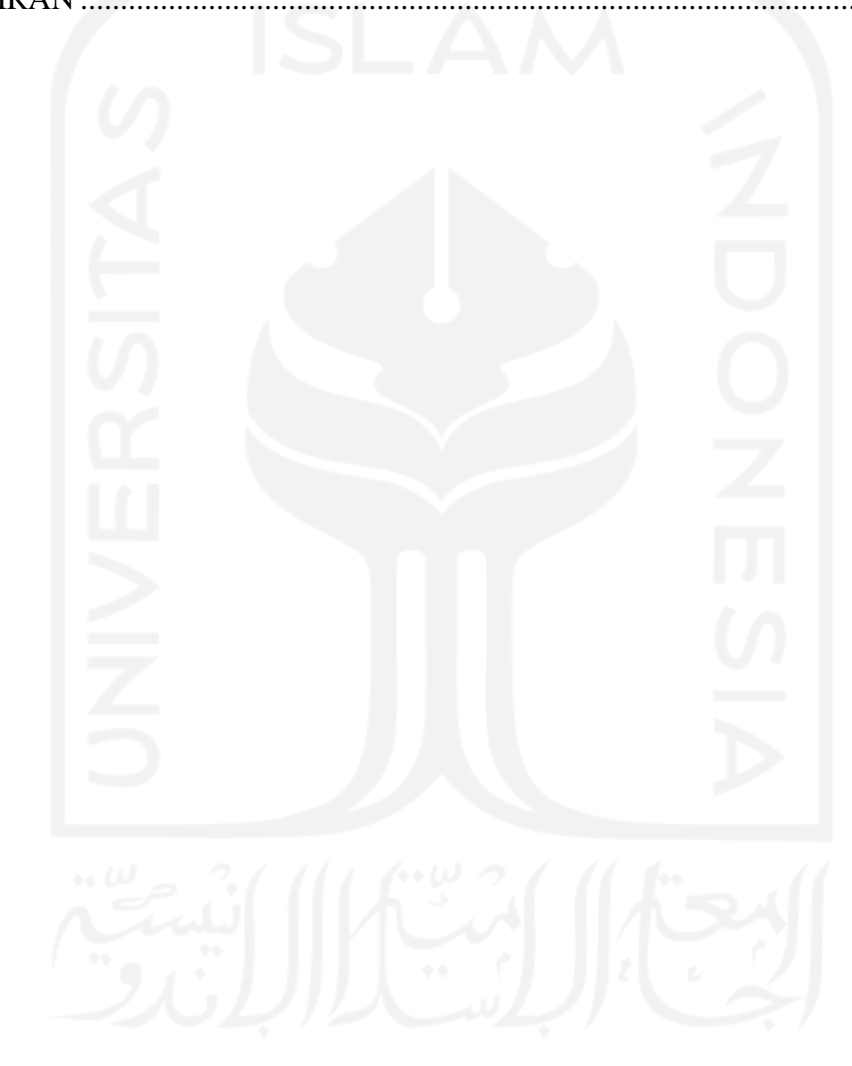

# **DAFTAR TABEL**

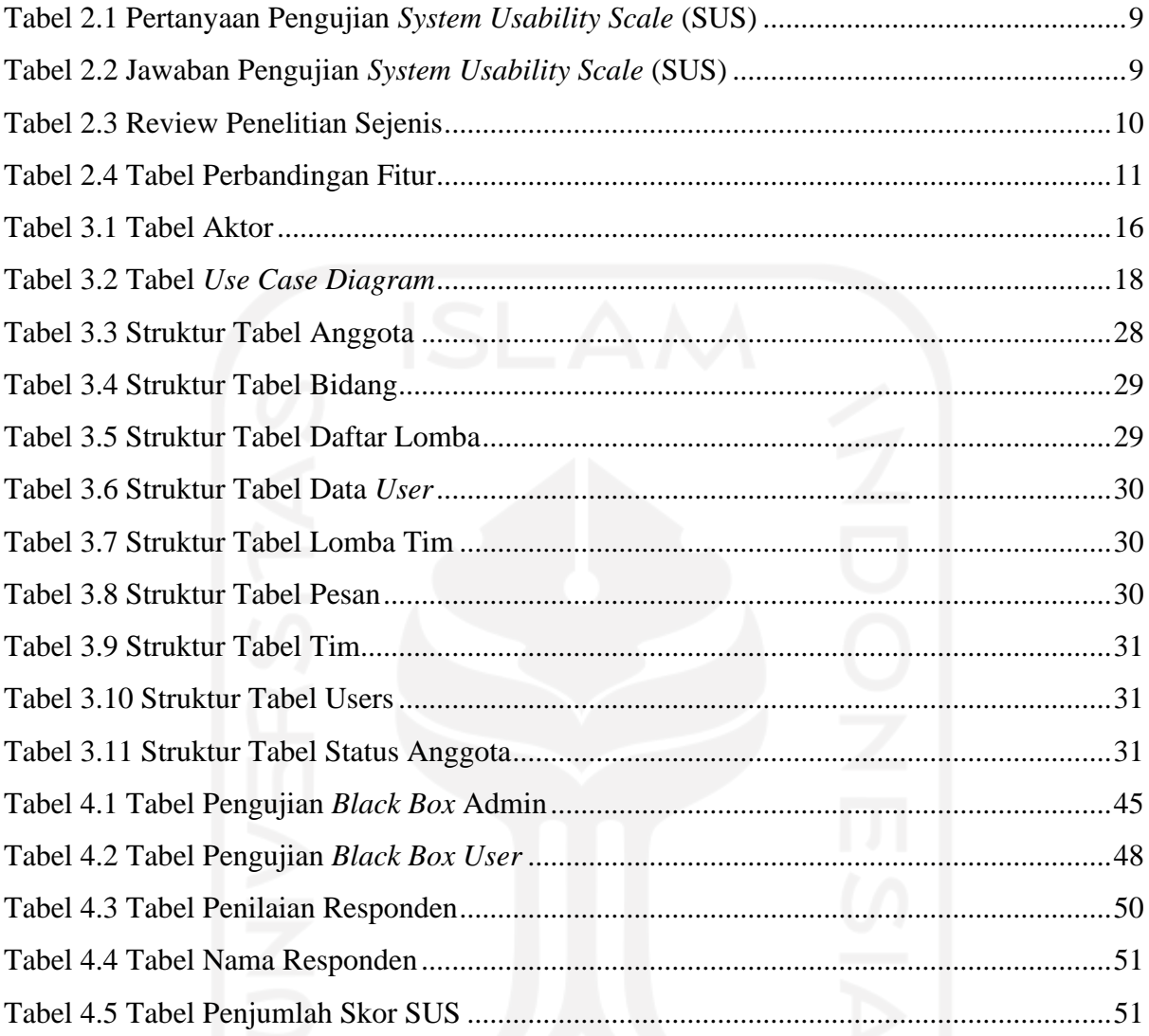

# **DAFTAR GAMBAR**

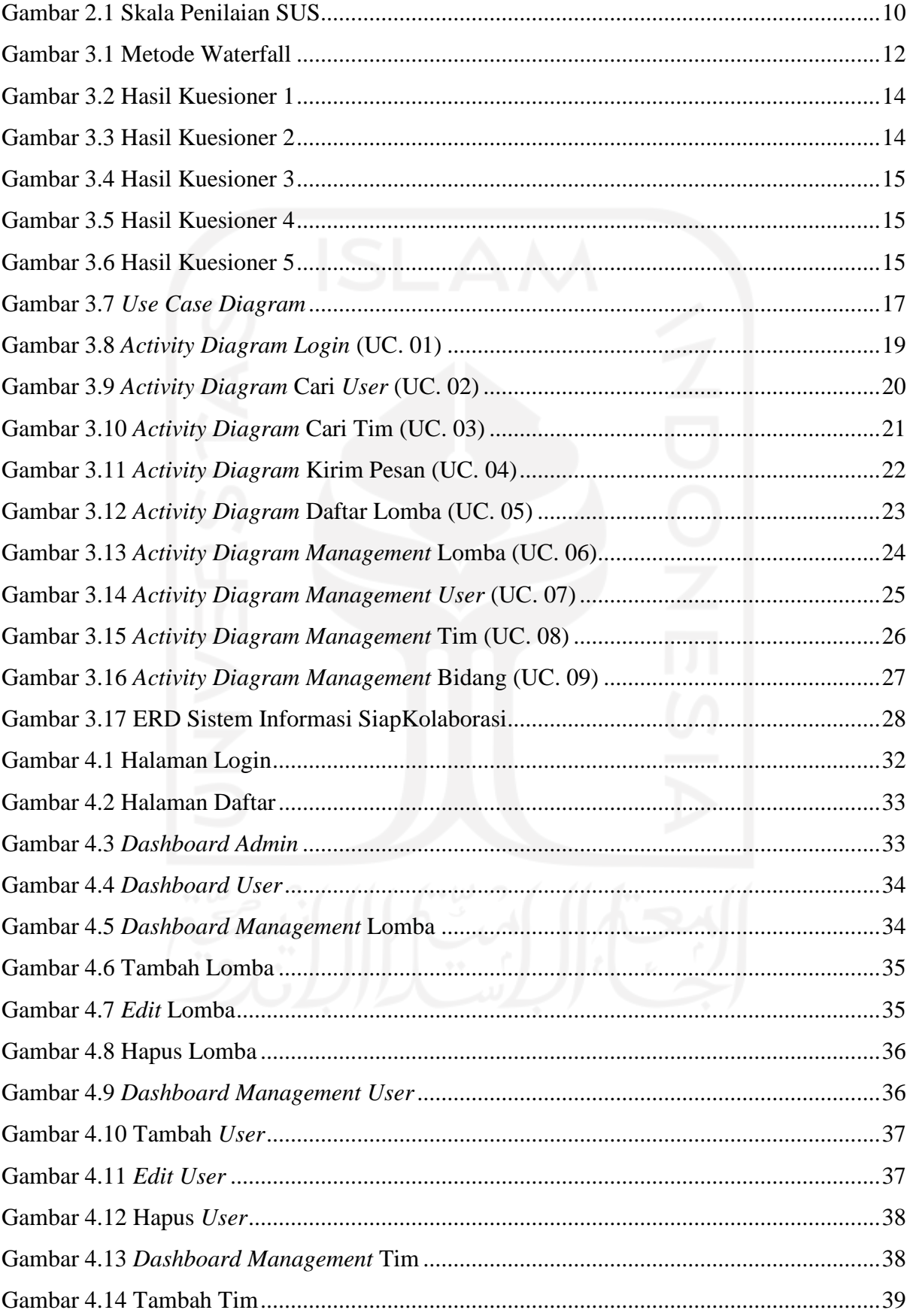

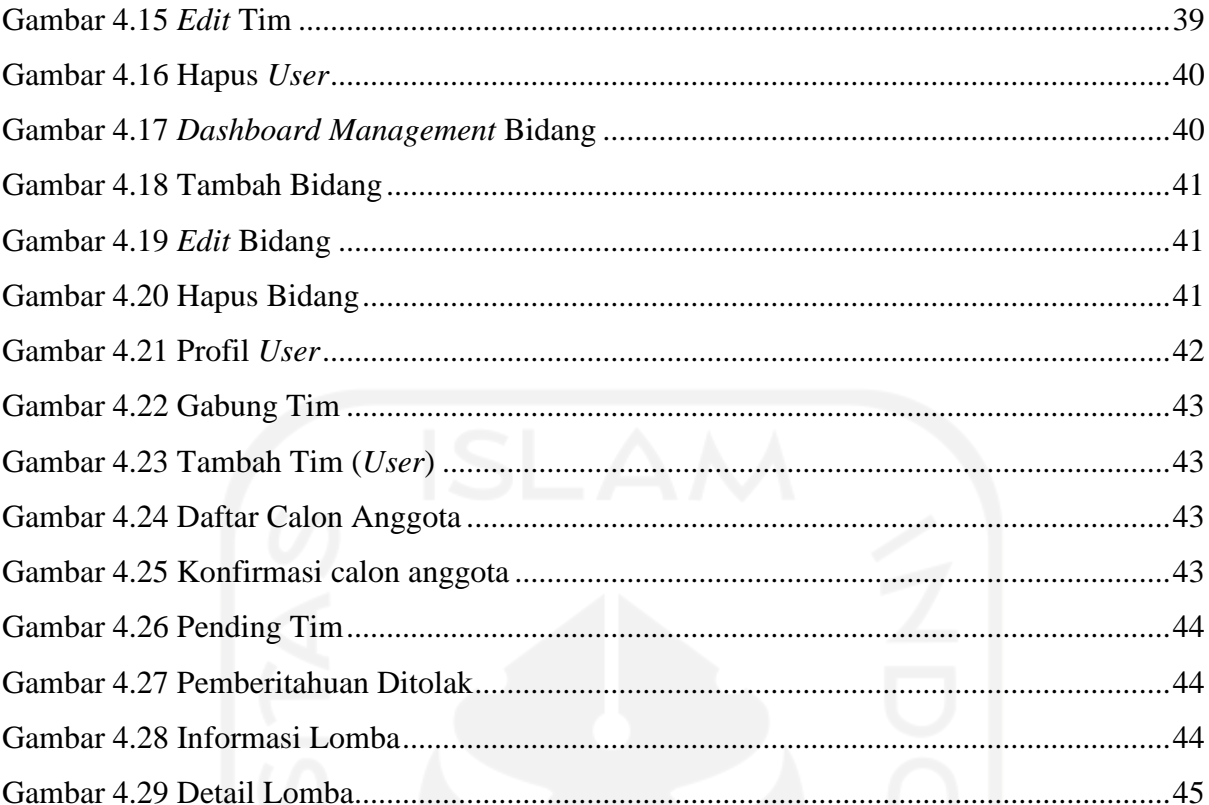

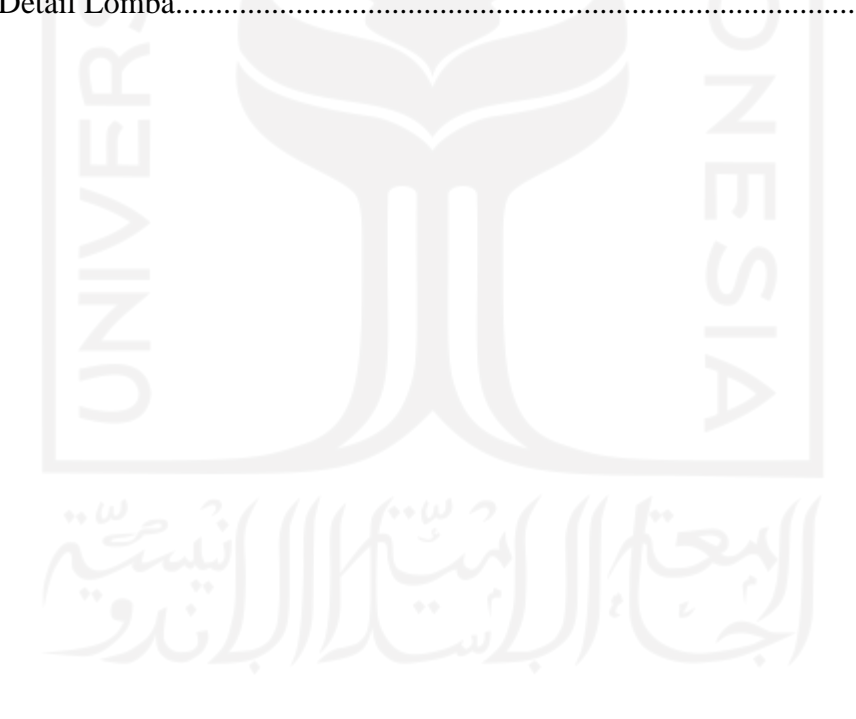

# **BAB I PENDAHULUAN**

#### **1.1 Latar Belakang**

Seiring berkembangnya pengetahuan maupun teknologi web, kini internet dapat digunakan oleh semua orang untuk berbagai keperluan. Diantaranya ialah sebagai sumber informasi, setiap orang dapat mencari apapun informasi yang ia inginkan. Salah satunya ialah informasi mengenai perlombaan, tidak dapat dipungkiri bahwasanya para pelajar atau mahasiswa seringkali mengikuti perlombaaan yang diadakan oleh suatu institut pendidikan. Perlombaan juga bisa diartikan sebagai ajang kolaborasi antar mahasiswa dalam mencapai suatu tujuan tertentu. Menurut data Kementerian Pendidikan dan Kebudayaan (Kemendikbud) pada tahun 2020 tercatat ada 762.084 mahasiswa baru PTN (Kemenristekdikti, 2019) yang mulai memasuki lingkungan kampus dan jumlah tersebut mengalami kenaikan dibandingkan tahun sebelumnya yaitu pada tahun 2019 yang tercatat ada 683.876 mahasiswa baru (PDDikti, 2020).

Peningkatan pendaftaran mahasiswa berbanding lurus dengan peningkatan kegiatan kampus seperti kontes dan kompetisi setiap tahunnya. Dalam hal ini kerjasama antar siswa selalu meningkat sehingga membuat siswa kesulitan untuk mencari anggota. Selama ini kebanyakan mahasiswa hanya mencari anggota tim dari orang-orang terdekat dan lingkungan terdekat. Namun dalam beberapa kasus, masalah muncul ketika tim menjadi *disfungsional* karena anggota yang tidak kompeten atau kekurangan anggota yang cocok..

Secara etimologi, *collaborative* artinya berasal dari kata *co* dan *labor* yang mana mengandung makna sebagai membangun keterampilan yang berfungsi untuk mencapai tujuan yang ditetapkan atau yang telah disepakati bersama (Dr.Drs.Choirul Saleh, 2020). Kolaborasi menggambarkan kerja bersama sekelompok orang pada objek bersama, di mana orang bertujuan untuk mencapai tujuan bersama dan bertanggung jawab atas hasilnya (Zeiller & Schauer, 2011). Keberhasilan dalam mengidentifikasi kelebihan dan kekurangan anggota tim yang terlibat dalam kolaborasi merupakan salah satu kunci utama dalam meningkatkan keberhasilan tim. Jika kita membentuk tim kolaboratif tanpa mengakui kompetensi tiap anggota, dapat dikatakan tim tersebut belum mencapai tujuan tertentu. Berdasarkan dari data kuesioner yang telah didapatkan, pentingnya dalam mengidentifikasi keahlian atau kompetensi mahasiswa lain dalam meningkatkan kualitas kegiatan kolaborasi selama kegiatan itu berlangsung. Untuk mengatasi masalah tersebut, diperlukan suatu sistem yang mendukung kegiatan kolaborasi mahasiswa.

Dengan adanya kebutuhan diatas, penulis ingin membuat sistem informasi kolaborasi berbasis web yang dapat membantu mahasiswa dalam menemukan tim kolaboratif dengan lebih mudah. Sistem nantinya dapat memberikan informasi tentang tiap mahasiswa yang akan berguna bagi mahasiswa untuk menentukan tim kolaboratif sesuai dengan klasifikasi yang dibutuhkan. Selain itu, sistem juga dapat memberikan pesan notifikasi sebagai bentuk komunikasi antar mahasiswa tertentu.

#### **1.2 Rumusan Masalah**

Berdasarkan latar belakang yang dipaparkan di atas maka disimpulkan rumusan masalah yaitu bagaimana membangun sistem informasi kolaborasi berbasis web yang dapat digunakan untuk tujuan pencarian tim kolaborasi?

#### **1.3 Batasan Masalah**

Berdasarkan latar belakang yang dipaparkan di atas maka ditarik batasan masalah sebagai berikut:

a. Sistem ini dibuat untuk melakukan pencarian tim kolaborasi antar mahasiswa

b. Sistem ini hanya fokus untuk manajemen kolaborasi antar mahasiswa

#### **1.4 Tujuan Penelitian**

Penelitian ini bertujuan untuk membuat sistem informasi kolaborasi berbasis web yang tujuannya untuk mempermudah mahasiswa dalam melakukan pencarian tim untuk kolaborasi kegiatan mahasiswa.

#### **1.5 Manfaat Penelitian**

Dengan adanya latar belakang dan rumusan masalah diatas, ditemukan berbagai manfaat yaitu sebagai berikut:

- a. Memberikan kemudahan untuk para mahasiswa dalam melakukan pencarian tim untuk kolaborasi kegiatan mahasiswa.
- b. Meningkatkan efektifitas proses pencarian tim berdasarkan kompetensi yang telah ditentukan.

#### **1.6 Metodologi Penelitian**

Metodologi penelitian merupakan serangkaian langkah yang dilakukan secara sistematis untuk menyelesaikan permasalahan yang ada. Metodologi penelitian yang akan digunakan yaitu sebagai berikut:

a. Analisis Kebutuhan Sistem

Mengindentifikasi kebutuhan apa saja yang diperlukan untuk mengembangkan sistem seperti bahasa pemrograman yang akan digunakan, kebutuhan pengguna untuk menjawab permasalahan dalam mencari sebuah tim seperti sistem apa yang cocok untuk merangkum profil setiap individu beserta kompetensinya. Adapun tahapan pengumpulan datanya sebagai berikut:

1. Kajian Pustaka

Pada tahap ini akan dilakukan studi literatur melalui jurnal, buku atau artikel terutama yang berkaitan dengan materi kolaborasi dan seputar perlombaan.

2. Kuesioner

Pada tahap ini dilakukan pembagian kuesioner kepada para mahasiswa yang pernah mengikuti sebuah kegiatan kolaborasi dikampus maupun diluar kampus.

b. Perancangan Sistem

Pada tahap ini akan dilakukan perancangan sistem untuk menjawab kebutuhan yang diperlukan. Rancangan berupa *use case diagram*, *activity diagram* dan basis data.

c. Pengembangan Sistem

Pada tahap ini akan mulai membangun sistem yang sudah dirancang pada tahap sebelumnya. Aplikasi akan dikembangkan berbasis web menggunakan bahasa pemrograman PHP serta didukung dengan MySQL sebagai database servernya.

d. Pengujian Sistem

Pada tahap ini sistem yang telah dirancang mulai diuji untuk mengetahui apakah aplikasi sudah berjalan seperti yang telah direncanakan sebelumnya.

#### **1.7 Sistematika Penulisan**

Sistematika penulisan yang digunakan untuk menjelaskan isi dan maksud dari laporan tugas akhir, Sistematika penulisannya ialah sebagai berikut:

a. BAB I PENDAHULUAN

Pendahuluan terdiri dari latar belakang, rumusan masalah, batasan masalah, tujuan penelitian, manfaat penelitian, metodologi penelitian, dan yang terakhir sistematika penulisan.

#### b. BAB II LANDASAN TEORI

Pada landasan teori akan membahas tentang teori-teori yang berkaitan dengan penelitian dan berfungsi sebagai acuan dalam membangun sistem berbasis web ini.

c. BAB III METODOLOGI

Pada bab ini akan membahas tentang langkah-langkah dalam pengerjaan penelitian, yaitu analisis kebutuhan sistem, perancangan sistem, pengembangan sistem, dan pengujian sistem.

d. BAB IV HASIL DAN PEMBAHASAN

Pada bab ini akan membahas tentang hasil yang telah diselesaikan dalam membangun sistem SiapKolaborasi berdasarkan hasil dari penerapan sistem.

e. BAB V KESIMPULAN DAN SARAN

Pada bab ini akan membahas tentang kesimpulan hasil dari membangun sistem SiapKolaborasi serta saran untuk mengembangkan sistem tersebut menjadi lebih baik kedepannya.

# **BAB II LANDASAN TEORI**

#### **2.1 Sistem Informasi**

Sistem adalah kumpulan orang yang saling bekerja sama dengan ketentuan-ketentuan aturan sistematis dan terstrukur untuk membentuk satu kesatuan yang melaksanakan suatu fungsi untuk mencapai tujuan. Sistem memiliki beberapa karakteristik atau sifat yang terdiri dari komponen sistem, batasan sistem, lingkungan luar sistem dan pengolahan sistem. Informasi ialah data yang diproses sedemikian rupa sehingga membuatnya lebih berguna dan bermakna bagi penerimanya dan mengurangi ketidakpastian dalam pengambilan keputusan. Sistem informasi adalah kombinasi terorganisir dari orang-orang, perangkat keras, perangkat lunak, jaringan komunikasi, dan sumber daya informasi yang mengumpulkan, mengubah, dan menyebarkan informasi dalam suatu organisasi (Anggraeni, 2017).

#### **2.2 Sistem Informasi Berbasis Website**

Sistem informasi berbasis website adalah aplikasi yang menggunakan internet untuk menyimpan dan menganalisis data yang telah dikirimkan dan menghasilkan laporan dalam bentuk format yang menunjukkan data yang telah ditambahkan (Krisharnomo et al., 2013). Sistem informasi berbasis website dapat digunakan sebagai *platform* untuk berbagi informasi penting dengan kelompok tertentu.

#### **2.3 Sistem Informasi Kolaborasi**

Sistem informasi kolaborasi adalah sistem yang mengatur semua fungsi yang berhubungan dengan distribusi informasi dan komunikasi di kerjasama University to University (U2U). Dengan adanya kolaborasi yang berhasil, pengguna sistem dapat memperoleh manfaat dari beberapa manfaat. Pengguna jelas merupakan pihak yang terkait dan memahami pentingnya kolaborasi. Sistem informasi kolaboratif adalah pengembangan model kolaboratif dengan menerapkan sistem informasi di dalamnya.

Adanya penggunaan sistem informasi kolaboratif dapat digunakan sebagai pemicu untuk pengembangan banyak konsep baru dalam kerjasama internasional maupun nasional. Sistem informasi kolaboratif dapat menumbuhkan lingkungan akademik yang lebih sehat (Sidik, 2014).

Proses kolaboratif melibatkan bekerja dengan orang lain untuk mencapai tujuan tertentu. Dengan adanya sebuah kolaborasi, kerja sama meningkatkan jumlah anggota yang dapat membantu memecahkan masalah bagi anggota lainnya. Oleh karena itu, kerja sama menguntungkan diri sendiri dan orang lain yang termasuk dalam kelompok yang sama.

#### **2.4 Sistem Informasi Kompetisi**

Sistem informasi kompetisi adalah sistem manajemen pertandingan yang mencocokkan setiap pesaing dengan pesaing lainnya. Persaingan juga dapat diartikan sebagai hubungan antara dua atau lebih peserta yang saling bersaing untuk mencapai suatu tujuan tertentu.

#### **2.5 Metode Pengembangan Waterfall**

Metode waterfall atau siklus hidup klasik sebenarnya memiliki nama yang berbeda yaitu "Linear Sequential Model", yang menggambarkan pendekatan pengembangan perangkat lunak secara sistematis dan berurutan. Meskipun model air terjun awalnya diperkenalkan oleh Winston Royce sekitar tahun 1970, model ini masih menjadi model paling populer (SE) dalam rekayasa perangkat lunak. Model air terjun saat ini merupakan model perangkat lunak yang populer. Strategi pengembangan ini mengikuti proses metodis dan berurutan.

Karena langkah selanjutnya harus menunggu langkah sebelumnya selesai baru bisa dilanjutkan, proses ini disebut waterfall. Dari fase desain, fase pertama pengembangan sistem, hingga fase pemeliharaan, fase terakhir pengembangan sistem, model pengembangan ini bersifat linier. Sebelum langkah sebelumnya selesai, langkah selanjutnya tidak dapat diselesaikan dan langkah sebelumnya tidak dapat diulang (Wahid, 2020).

#### **2.6 PHP**

PHP (Hypertext Preprocessor) adalah bahasa pemrograman untuk membuat website yang dinamis dan interaktif. Biasanya, program PHP dijalankan di server web dan menyajikan halaman web kepada pengunjung berdasarkan permintaan. Fitur utama dari PHP adalah Anda dapat menyematkan kode PHP di dalam halaman Web HTML, sehingga mempermudah bagi anda untuk membuat website dinamis secara cepat (Doyle, 2010).

#### **2.7 SQL**

Menurut (Aprianto, 2017) SQL (Structured Query Language) adalah bahasa yang digunakan untuk mengakses data dalam database relasional. Bahasa ini adalah bahasa standar untuk mengelola basis data relasional. Saat ini, hampir semua server database yang ada mendukung pengelolaan data ini. Secara umum SQL terdiri dari dua bahasa yaitu Data Definition Language (DDL) dan Data Manipulation Language (DML).

#### **2.7.1 Data Definition Language (DDL)**

DDL digunakan untuk mendefinisikan, memodifikasi, dan menjatuhkan basis data dan objek yang diperlukan dalam basis data seperti tabel, tampilan, pengguna, dll. DDL yang biasa digunakan adalah CREATE untuk membuat objek baru, USE untuk mengakses objek, ALTER untuk memodifikasi objek yang sudah ada dan DROP untuk menghapus objek. Administrator basis data biasanya menggunakan DDL untuk membuat aplikasi basis data.

#### **2.7.2 Data Manipulation Language (DML)**

DML digunakan untuk memanipulasi data yang ada dalam suatu tabel. Perintah yang biasanya dilakukan ialah:

- a. SELECT digunakan untuk menampilkan data
- b. INSERT digunakan untuk menambahkan data baru
- c. UPDATE digunakan untuk mengubah data yang sudah ada
- d. DELETE digunakan untuk menghapus data yang sudah ada

#### **2.8 Framework**

Menurut (Wardana, S.Hut., 2010) Frame adalah kumpulan perintah atau tindakan dasar yang membentuk aturan tertentu dan berinteraksi satu sama lain. Oleh karena itu, saat membuat aplikasi web, kita harus mengikuti aturan kerangka kerja. Dengan framework (Framework PHP dalam hal ini) kita tidak perlu pusing dengan scripting/operasi dasar aplikasi web kita. Cara mengambil data dari database untuk ditampilkan. Kami hanya memikirkan apa itu kode sql dan di mana ditampilkan? Hal-hal pendukung lainnya seperti koneksi database, validasi form, GUI dan keamanan telah disediakan oleh framework, sehingga jumlah baris kode yang kita buat jauh lebih sedikit dibandingkan jika semua kode itu milik kita sendiri. Jadi, keuntungan dari framework adalah:

- a. Waktu yang dibutuhkan untuk mengimplementasikan website kita jauh lebih singkat
- b. Kode aplikasi web menjadi lebih mudah dibaca karena kecil dan sederhana. Detailnya adalah kode kerangka kerja, dan mungkin tidak ada gunanya, dijamin aman
- c. Website kita lebih mudah diperbaiki karena kita tidak harus fokus pada setiap bagian kode website, terutama kode framework
- d. Kita tidak perlu lagi membangun aplikasi web yang mendukung kode seperti koneksi database, validasi form, GUI dan keamanan.
- e. Kita jadi lebih fokus pada masalah alur kode website, apa yang ditampilkan dan layanan apa yang disediakan oleh aplikasi web tersebut
- f. Ketika dilakukan sebagai upaya tim, ini lebih fokus karena kerangka sistem memerlukan penempatan kode secara teratur. Sebagai area pencarian database terpisah dengan area pengaturan layar untuk pengunjung.

#### **2.9 Black-Box Testing**

Black-Box Testing atau dapat disebut juga dengan Behavioral Testing adalah pengujian yang dilakukan untuk mengamati hasil dari input maupun output dari perangkat lunak tanpa mengetahui struktur kode dari perangkat lunak. Pengujian ini biasanya dilakukan diakhir pembuatan perangkat lunak untuk mengetahui apakah perangkat lunak sudah berjalan seperti yang telah diharapkan. Ada dua jenis pengujian black box: pengujian fungsional dan pengujian non-fungsional. Black Box (pengujian fungsional) menguji bug hanya berdasarkan malfungsi perangkat lunak. Ini memanifestasikan dirinya dalam bentuk output yang salah. (Masripah & Ramayanti, 2019).

Pengujian black box berfokus pada pengujian setiap spesifikasi fungsional perangkat lunak. Pengujian black box dilakukan untuk menemukan beberapa kategori bug yaitu, (1) fungsionalitas yang hilang atau salah, (2) bug desain antarmuka atau tampilan, (3) kesalahan struktur data atau akses database eksternal, (4) bug kinerja, dan (5) kesalahan inisialisasi dan terminasi (Setiawan et al., 2020).

#### *2.10 System Usability Scale (SUS)*

Setelah proses pengembangan sistem sudah mencapai tahap akhir, maka perlu dilakukan pengujian sistem agar menjadi tolak ukur apakah sistem tersebut sudah sesuai dengan kebutuhannnya. Salah satu pengujian usability yang bisa digunakan ialah *System Usability Scale (SUS*). System Usability Scale merupakan salah satu alat pengujian yang paling popular. System Usability Scale dikembangkan oleh John Brooke pada tahun 1986 yang mana *System Usability Scale* ini merupakan skala usability yang handal, populer, efektif dan murah. Menurut website (Edi Susilo, 2019) *System Usability Scale (SUS*) berisikan 10 pertanyaan dan 5 jawaban yang mana pilihan jawaban tersebut memiliki skala 1-5 yang berartikan mulai dari sangat tidak setuju, tidak setuju, ragu-ragu, setuju dan sangat setuju dengan pertanyaan tersebut. Berikut tabel pertanyaan pengujian *System Usability Scale* dapat dilihat pada tabel 2.1

| N <sub>0</sub>           | Pertanyaan                                                                            |
|--------------------------|---------------------------------------------------------------------------------------|
|                          | Saya berpikir akan menggunakan sistem ini lagi                                        |
| $\overline{2}$           | Saya merasa sistem ini rumit untuk digunakan                                          |
| 3                        | Saya merasa sistem ini mudah digunakan                                                |
| 4                        | Saya membutuhkan bantuan dari orang lain atau teknisi dalam<br>menggunakan sistem ini |
| $\overline{\mathcal{L}}$ | Saya merasa fitur-fitur sistem ini berjalan dengan semestinya                         |
| 6                        | Saya merasa ada banyak hal yang tidak konsisten (tidak serasi<br>dengan sistem ini)   |
|                          | Saya merasa orang lain akan memahami cara menggunakan sistem<br>ini dengan cepat      |
| 8                        | Saya merasa sistem ini membingungkan                                                  |
| $\mathbf Q$              | Saya merasa tidak ada hambatan dalam menggunakan sistem ini                           |
| 10                       | Saya perlu membiasakan diri terlebih dahulu sebelum menggunakan<br>sistem ini         |

Tabel 2.1 Pertanyaan Pengujian *System Usability Scale* (SUS)

Adapun berikut tabel jawaban dari pengujian *System Usability Scale* dapat dilihat pada tabel 2.2

| Jawaban                   | Pertanyaan |
|---------------------------|------------|
| Sangat Tidak Setuju (STS) |            |
| Tidak Setuju (TS)         |            |
| Ragu-ragu (RG)            |            |
| Setuju $(S)$              |            |
| Sangat Setuju (SS)        |            |

Tabel 2.2 Jawaban Pengujian *System Usability Scale* (SUS)

Setelah mengumpulkan sejumlah data dari para responden, lalu data akan dihitung berdasarkan aturan yang telah ditetapkan dalam rumus *System Usability Scale*. Berikut aturan – aturan yang diperlukan dalam menghitung skor:

- 1. Setiap soal bernomor ganjil, skor yang diberikan oleh responden dikurangi 1.
- 2. Setiap soal bernomor genap, skor akhir adalah nilai 5 dikurangi skor soal yang diterima responden.
- 3. Skor SUS yang merupakan penjumlahan skor setiap soal kemudian dikalikan 2,5

Aturan penilaian berlaku untuk satu responden. Untuk perhitungan selanjutnya, skor masing-masing responden diambil dari skor rata-rata dengan menjumlahkan semua skor dan membaginya dengan jumlah responden. Berikut adalah skala peringkat SUS yang ditunjukkan pada gambar 2.1

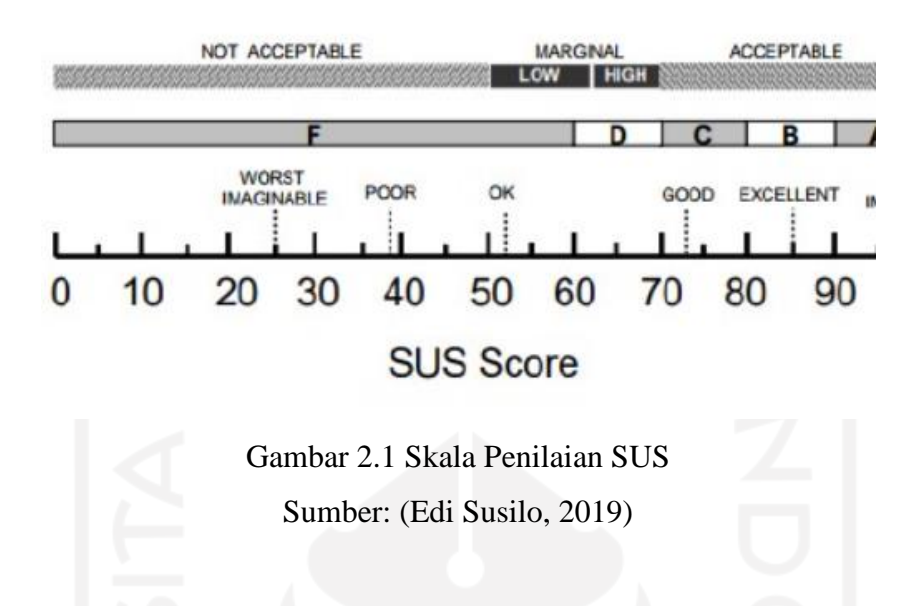

#### **2.11Review Penelitian Sejenis**

Penelitian sejenis ini digunakan sebagai referensi penulis dalam melakukan penelitian sehingga penulis dapat mempelajari penelitian terdahulu untuk memperluas wawasan penelitian. Berikut tabel yang berisikan tentang penelitian terkait yang dijadikan sebagai sumber referensi.

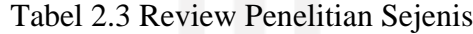

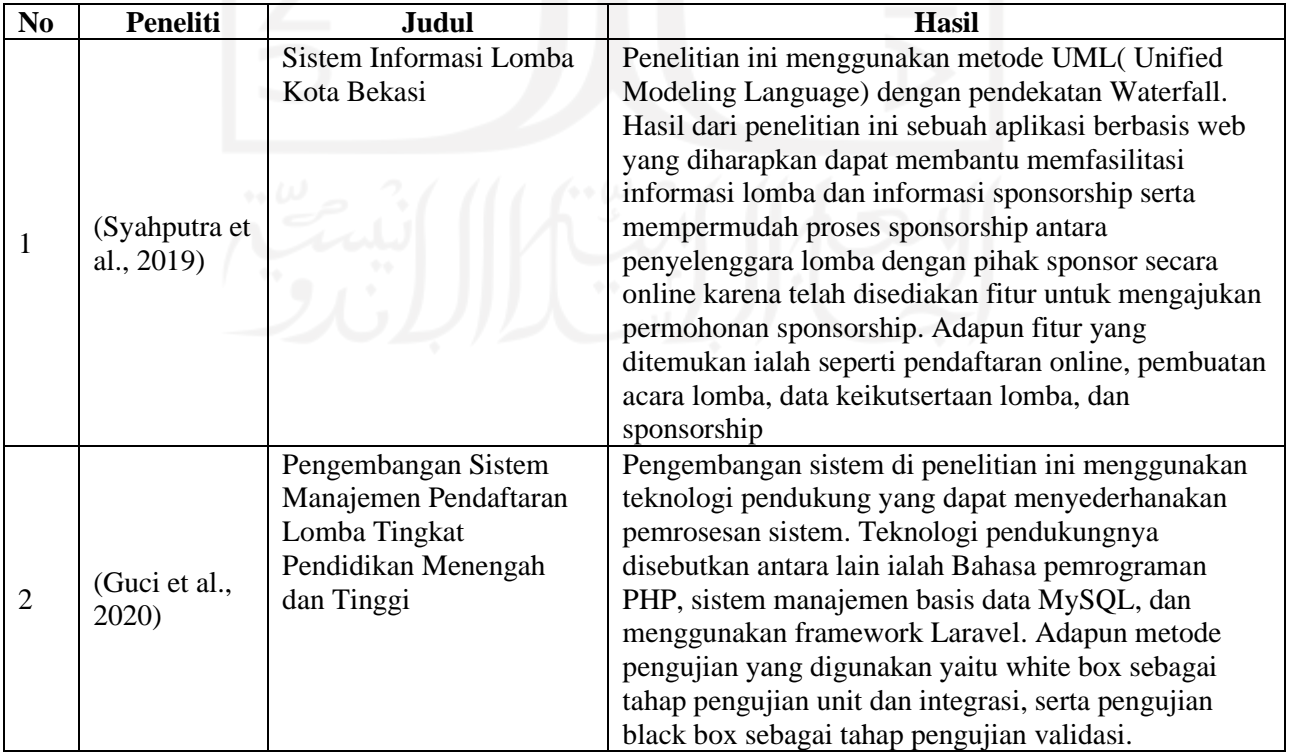

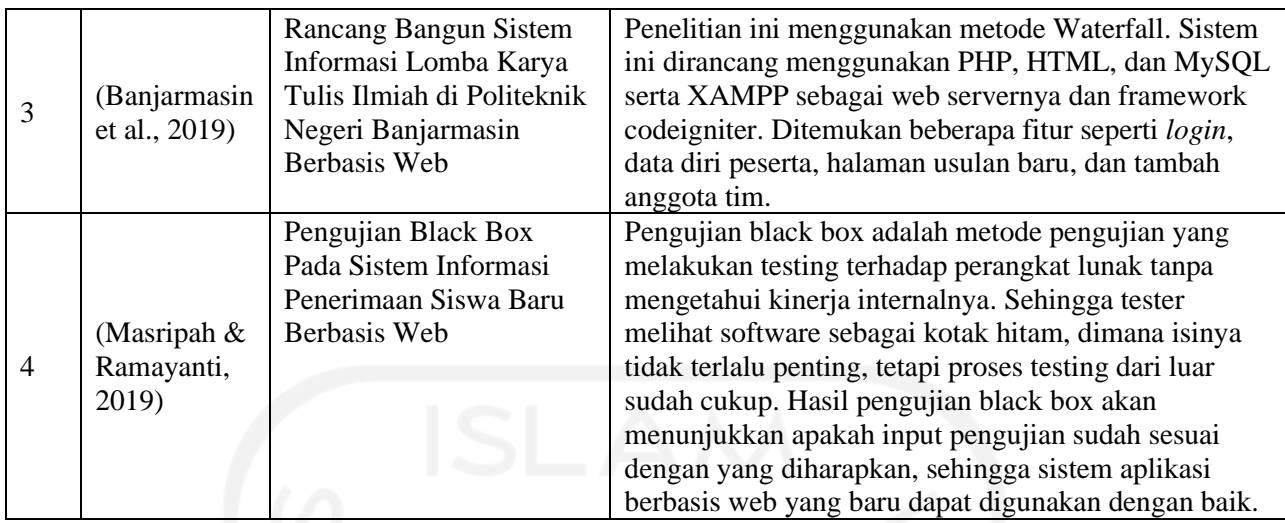

Adapun berdasarkan hasil dari penelitian sebelumnya ditemukan beberapa fitur yang bermacam-macam sesuai dengan topik penelitian sebelumnya. Berikut tabel yang berisikan perbandingan fitur dari penelitian sebelumnya.

|                |                             |               | <b>Hasil</b> |              |                 |                          |                                        |                           |
|----------------|-----------------------------|---------------|--------------|--------------|-----------------|--------------------------|----------------------------------------|---------------------------|
| N <sub>0</sub> | Peneliti                    | <b>Metode</b> | Pendaftaran  | Data<br>Diri | Kelola<br>Lomba | Data<br>Lomba            | <b>Tambah</b><br>Anggota<br><b>Tim</b> | Kelola<br>Data<br>(Admin) |
| $\perp$        | (Sidik,<br>2014)            | Waterfall     |              |              |                 | V                        |                                        |                           |
| 2              | (Wahid,<br>2020)            | Waterfall     |              |              |                 | <b>Contract Contract</b> |                                        |                           |
| 3              | (Syahputra<br>et al., 2019) | Waterfall     |              |              |                 |                          |                                        |                           |
| $\overline{4}$ | (Guci et al.,<br>2020)      | Waterfall     |              |              |                 |                          |                                        |                           |

Tabel 2.4 Tabel Perbandingan Fitur

Berdasarkan kajian-kajian terkait yang dijadikan sebagai sumber referensi, dapat disimpulkan bahwa kajian di atas masih memiliki tujuan yang sama, yaitu untuk memfasilitasi penyelenggaraan kompetisi. Fungsi yang ditemukan tidak jauh berbeda dengan pencarian sebelumnya, seperti misalnya Pendaftaran, informasi pribadi peserta, penambahan anggota tim dan pengaturan acara kompetisi. Oleh karena itu, pengembangan sistem informasi yang dibuat oleh penulis membawa beberapa fungsi baru untuk membedakannya dengan sistem sebelumnya yaitu pencarian anggota tim lomba yang menyertakan profil beserta kompetensinya dan memilih tim sesuai dengan bidang keahliannya.

# **BAB III METODOLOGI PENELITIAN**

Metode pengembang yang digunakan dalam penelitian ini adalah metode waterfall. Metode pengembangan ini bersifat linear dari tahap awal pengembangan sistem hingga tahap akhir pengembangan sistem. Oleh karena itu, metode waterfall harus berurutan, setiap langkah tidak dapat dijalankan secara bersamaan. Setiap langkah bergantung pada hasil langkah sebelumnya dan tugasnya masing-masing.

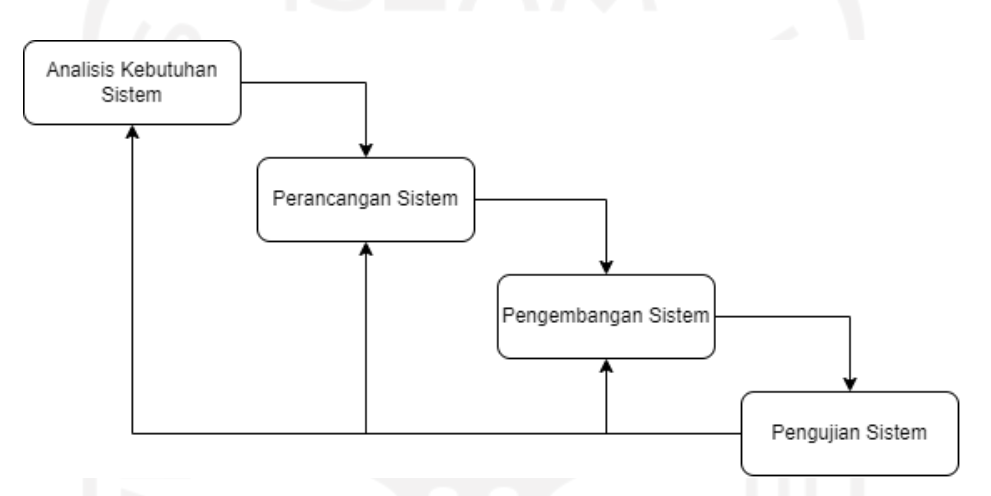

Gambar 3.1 Metode Waterfall

Berikut adalah penjelasan mengenai tahapan pengembangan dengan metode waterfall pada Gambar 3.1:

- a. Analisis Kebutuhan. Pada tahapan ini, dilakukan analisis untuk menemukan kebutuhan apa saja yang diperlukan dalam merancang Sistem Informasi SiapKolaborasi Untuk Keikutsertaan Kompetisi.
- b. Perancangan Sistem. Pada tahapan ini, sistem mulai dirancang yang dimulai dari usecase diagram, activity diagram dan perancangan basis data.
- c. Implementasi Sistem. Pada tahapan ini, dilakukan pengkodingan untuk membuat sistem informasi berbasis web berdasarkan perancangan yang telah dibuat sebelumnya pada tahap perancangan sistem.
- d. Pengujian Sistem. Pada tahapan ini, dilakukan pengujian terhadap fungsionalitas sistem apakah sudah bekerja sesuai yang diharapkan atau tidak.

#### **3.1 Analisis Kebutuhan**

Pada bagian ini akan menjelaskan apa aja kebutuhan yang diperlukan untuk membangun aplikasi yang akan dibuat berdasarkan kajian pustaka, kuesioner dan hasil analisis dari aplikasi ini akan dijelaskan secara rinci dibawah ini:

#### **3.1.1 Pengumpulan Data**

Pengumpulan data yang dilakukan pada penelitian ini ialah Kajian Pustaka dan Kuesioner yang dibagikan kepada mahasiswa.

a. Kajian Pustaka

Mengumpulkan data yang diperoleh dari artikel dan jurnal yang dapat mendukung proses penyusunan dan pengembangan penelitian ini. Setelah mempelajari teori yang berkaitan dengan penelitian ini, teori tersebut mulai diterapkan agar menghasilkan sistem informasi yang dibutuhkan.

b. Kuesioner

Mengumpulkan data yang diperoleh dari kuisoner guna untuk menguatkan batasan masalah serta sebagai data pendukung dalam melakukan penelitian ini. Kuesioner akan dibagikan kepada mahasiswa yang mengikuti kegiatan kolaborasi seperti perlombaan. Adapun hasil data yang didapatkan dari kuesioner yang telah dibagikan ke mahasiswa ialah pentingnya dalam mengetahui kompetensi mahasiswa lain dalam meningkatkan kualitas kolaborasi yang dilakukan antar mahasiswa. Pentingnya kegiatan kolaborasi ketika mahasiswa membutuhkan seseorang yang kompeten di bidang tertentu, maka dari data tersebut dijadikan acuan agar dapat menghasilkan sistem informasi yang dibutuhkan. Adapun hasil dari kuisoner tersebut dapat dilihat pada gambar 3.2, 3.3, 3.4, 3.5, 3.6

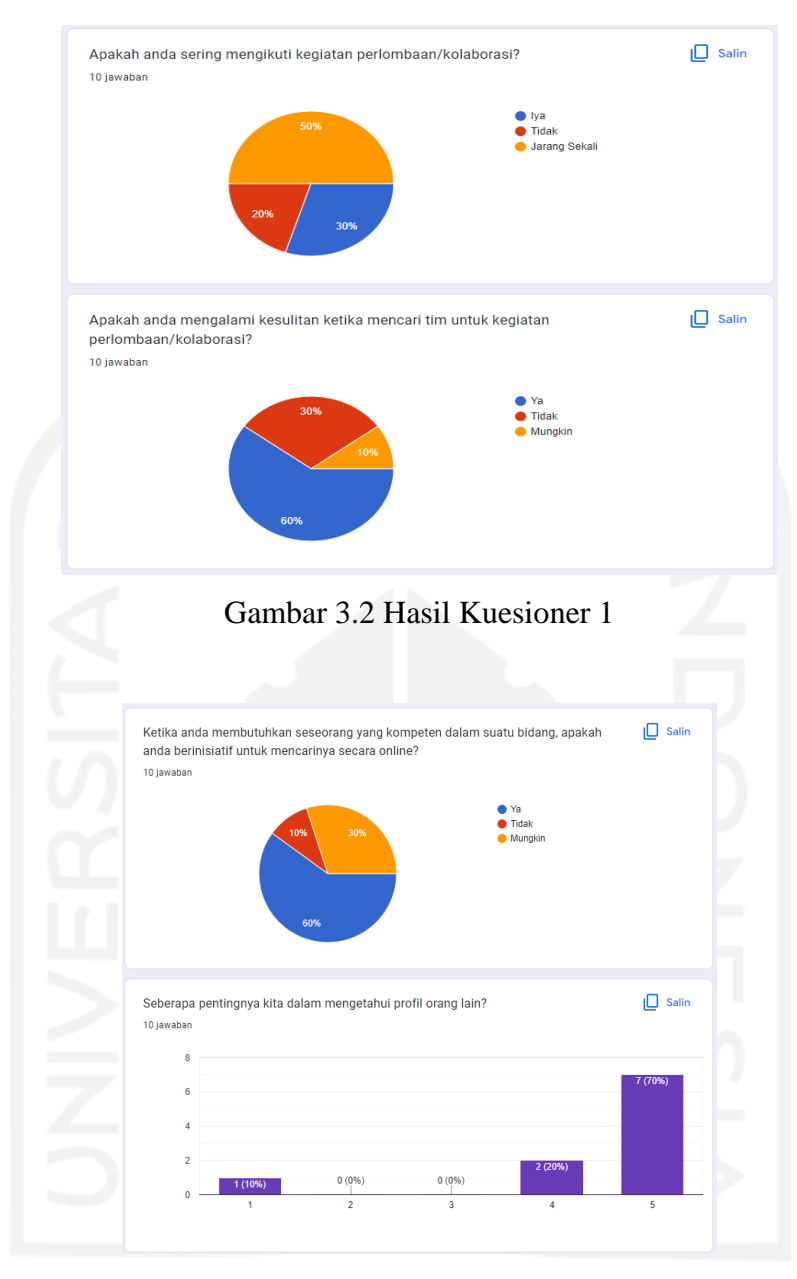

# Gambar 3.3 Hasil Kuesioner 2

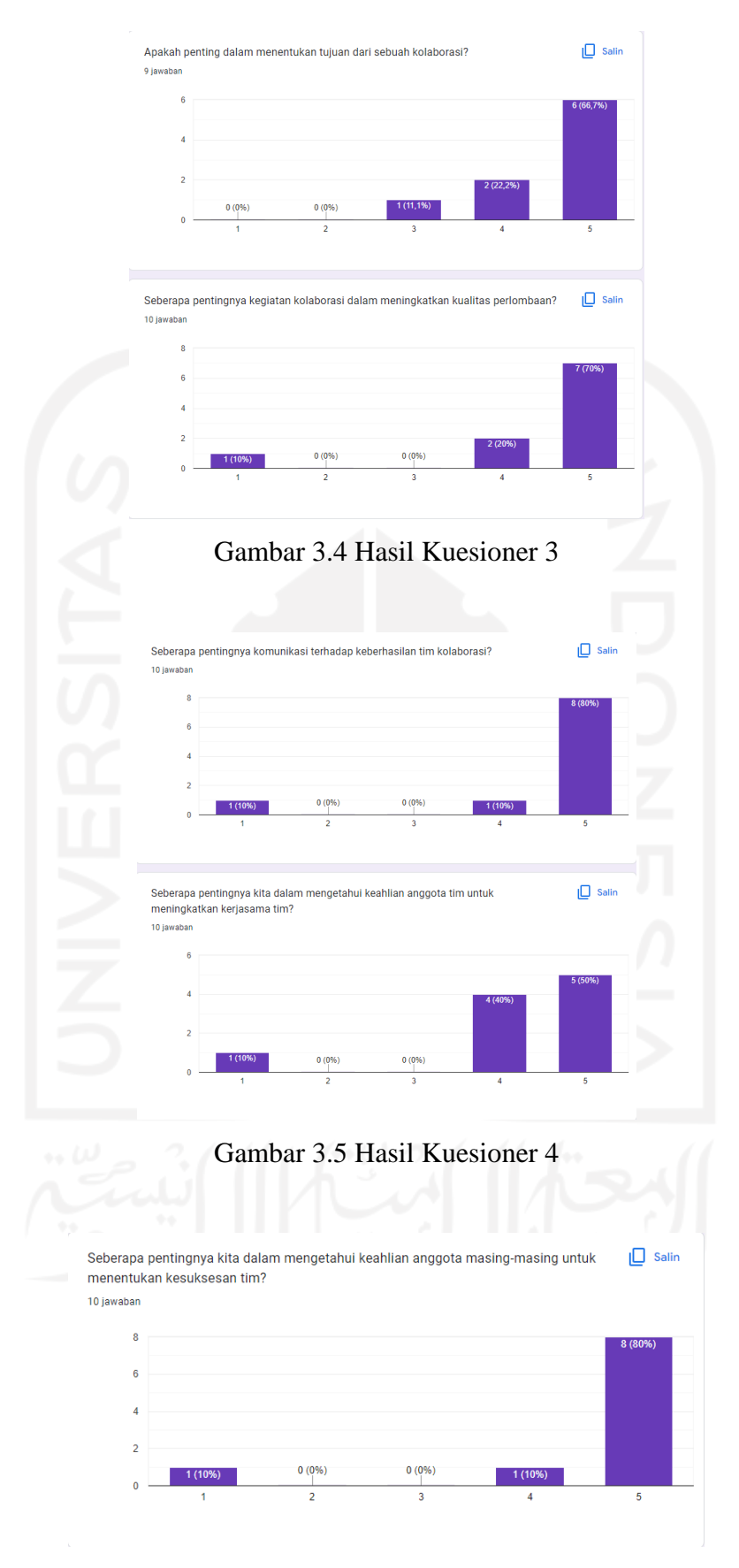

Gambar 3.6 Hasil Kuesioner 5

#### **3.1.2 Analisis Kebutuhan Pengguna**

Analisis ini akan menjelaskan tentang peranan dari setiap aktor yang terlibat pada sistem informasi SiapKolaborasi dengan penjelasan deskripsi setiap aktor tertulis pada tabel 3.1

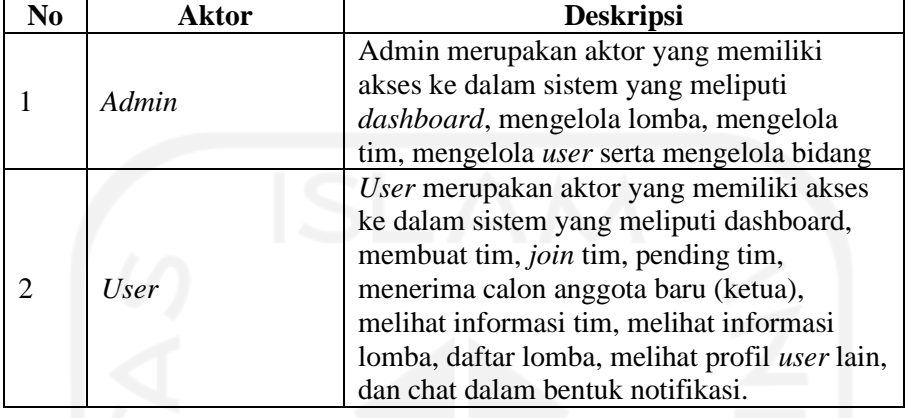

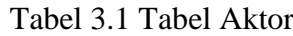

## **3.1.3 Analisis Kebutuhan Input**

Kebutuhan Input dari sistem adalah sebagai berikut:

- a. Data Informasi *User*
- b. Data Informasi Tim
- c. Data Informasi Lomba
- d. Data Informasi Bidang

#### **3.1.4 Analisis Kebutuhan Proses**

Kebutuhan Proses dari sistem adalah sebagai berikut:

- a. Cari User
- b. Cari Tim
- c. Daftar Lomba
- d. Kirim Pesan
- e. *Management* Lomba
- f. *Management* User
- g. *Management* Tim
- h. *Management* Bidang

#### **3.1.5 Analisis Kebutuhan Output**

Kebutuhan Output dari sistem adalah sebagai berikut:

a. Menampilkan Informasi *User*

- b. Menampilkan Informasi Tim
- c. Menampilkan Informasi Lomba

#### **3.2 Perancangan Sistem**

#### **3.2.1** *Use Case Diagram*

*Use Case Diagram* digunakan untuk menggambarkan hubungan interaksi antara aktor dan sistem. Berdasarkan hasil data analisis yang telah terkumpul, dibuatlah *use case diagram* seperti yang dapat dilihat pada gambar 3.7

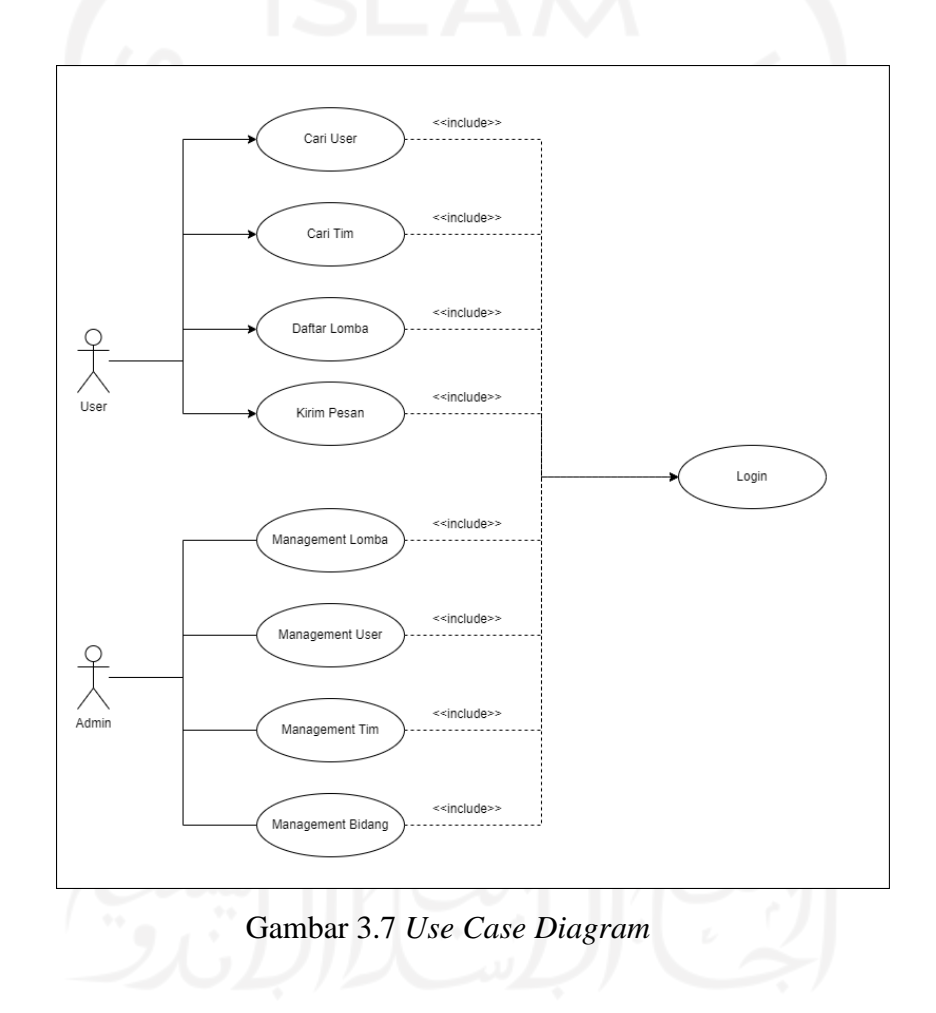

Berdasarkan diagram *use case* di atas, disimpulkan adanya 8 *use case* dan 2 aktor yang harus memenuhi persyaratan awal yang ditunjukkan oleh panah *include*. Setiap aktor diharuskan *login* untuk mengakses setiap fungsi sistem yang telah dijelaskan dalam *use case*. Berikut adalah penjelasan dari *use case diagram* yang dapat dilihat pada tabel 3.2 dibawah ini.

| N <sub>0</sub> | <b>Nama Usecase</b> | Penomoran    | <b>Deskripsi</b>                                                                           |
|----------------|---------------------|--------------|--------------------------------------------------------------------------------------------|
| $\mathbf{1}$   | Login               | <b>UC.</b> 1 | Proses otorisasi data bagi seluruh user agar                                               |
|                |                     |              | bisa memasuki halaman sistem.                                                              |
|                |                     | <b>UC. 2</b> | User dapat mengakses halaman sistem yang                                                   |
| $\overline{2}$ | Cari User           |              | telah disediakan yaitu halaman utama yang                                                  |
|                |                     |              | memuat daftar user. User dapat melihat                                                     |
|                |                     | UC.3         | informasi user lainnya.                                                                    |
|                |                     |              | User dapat mengakses halaman sistem yang<br>telah disediakan yaitu halaman utama yang      |
|                |                     |              | memuat daftar tim. User juga dapat memilih                                                 |
| 3              | Cari Tim            |              | opsi tim untuk melihat daftar tim yang                                                     |
|                |                     |              | tersedia dan dapat meminta untuk bergabung                                                 |
|                |                     |              | dengan tim tersebut. User juga dapat                                                       |
|                |                     |              | mengecek timnya sendiri yang sudah ada.                                                    |
|                |                     | <b>UC.4</b>  | User dapat mengakses halaman sistem yang                                                   |
|                |                     |              | telah disediakan yaitu halaman utama yang                                                  |
| 4              | <b>Kirim Pesan</b>  |              | memuat daftar user. User dapat memilih opsi                                                |
|                |                     |              | untuk mengirimkan pesan notifikasi ke user                                                 |
|                |                     | <b>UC.5</b>  | lainnya.                                                                                   |
|                |                     |              | User dapat mengakses halaman sistem yang<br>telah disediakan yaitu opsi halaman lomba      |
|                |                     |              | yang berisikan lomba apa saja yang tersedia.                                               |
| 5              | Daftar Lomba        |              | User dapat melihat informasi lomba dan                                                     |
|                |                     |              | dapat mendaftarkan timnya ke perlombaan                                                    |
|                |                     |              | tersebut. User juga dapat mengecek lomba                                                   |
|                |                     |              | apa saja yang sudah ia daftarkan.                                                          |
|                |                     | <b>UC.</b> 6 | Admin dapat mengakses halaman sistem yang                                                  |
|                |                     |              | telah disediakan yaitu untuk melakukan                                                     |
|                |                     |              | lomba seperti menambah,<br>management                                                      |
| 6              | Management          |              | mengubah dan menghapus informasi lomba                                                     |
|                | Lomba               |              | yang berisikan informasi perlombaan yang<br>tanggal<br>pendaftaran,<br>meliputi<br>tanggal |
|                |                     |              | pelaksanaan, deskripsi, bidang perlombaan                                                  |
|                |                     |              | dan foto.                                                                                  |
|                |                     | <b>UC.7</b>  | Admin dapat mengakses halaman sistem yang                                                  |
|                |                     |              | disediakan<br>telah<br>melakukan<br>untuk                                                  |
|                |                     |              | seperti<br>management<br>user<br>menambah,                                                 |
| 7              | Management User     |              | mengubah dan menghapus informasi user                                                      |
|                |                     |              | yang berisikan nama lengkap, nomor telpon,                                                 |
|                |                     |              | tempat lahir, tanggal lahir, alamat, deskripsi,                                            |
|                |                     | <b>UC. 8</b> | bidang, email, password dan foto.                                                          |
|                |                     |              | Admin dapat mengakses halaman sistem yang<br>disediakan<br>telah<br>melakukan<br>untuk     |
|                |                     |              | tim<br>management<br>seperti<br>menambah,                                                  |
| 8              | Management Tim      |              | mengubah dan menghapus informasi tim                                                       |
|                |                     |              | yang berisikan nama tim, lokasi, deskripsi,                                                |
|                |                     |              | jumlah anggota, bidang dan foto.                                                           |
|                |                     | <b>UC.</b> 9 | Admin dapat mengakses halaman sistem yang                                                  |
| 9              | Management          |              | disediakan<br>telah<br>untuk<br>melakukan                                                  |
|                | <b>Bidang</b>       |              | management bidang<br>seperti<br>menambah,                                                  |
|                |                     |              | mengubah dan menghapus informasi bidang.                                                   |

Tabel 3.2 Tabel *Use Case Diagram*

#### **3.2.2** *Activity Diagram*

*Activity diagram* digunakan untuk menjelaskan tentang alur kerja suatu sistem. Berikut penjelasan dari *activity diagram* yang telah dirancang.

#### **A.** *Activity Diagram* **UC 01**

Diagram aktivitas *login* merupakan gambaran aktivitas yang pertama kali harus dilalui oleh *user* dan *admin* ketika ingin masuk ke dalam sistem. *User* dan *admin* harus memasukkan email dan passwordnya untuk bisa mengakses sistem. Adapun diagram tersebut dijelaskan pada gambar 3.8 dibawah ini

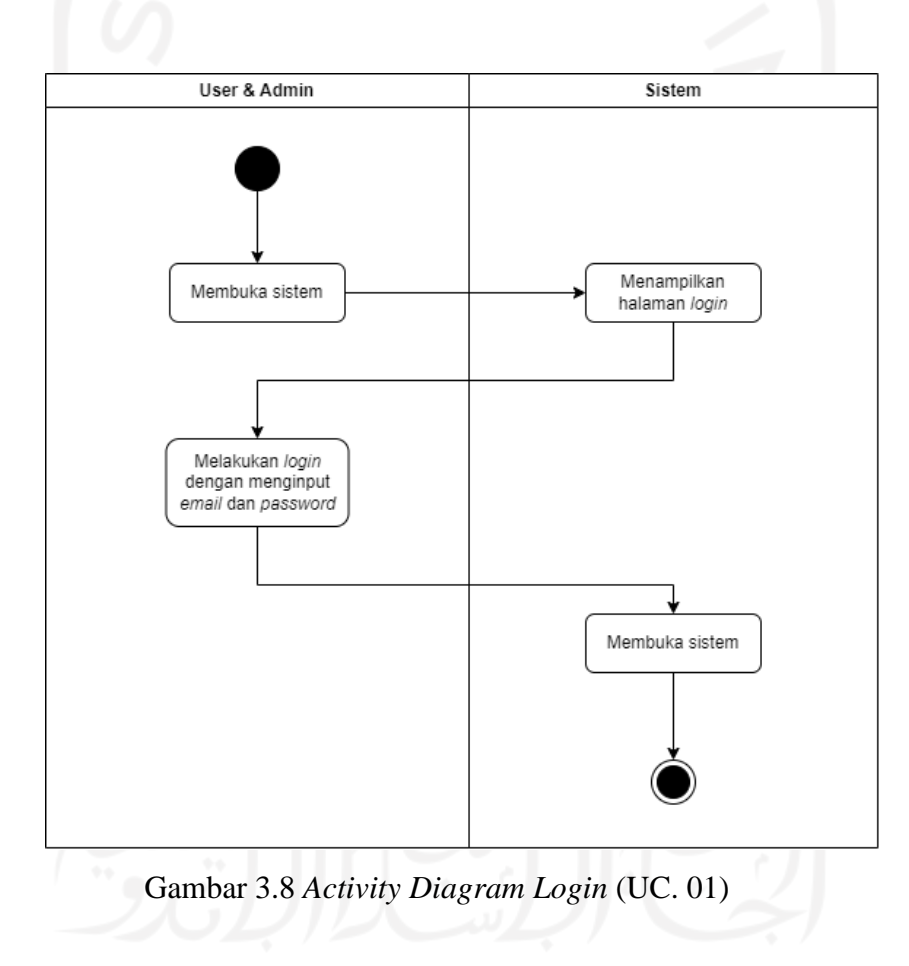

#### **B.** *Activity Diagram* **UC 02**

Diagram aktivitas cari *user* merupakan gambaran aktivitas yang dilakukan oleh *user* ketika ia masuk sistem dihalaman utama untuk mencari *user* dan melihat informasi *user* lain dari daftar *user* yang telah disediakan. Adapun diagram tersebut dijelaskan pada gambar 3.9 dibawah ini.

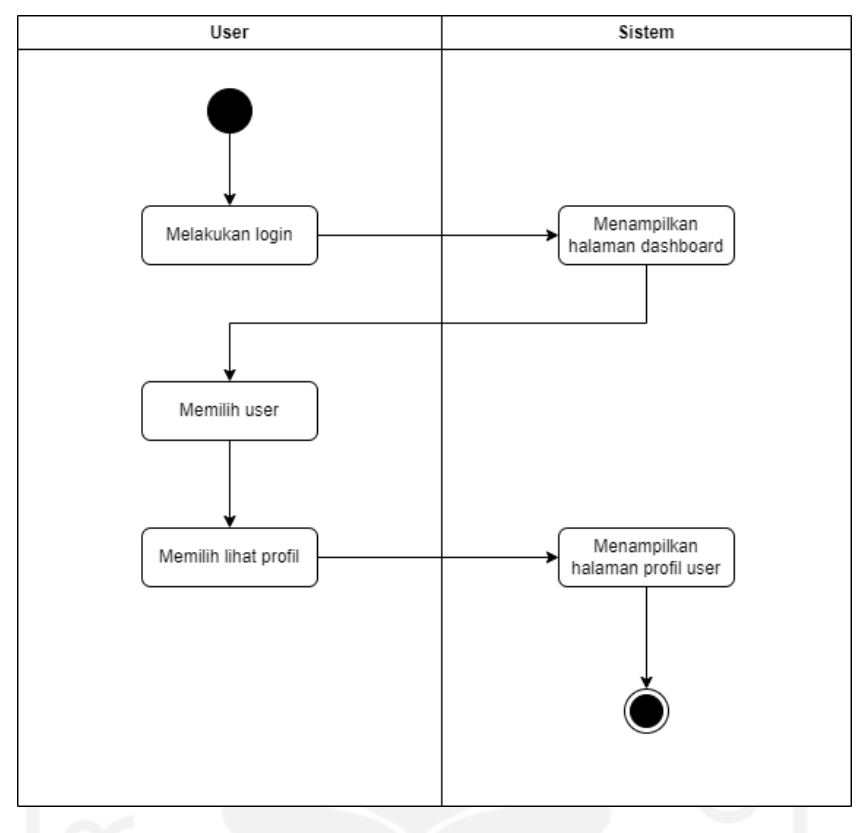

Gambar 3.9 *Activity Diagram* Cari *User* (UC. 02)

#### **C.** *Activity Diagram* **UC 03**

Diagram aktivitas cari tim merupakan gambaran aktivitas yang dilakukan oleh *user* ketika ia masuk sistem di halaman utama untuk mencari tim dan melihat informasi tim beserta jumlah anggotanya tersebut dari daftar tim yang telah disediakan. *User* juga mempunyai opsi untuk memilih tim di menu sidebar untuk melihat daftar tim seperti di halaman utama dan dapat melihat tim dari *user* itu sendiri. Ketika ia mengirimkan permintaan bergabung dengan tim tertentu, maka permintaan tersebut akan masuk ke dalam daftar pending tim yang mana nantinya permintaan tersebut akan diproses oleh ketua tim apakah calon anggota tersebut diterima atau ditolak. Adapun diagram tersebut dijelaskan pada gambar 3.10 dibawah ini.

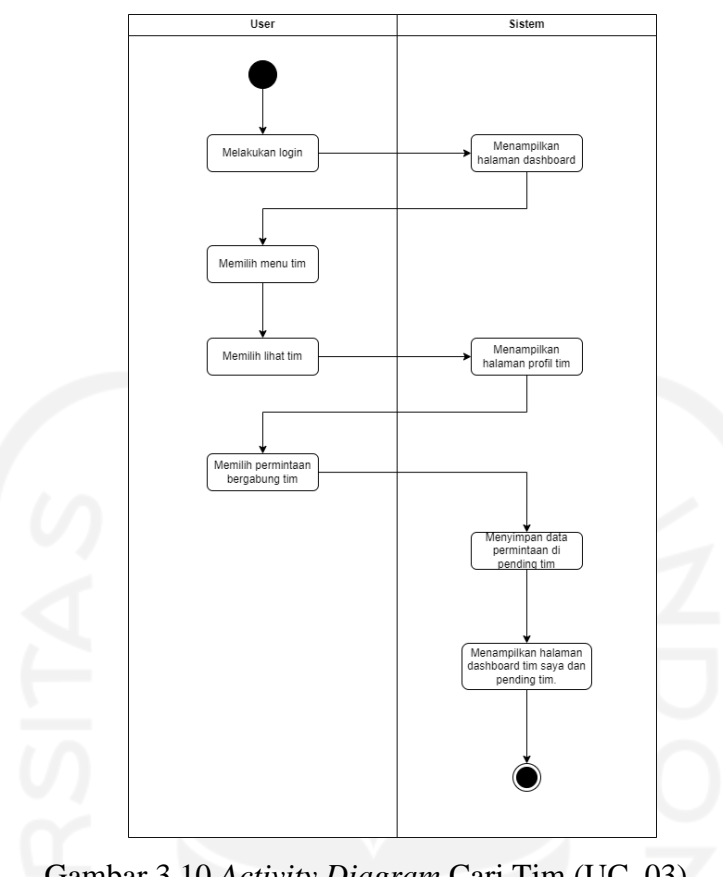

Gambar 3.10 *Activity Diagram* Cari Tim (UC. 03)

# **D.** *Activity Diagram* **UC 04**

Diagram aktivitas kirim pesan merupakan gambaran aktivitas yang dilakukan oleh *user* ketika ia masuk ke dalam sistem, *user* dapat melihat daftar *user* yang ada dan dapat mengirimkan pesan kepada *user* tersebut dalam bentuk notifikasi nantinya yang akan diterima oleh *user* tersebut. Adapun diagram tersebut dijelaskan pada gambar 3.11 dibawah ini.

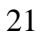

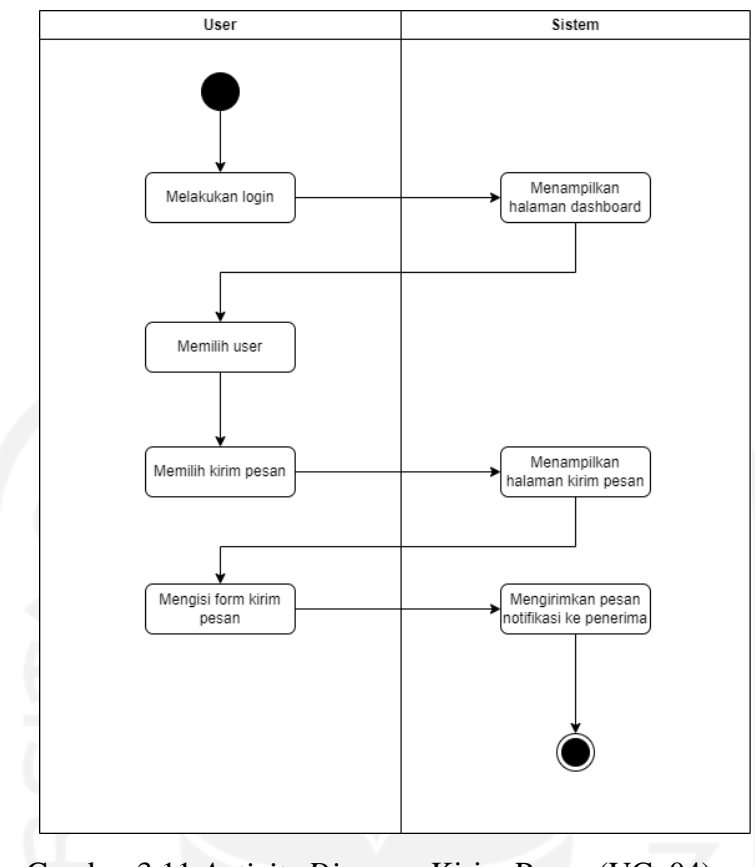

Gambar 3.11 *Activity Diagram* Kirim Pesan (UC. 04)

## **E.** *Activity Diagram* **UC 05**

Diagram aktivitas daftar lomba merupakan gambaran aktivitas yang dilakukan oleh *user* ketika ia masuk ke dalam sistem untuk mendaftarkan timnya di menu sidebar bagian lomba. Adapun diagram tersebut dijelaskan pada gambar 3.12 dibawah ini.

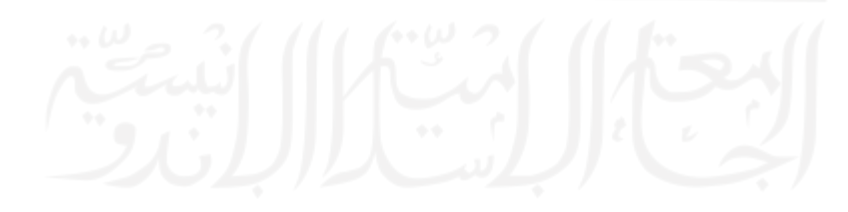

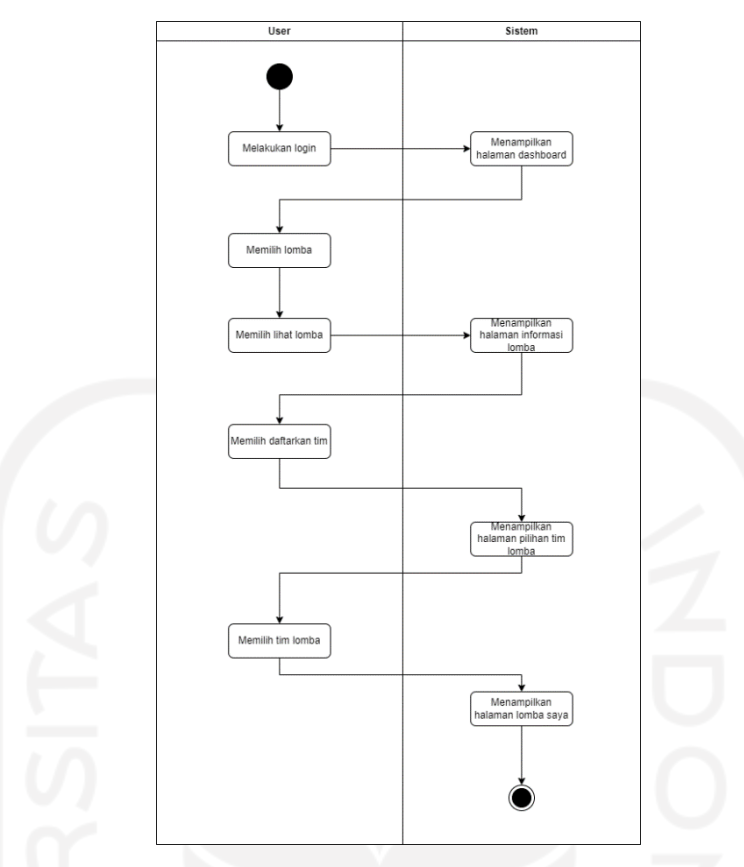

Gambar 3.12 *Activity Diagram* Daftar Lomba (UC. 05)

### **F.** *Activity Diagram* **UC 06**

Diagram aktivitas management lomba merupakan gambaran aktivitas yang dilakukan oleh admin ketika ia masuk ke dalam sistem untuk menambah, mengubah dan menghapus lomba didalam sistem. Adapun berikut rincian proses dari management lomba serta dijelaskan pada gambar 3.13, yaitu:

- 4. Tambah Lomba. Admin dapat memasukkan data lomba berupa nama lomba, tanggal pendaftaran, batas pendaftaran, tanggal pelaksanaan, tanggal berakhir, deskripsi, lokasi, bidang dan foto lomba tersebut.
- 5. *Edit* Lomba. Admin dapat mengubah data berupa nama lomba, tanggal pendaftaran, batas pendaftaran, tanggal pelaksanaan, tanggal berakhir, deskripsi, lokasi, bidang dan foto lomba tersebut.
- 6. Hapus Lomba. Admin dapat menghapus data lomba tersebut beserta semua informasinya.

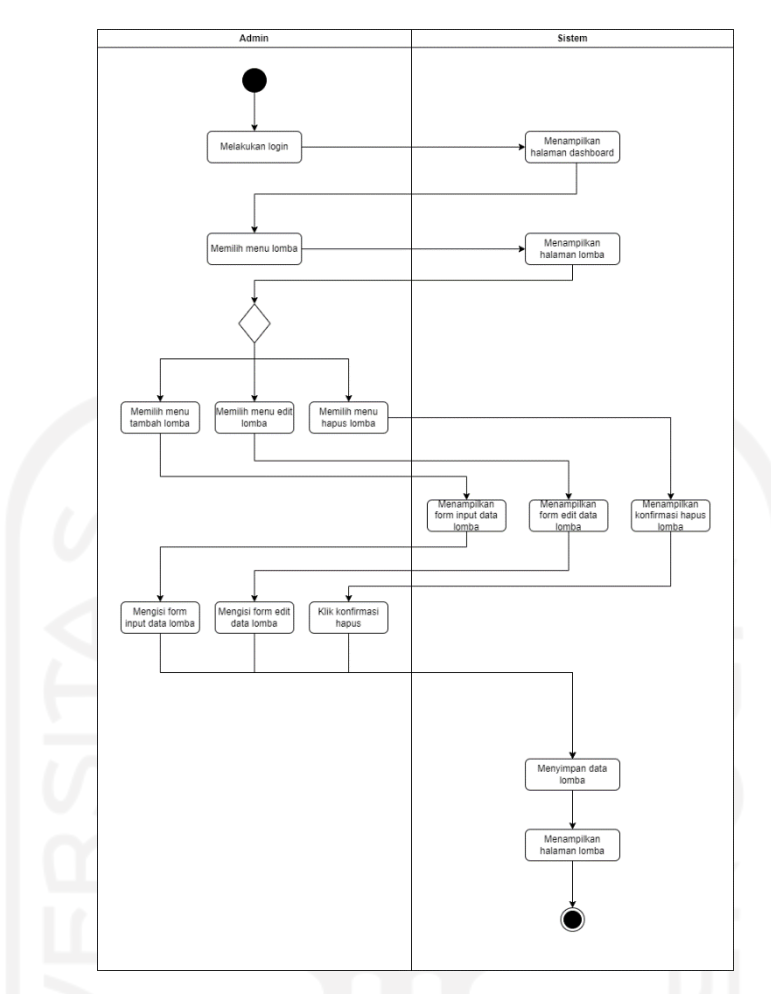

Gambar 3.13 *Activity Diagram Management* Lomba (UC. 06)

#### **G.** *Activity Diagram* **UC 07**

Diagram aktivitas management *user* merupakan gambaran aktivitas yang dilakukan oleh admin ketika ia masuk ke dalam sistem untuk menambah, mengubah dan menghapus **user** didalam sistem. Adapun berikut rincian proses dari management *user* serta dijelaskan pada gambar 3.14, yaitu:

- 1. Tambah *User*. *Admin* mendaftarkan *user* dengan data nama lengkap, nomor telepon, tempat lahir, tanggal lahir, alamat, deskripsi, bidang, email, password dan foto *user* tersebut.
- 2. Edit *User*. *Admin* memperbarui data *user* yaitu nama lengkap, nomor telepon, tempat lahir, tanggal lahir, alamat, deskripsi, bidang, email, password dan foto *user* tersebut.
- 3. Hapus *User*. *Admin* dapat menghapus data *user* tersebut beserta semua informasinya.

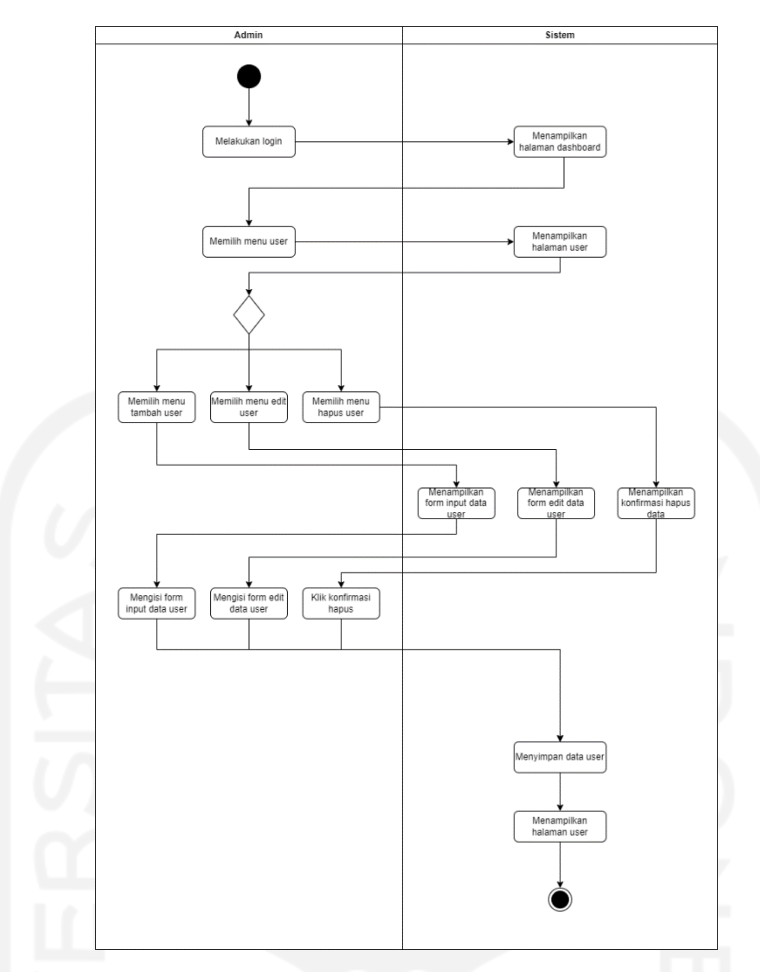

Gambar 3.14 *Activity Diagram Management User* (UC. 07)

#### **H.** *Activity Diagram* **UC 08**

Diagram aktivitas *management* tim merupakan gambaran aktivitas yang dilakukan oleh admin ketika ia masuk ke dalam sistem untuk menambah, mengubah dan menghapus tim didalam sistem. Adapun berikut rincian proses dari management tim serta dijelaskan pada gambar 3.15, yaitu:

- 1. Tambah Tim. Admin dapat memasukkan data tim berupa nama tim, lokasi, deskripsi, jumlah anggota, bidang dan foto tim tersebut.
- 2. *Edit* Tim. Admin dapat mengubah data tim berupa nama tim, lokasi, deskripsi, jumlah anggota, bidang dan foto tim tersebut.
- 3. Hapus Tim. Admin dapat menghapus data tim tersebut beserta semua informasinya.

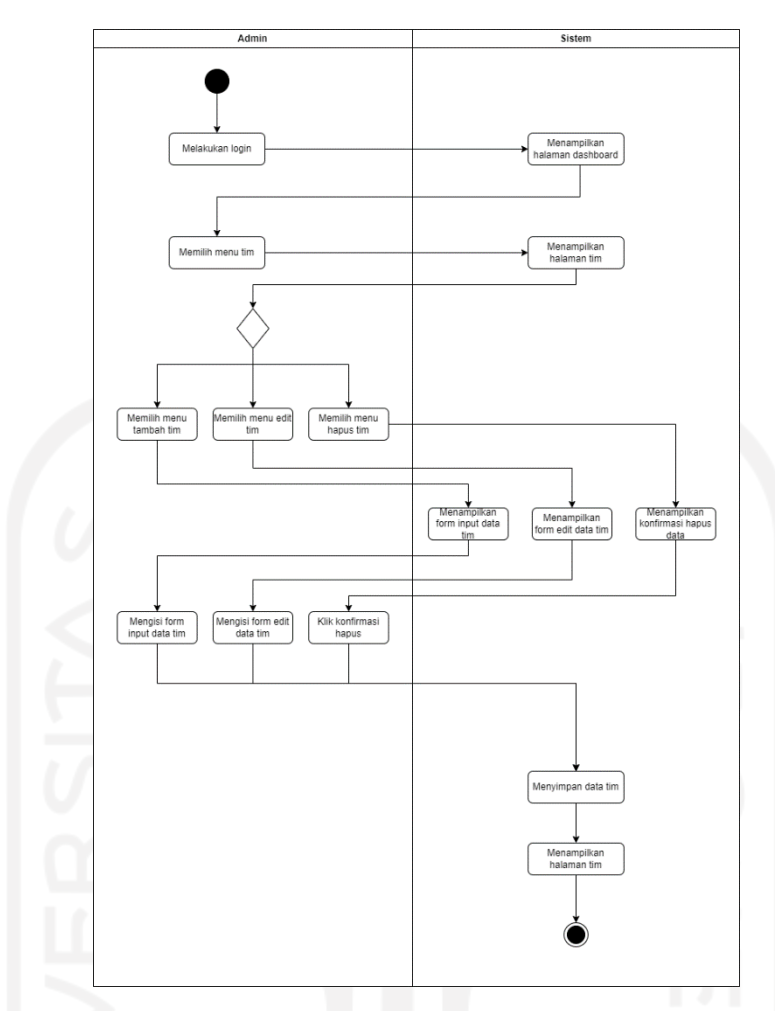

Gambar 3.15 *Activity Diagram Management* Tim (UC. 08)

#### **I.** *Activity Diagram* **UC 09**

Diagram aktivitas management bidang merupakan gambaran aktivitas yang dilakukan oleh admin ketika ia masuk ke dalam sistem untuk menambah, mengubah dan menghapus bidang didalam sistem. Adapun berikut rincian proses dari management bidang serta dijelaskan pada gambar 3.16, yaitu:

- 1. Tambah Bidang. Admin dapat memasukkan nama bidang baru ke dalam sistem.
- 2. *Edit* Bidang. Admin dapat mengubah nama bidang tersebut.
- 3. Hapus Bidang. Admin dapat menghapus nama bidang tersebut.

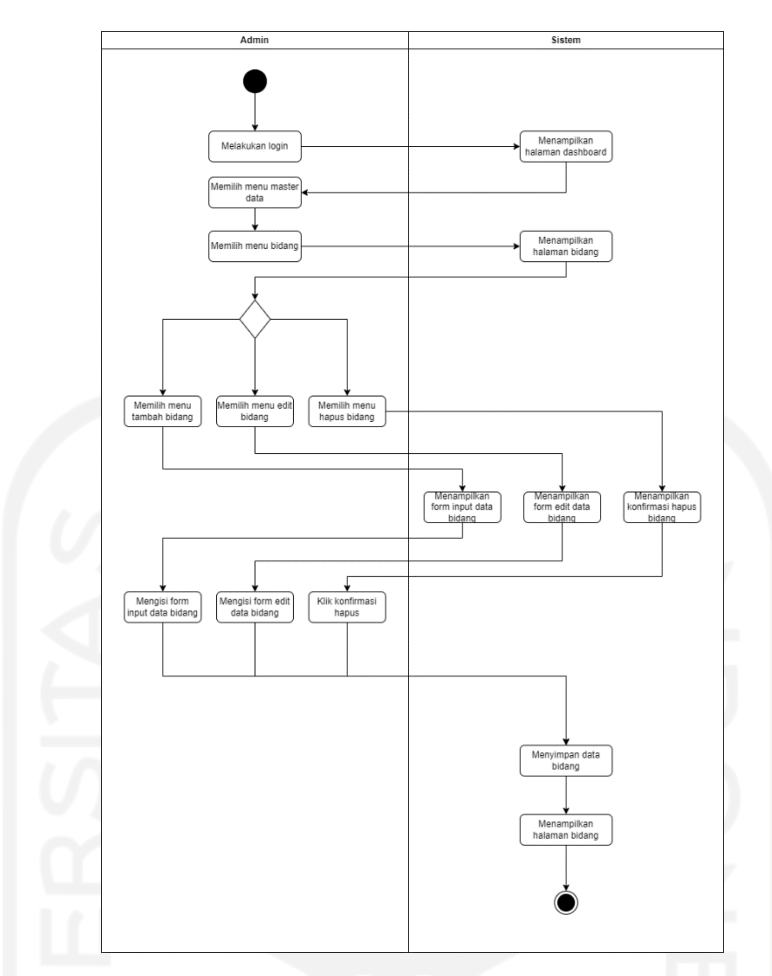

Gambar 3.16 *Activity Diagram Management* Bidang (UC. 09)

#### **3.2.3 Perancangan Basis Data**

Pada perancangan database, terdapat pembahasan mengenai struktur tabel dan relasi antar tabel yang akan dibangun pada sistem. Database digunakan sebagai wadah untuk menyimpan keseluruhan data yang digunakan dalam sistem. Adapun berikut penjelasan mengenai struktur tabel dan relasi antar tabel.

a. Relasi Antar Tabel

Adapun relasi antar tabel atau ERD berjumlah 9 tabel yang akan digunakan dalam mengembangkan sistem informasi siapkolaborasi. Berikut relasi antar tabel atau ERD dijelaskan pada gambar 3.17

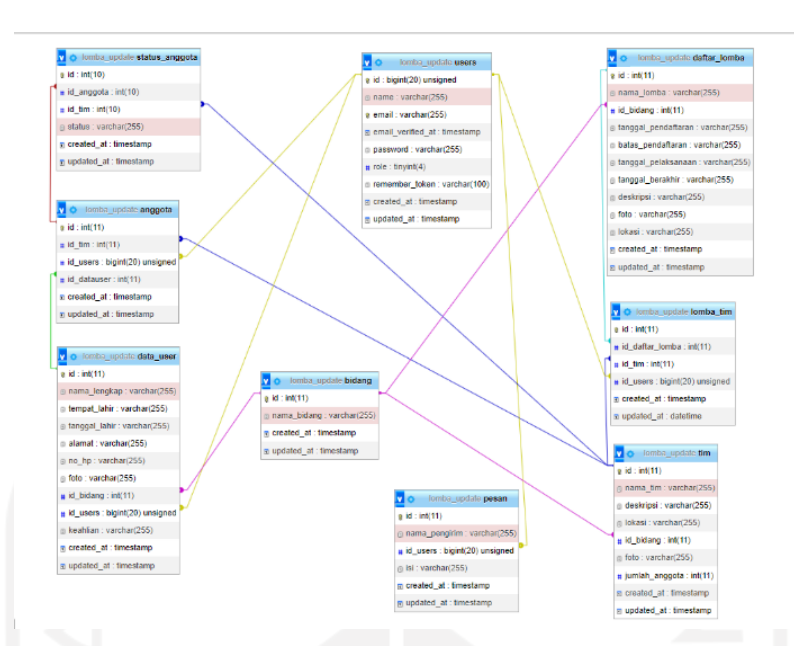

Gambar 3.17 ERD Sistem Informasi SiapKolaborasi

- b. Struktur Tabel
	- 1. Tabel Anggota

Tabel anggota digunakan dalam menyimpan keseluruhan data anggota di sistem. Berikut tabel anggota yang dijelaskan pada Tabel 3.3

| No             | Nama Kolom  | <b>Tipe Data</b> | <b>Constraint</b> |
|----------------|-------------|------------------|-------------------|
|                | id          | Int(11)          | Primary Key       |
|                | id datauser | Int(11)          | Foreign Key       |
| $\overline{3}$ | created_at  | Timestamp        |                   |
| 4              | id users    | Bignt(20)        | Foreign Key       |
| 5              | updated_at  | Timestamp        |                   |
|                | id tim      | Int(11)          | Foreign Key       |

Tabel 3.3 Struktur Tabel Anggota

2. Bidang

Tabel bidang digunakan dalam menyimpan keseluruhan data bidang di sistem. Berikut tabel bidang yang dijelaskan pada Tabel 3.4

| No | Nama Kolom  | <b>Tipe Data</b> | Constraint  |
|----|-------------|------------------|-------------|
|    | id          | Int(11)          | Primary Key |
|    | created at  | Timestamp        |             |
|    | updated at  | Timestamp        |             |
|    | nama bidang | Varchar $(255)$  |             |

Tabel 3.4 Struktur Tabel Bidang

## 3. Daftar Lomba

Tabel daftar lomba digunakan dalam menyimpan keseluruhan data daftar lomba di sistem. Berikut tabel daftar lomba yang dijelaskan pada Tabel 3.5

| N <sub>0</sub> | Nama Kolom          | <b>Tipe Data</b> | <b>Constraint</b> |
|----------------|---------------------|------------------|-------------------|
|                | id                  | Int(11)          | Primary Key       |
| $\overline{2}$ | id_bidang           | Int(11)          | Foreign Key       |
| 3              | nama_lomba          | Varchar(255)     |                   |
| 4              | tanggal_pendaftaran | Varchar $(255)$  |                   |
| 5              | batas_pendaftaran   | Varchar(255)     |                   |
| 6              | tanggal_pelaksanaan | Varchar $(255)$  |                   |
|                | tanggal_berakhir    | Varchar $(255)$  |                   |
| 8              | deskripsi           | Varchar $(255)$  |                   |
| 9              | foto                | Varchar(255)     |                   |
| 10             | lokasi              | Varchar $(255)$  |                   |
| 11             | created at          | Timestamp        |                   |
| 12             | updated_at          | Timestamp        |                   |

Tabel 3.5 Struktur Tabel Daftar Lomba

4. Data *User*

Tabel data *user* digunakan dalam menyimpan keseluruhan data *user* di sistem. Berikut tabel data *user* yang dijelaskan pada Tabel 3.6

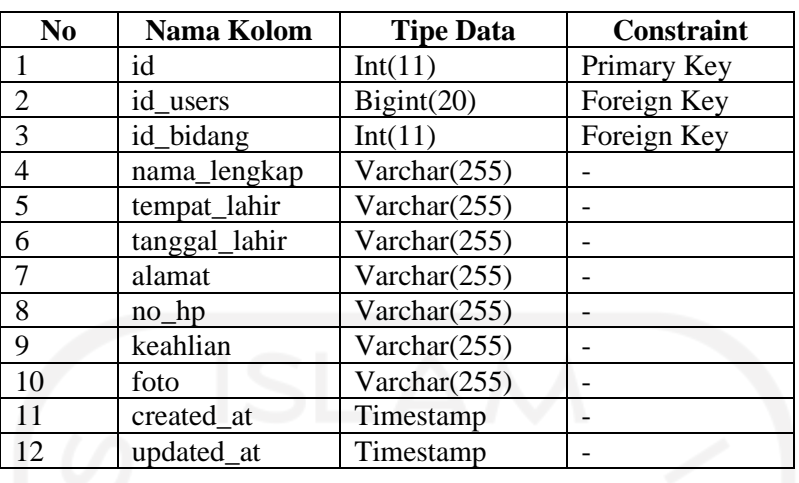

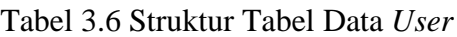

5. Lomba Tim

Tabel lomba tim digunakan dalam menyimpan keseluruhan data lomba tim di sistem. Berikut tabel lomba tim yang dijelaskan pada Tabel 3.7

| No             | Nama Kolom      | <b>Tipe Data</b> | <b>Constraint</b> |
|----------------|-----------------|------------------|-------------------|
|                | id              | Int(11)          | Primary Key       |
|                | id daftar lomba | Int(11)          | Foreign Key       |
| $\overline{3}$ | created at      | Timestamp        |                   |
|                | id users        | Bignt(20)        | Foreign Key       |
|                | updated_at      | timestamp        |                   |
|                | id tim          | Int(11)          | Foreign Key       |

Tabel 3.7 Struktur Tabel Lomba Tim

#### 6. Pesan

Tabel pesan digunakan dalam menyimpan keseluruhan data pesan di sistem. Berikut tabel pesan yang dijelaskan pada Tabel 3.8

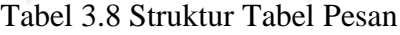

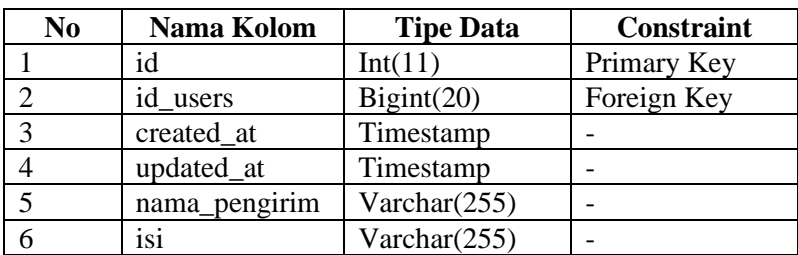

Tabel tim digunakan dalam menyimpan keseluruhan data tim di sistem. Berikut tabel tim yang dijelaskan pada Tabel 3.9

| N <sub>0</sub> | Nama Kolom     | <b>Tipe Data</b> | <b>Constraint</b> |
|----------------|----------------|------------------|-------------------|
|                | id             | Int(11)          | Primary Key       |
| $\overline{2}$ | id_bidang      | Int(11)          | Foreign Key       |
| 3              | nama_tim       | Varchar $(255)$  |                   |
| 4              | deskripsi      | Varchar $(255)$  |                   |
| 5              | lokasi         | Varchar $(255)$  |                   |
| 6              | foto           | Varchar $(255)$  |                   |
|                | jumlah_anggota | Int(11)          |                   |
| 8              | created_at     | Timestamp        |                   |
| 9              | updated at     | Timestamp        |                   |
|                |                |                  |                   |

Tabel 3.9 Struktur Tabel Tim

# 8. Users

Tabel *users* digunakan dalam menyimpan keseluruhan data *users* di sistem. Berikut tabel *users* yang dijelaskan pada Tabel 3.10

| N <sub>0</sub> | Nama Kolom        | <b>Tipe Data</b> | <b>Constraint</b> |
|----------------|-------------------|------------------|-------------------|
|                | id                | Bignt(20)        | Primary Key       |
|                | name              | Varchar $(255)$  |                   |
| 3              | email             | Varchar(255)     | Unique Key        |
|                | email_verified_at | Timestamp        |                   |
| 5              | password          | Varchar(255)     |                   |
| 6              | role              | Tinyint(4)       |                   |
|                | remember_token    | Varchar(100)     |                   |
| 8              | created_at        | Timestamp        |                   |
| 9              | updated at        | Timestamp        |                   |

Tabel 3.10 Struktur Tabel Users

## 9. Status Anggota

Tabel users digunakan dalam menyimpan keseluruhan data users di sistem. Berikut tabel users yang dijelaskan pada Tabel 3.11

| N <sub>0</sub> | Nama Kolom | <b>Tipe Data</b> | Constraint  |
|----------------|------------|------------------|-------------|
|                | id         | Int(10)          | Primary Key |
|                | id_anggota | Int(10)          | Foreign Key |
|                | id tim     | Int(10)          | Foreign Key |
|                | status     | Varchar $(255)$  |             |
| 5              | created_at | Timestamp        |             |
| 6              | updated_at | Timestamp        |             |

Tabel 3.11 Struktur Tabel Status Anggota

# **BAB IV METODOLOGI PENELITIAN**

Setelah melakukan perancangan desain sistem dan basis data, maka dilakukan tahap implementasi sistem dan pengujian sistem untuk melengkapi tahap yang sudah ada yaitu metode waterfall. Berikut penjelasan dari implementasi sistem dan pengujian sistem yang telah dikembangkan.

#### **4.1 Implementasi Sistem**

Implementasi Sistem merupakan proses mengolah hasil rancangan desain yang telah dilakukan sebelumnya menjadi sebuah kode program yang akan menciptakan sebuah sistem yang dapat digunakan. Adapun hasil desain dihasilkan dari hasil analisis dan perancangan yang telah dirancang sebelumnya. Sistem Informasi SiapKolaborasi dikembangkan menggunakan bahasa pemrograman PHP serta dibantu dengan *framework Laravel* dan MySQL sebagai databasenya. Adapun setelah pengembangan sistem dilakukan pengujian sistem menggunakan *black box* dan *system usability scale*. Berikut penjelasan implementasi yang akan dibahas sebagai berikut.

#### **4.1.1 Halaman** *Login*

Sebelum memasuki sistem, diperlukannya proses *login* bagi pengguna sistem. Pada tampilan halaman *login*, *user* atau pengguna sistem dapat memasukkan email dan password yang telah terdaftar pada sistem. Berikut tampilan halaman *login* yang dapat dilihat pada gambar 4.1

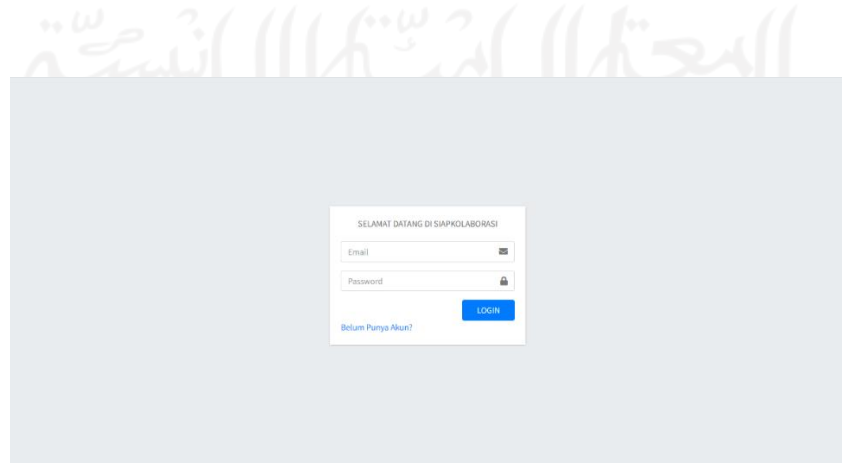

Gambar 4.1 Halaman Login

Jika *user* belum mempunyai akun, maka ia dapat memilih opsi "Belum punya akun?" untuk mendaftarkan dirinya ke dalam sistem. Berikut tampilan halaman daftar yang dapat dilihat pada gambar 4.2

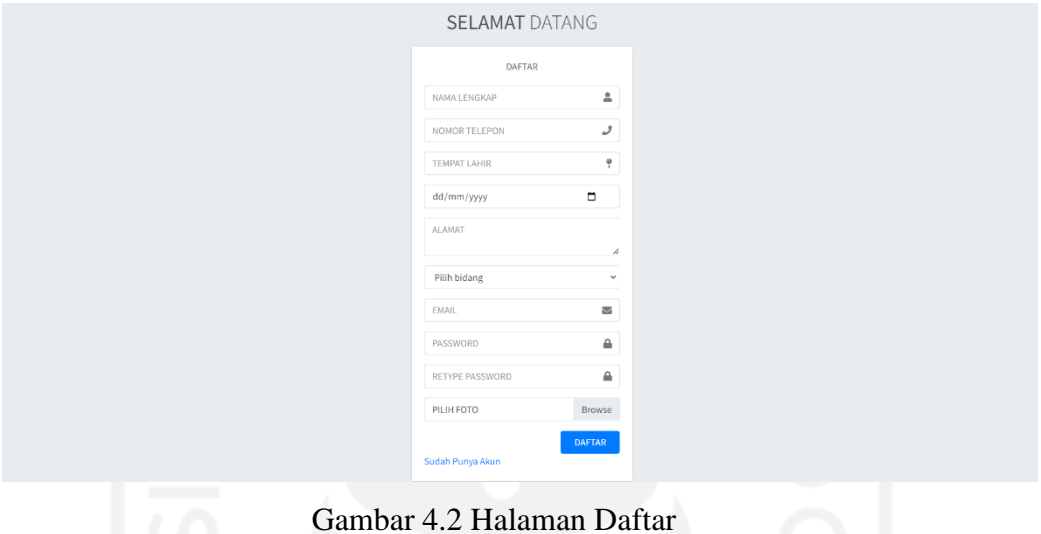

# **4.1.2 Halaman** *Dashboard*

1. Admin

Pada tampilan *dashboard* admin terdapat menu sidebar yang terdiri dari fitur *management* lomba, *management user*, *management* tim, master data yang berisikan bidang. Berikut tampilan halaman *dashboard* admin yang dapat dilihat pada gambar 4.3

| SIAPKOLABORASI                                        |           |               |  | × |
|-------------------------------------------------------|-----------|---------------|--|---|
| Admin                                                 | Dashboard |               |  |   |
| Manajamen Lomba                                       |           | Dashboard     |  |   |
| Manajemen User                                        |           | HALAMAN ADMIN |  |   |
| 卷 Manajemen Tim<br><b>B</b> Master Data<br>$\epsilon$ |           |               |  |   |
| AKUN                                                  |           |               |  |   |
| $O$ Keluar                                            |           |               |  |   |
|                                                       |           |               |  |   |
|                                                       |           |               |  |   |
|                                                       |           |               |  |   |
|                                                       |           |               |  |   |
|                                                       |           |               |  |   |
|                                                       |           |               |  |   |

Gambar 4.3 *Dashboard Admin*

#### 2. *User*

Pada tampilan *dashboard user* terdapat daftar tim dan daftar *user* yang telah terdaftar ke dalam sistem. Adapun menu sidebar yang terdiri dari fitur cek profil, tim, lomba, logout. Untuk mengakses cek profil cukup mengklik nama yang telah terdaftar di bagian menu sidebar maka sistem akan membuka halaman profil *user*. Berikut tampilan halaman *dashboard user* yang dapat dilihat pada gambar 4.4

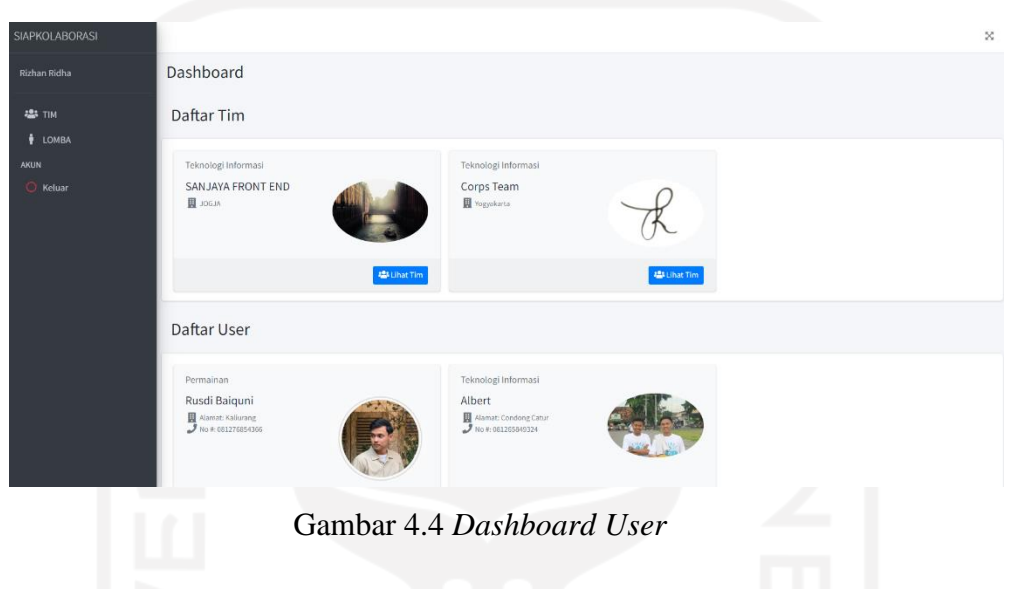

## **4.1.3 Aktor Admin**

1. *Management* Lomba

Pada halaman ini akan menampilkan informasi perlombaan yang telah terdaftar di dalam sistem, Adapun fitur tambah, *edit*, hapus dijelaskan pada gambar 4.5

| SIAPKOLABORASI                                                                                                |           |                                                                                                    |             |                                        |      |                            |                      |                        | $\mathbf{x}$ |
|----------------------------------------------------------------------------------------------------|-----------|----------------------------------------------------------------------------------------------------|-------------|----------------------------------------|------|----------------------------|----------------------|------------------------|--------------|
| Admin                                                                                                    | Dashboard |                                                                                                    |             |                                        |      |                            |                      |                        |              |
| Manajamen Lomba<br>Manajemen User<br>卷 Manajemen Tim<br><b>EB</b> Master Data<br>$\left\langle \right\rangle$ |           | <b>MANAJEMEN LOMBA</b><br>+ Tambah Data<br>Copy CSV Excel PDF Print Column visibility *<br>Nama Lomba | ↑ Thumbnail | $\uparrow \downarrow$<br><b>Bidang</b> | 74.1 | <b>Tanggal Pelaksanaan</b> | Search:<br>↑↓ Action | $\gamma\!\!\downarrow$ |              |
| AKUN<br>$O$ Keluar                                                                                            |           | Jejak Kaki                                                                                            | 的           | Permainan                              |      | 2022-12-24                 | DETAIL EDIT DELETE   |                        |              |
|                                                                                                    |           | Porsematif<br>Showing 1 to 2 of 2 entries                                                             | 癖           | Teknologi Informasi                    |      | 2022-12-18                 | DETAIL EDIT DELETE   | Previous 1 Next        |              |

Gambar 4.5 *Dashboard Management* Lomba

Untuk fitur menambahkan lomba. Sistem menyediakan formulir kosong untuk diisi dengan data nama lomba, tanggal pendaftaran, batas pendaftaran, tanggal pelaksanaan, tanggal berakhir, deskripsi, lokasi, bidang dan foto. Berikut tampilan halaman tambah lomba yang dijelaskan pada gambar 4.6

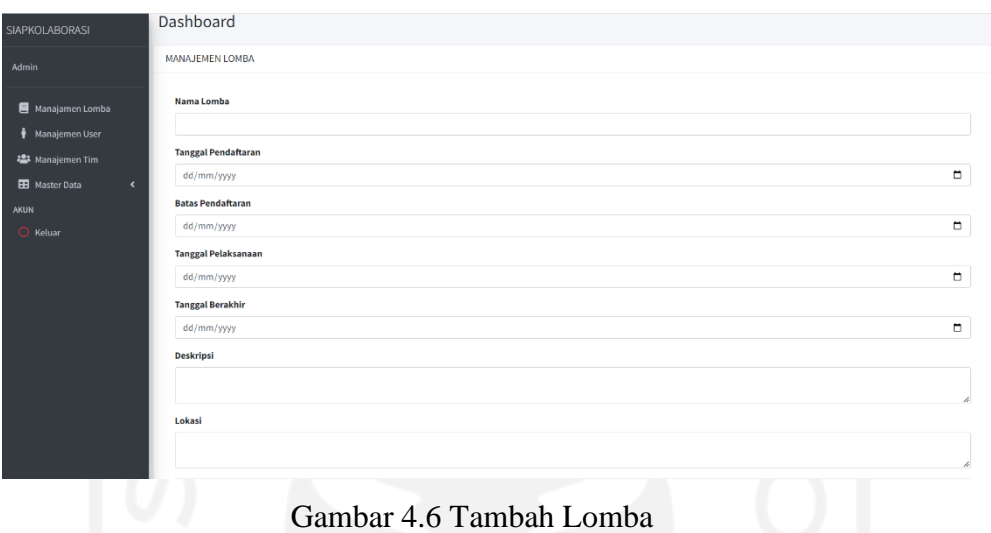

Untuk fitur mengubah lomba. Sistem menyediakan formulir untuk diisi dengan data lomba yang ingin diubah berdasarkan lomba yang telah dipilih. Berikut tampilan halaman *edit* lomba yang dapat dilihat pada gambar 4.7

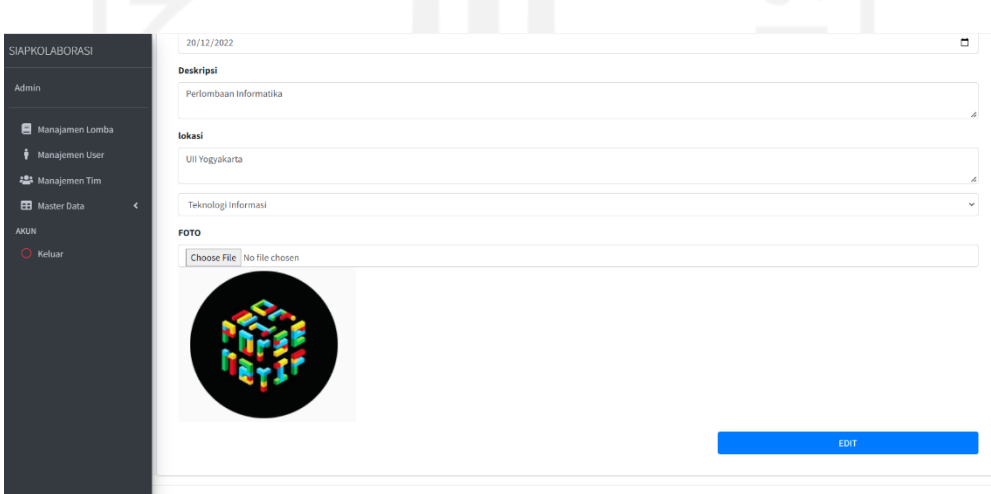

Gambar 4.7 *Edit* Lomba

Untuk fitur menghapus lomba. Sistem memberikan alert sebelum admin menghapus lomba yang telah dipilih. Berikut tampilan halaman hapus lomba yang dapat dilihat pada gambar 4.8

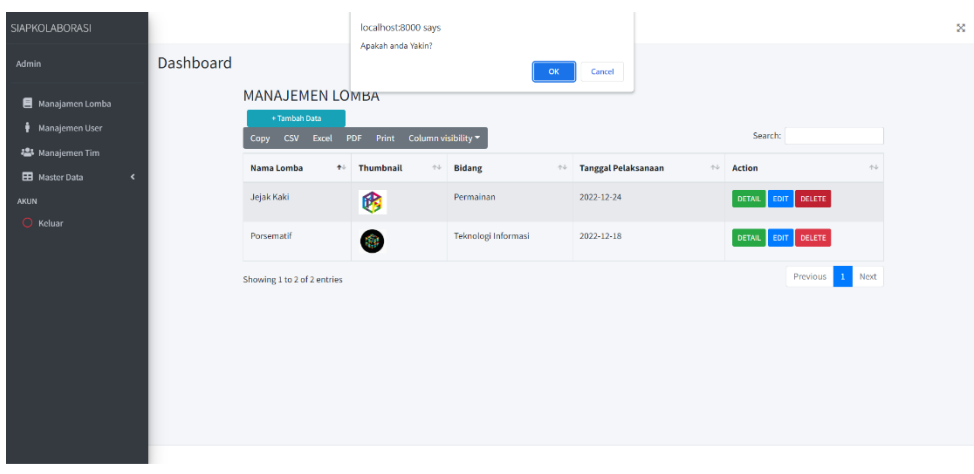

Gambar 4.8 Hapus Lomba

#### 2. *Management User*

Pada halaman ini akan menampilkan informasi *user* yang telah terdaftar di dalam sistem, Adapun fitur tambah, *edit*, hapus dapat dilihat pada gambar 4.9

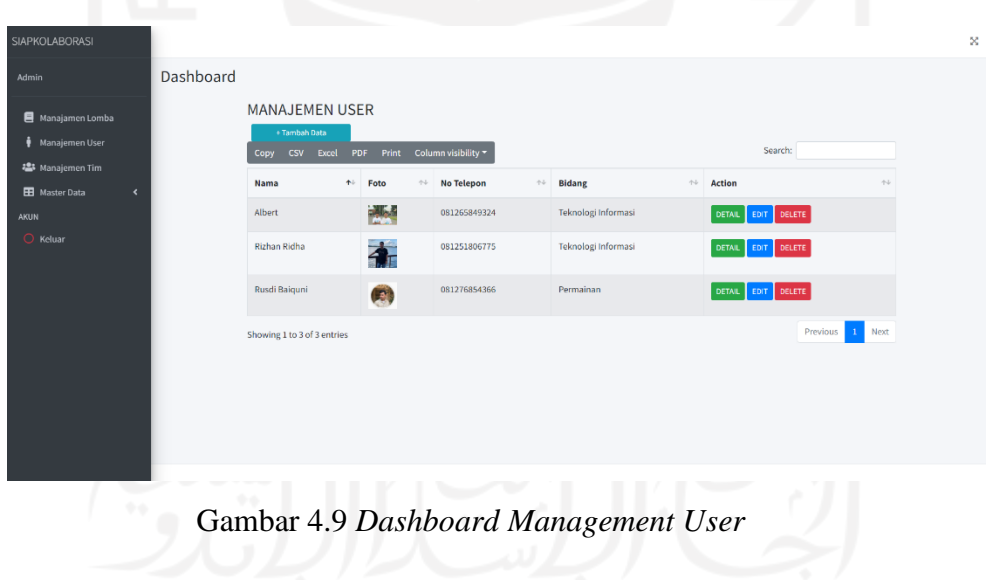

Untuk fitur menambahkan *user*. Sistem menyediakan formulir kosong untuk diisi dengan data dengan nama lengkap, nomor telepon, tempat lahir, tanggal lahir, keahlian, alamat, bidang, email, password dan foto. Berikut tampilan halaman tambah *user* yang dijelaskan pada gambar 4.10

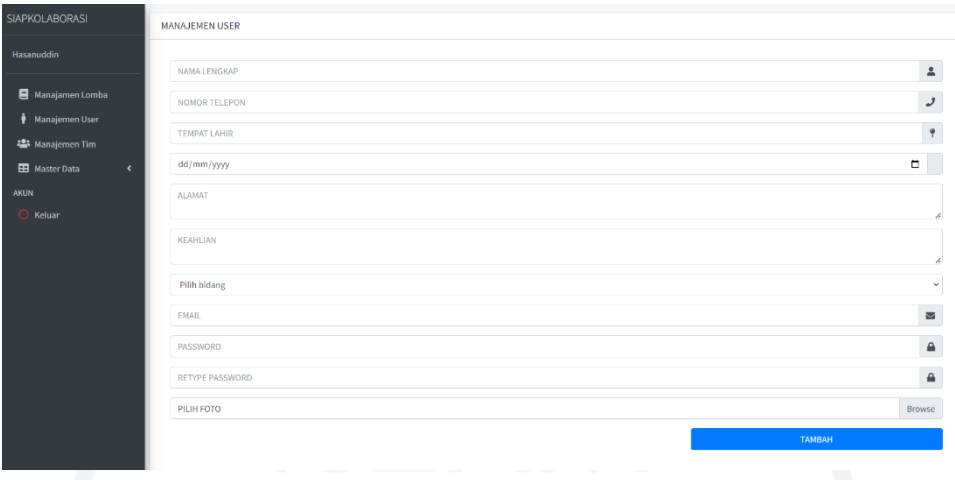

Gambar 4.10 Tambah *User*

Untuk fitur mengubah data *user*. Sistem menyediakan formulir untuk diisi dengan data *user* yang ingin diubah berdasarkan *user* yang telah dipilih. Berikut tampilan halaman *edit user* yang dapat dilihat pada gambar 4.11

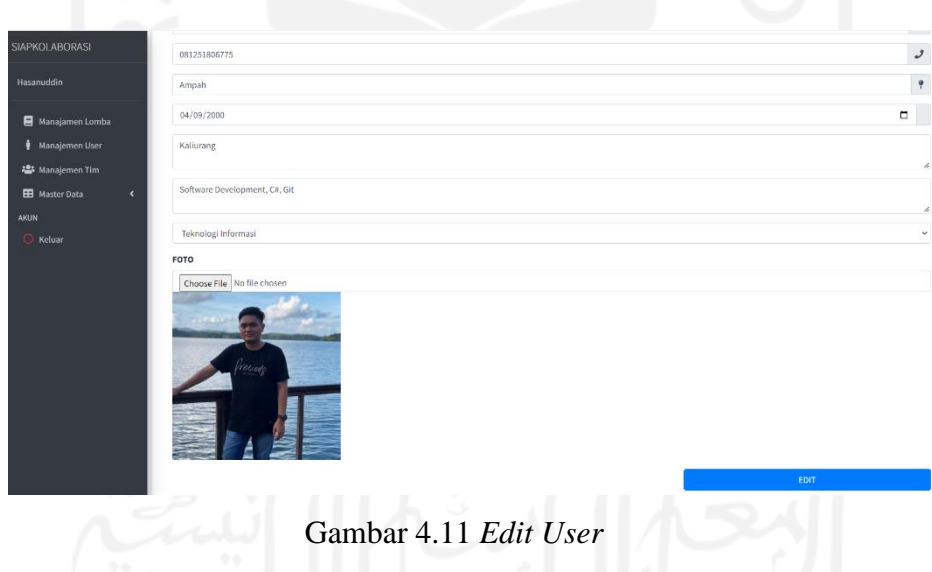

Pada sistem terdapat fitur hapus *user*. Sistem akan memberikan alert sebelum admin menghapus *user* yang telah dipilih. Berikut tampilan halaman hapus *user* yang dapat dilihat pada gambar 4.12

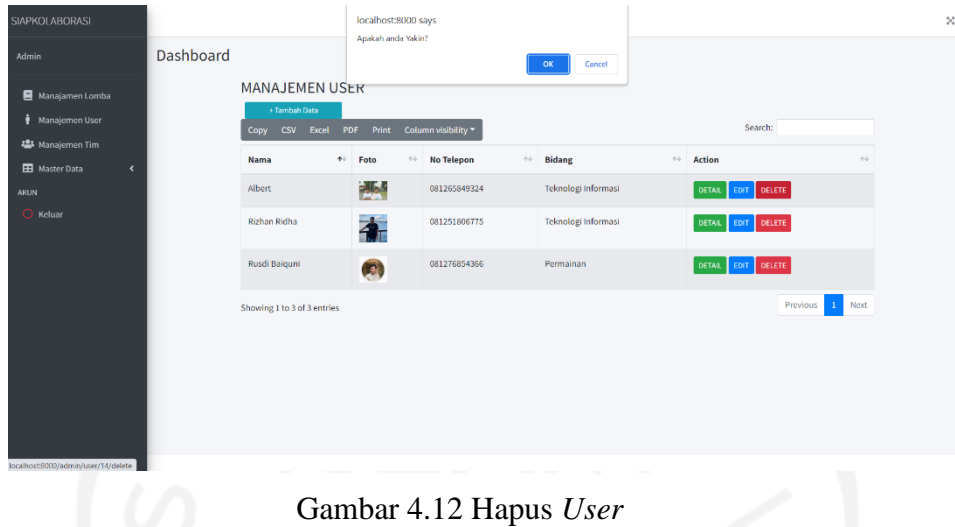

3. *Management* Tim

Pada halaman ini akan menampilkan informasi tim yang telah terdaftar di dalam sistem, Adapun fitur tambah, *edit*, hapus yang dijelaskan pada gambar 4.13

|                                                               | الترجير   |                                           |                     |              |                     |                          |                 |                       |
|---------------------------------------------------------------|-----------|-------------------------------------------|---------------------|--------------|---------------------|--------------------------|-----------------|-----------------------|
| SIAPKOLABORASI                                                |           |                                           |                     |              |                     |                          |                 | 56                    |
| Admin                                                         | Dashboard |                                           |                     |              |                     |                          |                 |                       |
| Manajamen Lomba                                               |           | <b>MANAJEMEN TIM</b>                      |                     |              |                     |                          |                 |                       |
| Manajemen User                                                |           | + Tambah Data<br>Copy CSV Excel PDF Print | Column visibility * |              |                     | Search:                  |                 |                       |
| 卷 Manajemen Tim<br><b>H</b> Master Data<br>$\hat{\textbf{C}}$ |           | <b>Nama Tim</b>                           | $+$ Logo            | $\gamma\psi$ | Bidang              | $\Leftrightarrow$ Action |                 | $\gamma\,\dot\varphi$ |
| AKUN                                                          |           | Corps Team                                | $\mathcal{R}$       |              | Teknologi Informasi | DETAIL EDIT DELETE       |                 |                       |
| $O$ Keluar                                                    |           | SANJAYA FRONT END                         | <b>Part</b>         |              | Teknologi Informasi | DETAIL EDIT DELETE       |                 |                       |
|                                                               |           | Showing 1 to 2 of 2 entries               |                     |              |                     |                          | Previous 1 Next |                       |
|                                                               |           |                                           |                     |              |                     |                          |                 |                       |
|                                                               |           |                                           |                     |              |                     |                          |                 |                       |
|                                                               |           |                                           |                     |              |                     |                          |                 |                       |
|                                                               |           |                                           |                     |              |                     |                          |                 |                       |
|                                                               |           |                                           |                     |              |                     |                          |                 |                       |

Gambar 4.13 *Dashboard Management* Tim

Untuk fitur menambahkan tim. Sistem menyediakan formulir kosong untuk diisi dengan data dengan nama tim, batas anggota, lokasi, deskripsi, bidang dan foto. Berikut tampilan halaman tambah tim yang dapat dilihat pada gambar 4.14

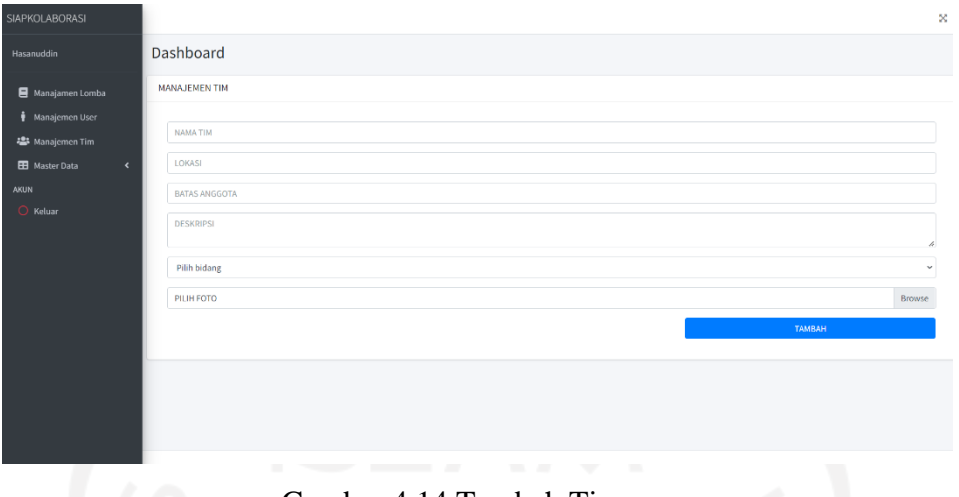

Gambar 4.14 Tambah Tim

Untuk fitur mengubah data tim. Sistem menyediakan formulir untuk diisi dengan data tim yang ingin diubah. Berikut tampilan halaman *edit* tim yang dijelaskan pada gambar 4.15

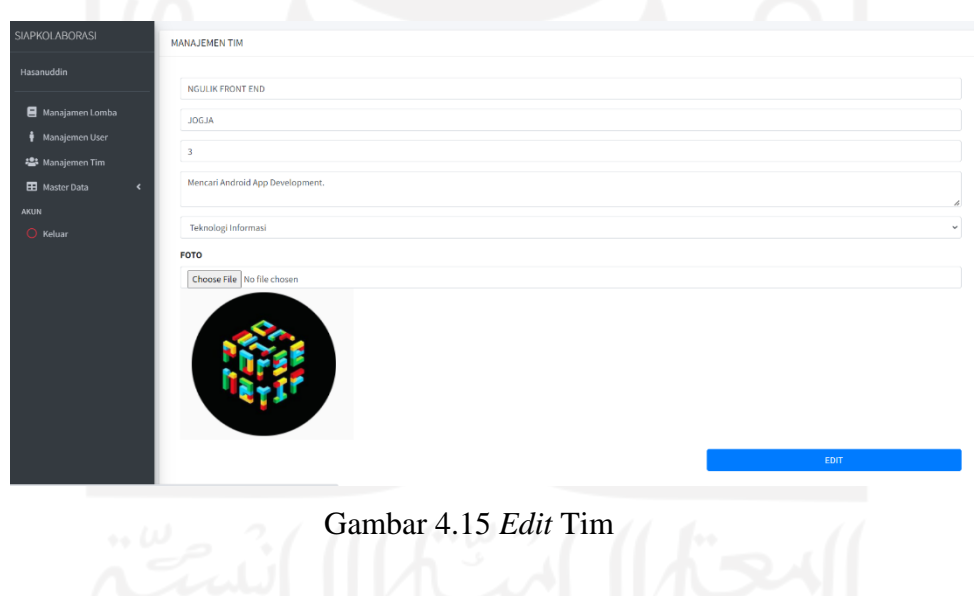

Untuk fitur hapus tim. Sistem memberikan alert sebelum admin menghapus tim yang telah dipilih. Berikut tampilan halaman hapus tim yang dapat dilihat pada gambar 4.16

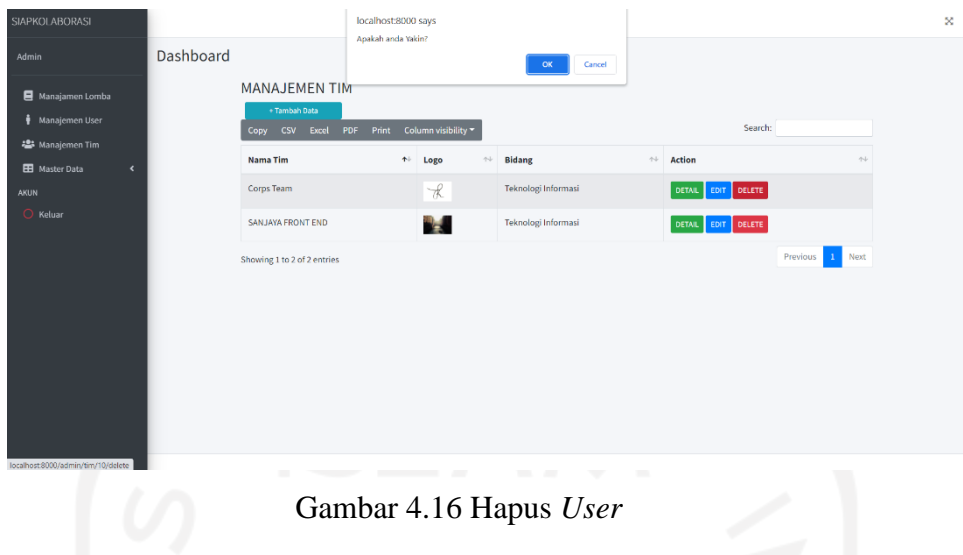

4. *Management* Bidang

Pada halaman ini akan menampilkan informasi bidang yang telah terdaftar di dalam sistem, Adapun fitur tambah, *edit*, hapus yang dijelaskan pada gambar 4.17

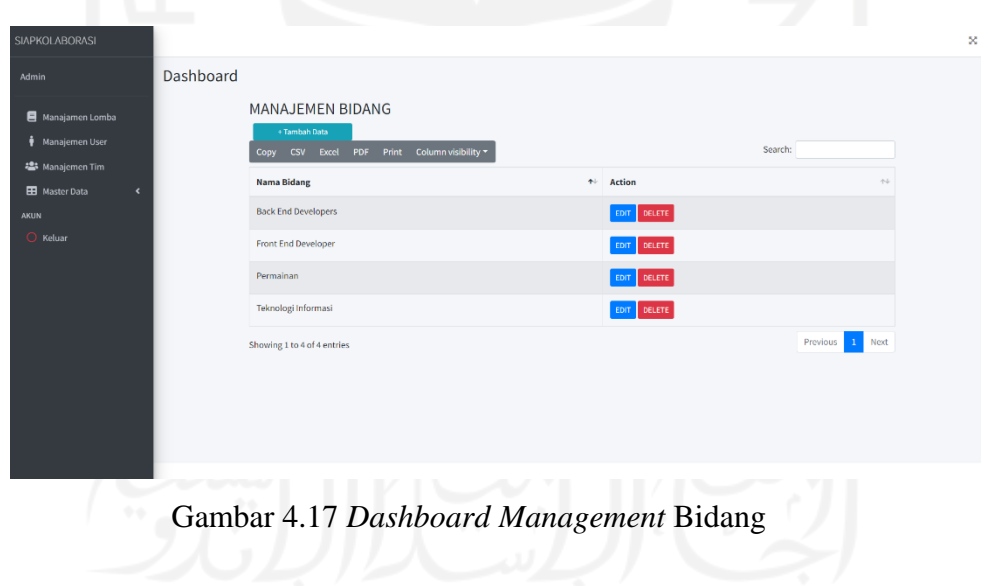

Untuk fitur menambahkan bidang. Sistem menyediakan formulir kosong untuk diisi dengan data nama bidang. Berikut tampilan halaman tambah bidang yang dijelaskan pada gambar 4.18

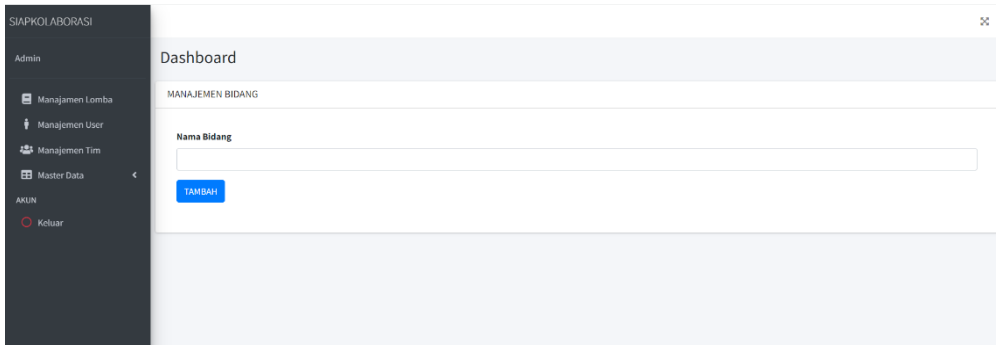

#### Gambar 4.18 Tambah Bidang

Untuk fitur mengubah bidang. Sistem menyediakan formulir untuk diisi dengan data bidang yang telah dipilih. Berikut halaman *edit* bidang yang dijelaskan pada gambar 4.19

|                                       |                            | $\sim$ | <b>Contract</b><br>ı |          |
|---------------------------------------|----------------------------|--------|----------------------|----------|
| SIAPKOLABORASI                        |                            |        |                      | $\infty$ |
| Admin                                 | Dashboard                  |        |                      |          |
| Manajamen Lomba                       | MANAJEMEN BIDANG           |        |                      |          |
| Manajemen User                        | <b>Nama Bidang</b>         |        |                      |          |
| 25 Manajemen Tim                      | <b>Back End Developers</b> |        |                      |          |
| <b>EB</b> Master Data<br>$\leftarrow$ | EDIT                       |        |                      |          |
| <b>AKUN</b>                           |                            |        |                      |          |
| O Keluar                              |                            |        |                      |          |
|                                       |                            |        |                      |          |
|                                       |                            |        |                      |          |
|                                       |                            |        |                      |          |
|                                       |                            |        |                      |          |
|                                       |                            |        |                      |          |

Gambar 4.19 *Edit* Bidang

Untuk fitur hapus bidang. Sistem memberikan alert sebelum admin menghapus bidang yang telah dipilih. Berikut tampilan halaman hapus bidang yang dapat dilihat pada gambar 4.20

| SIAPKOLABORASI                                                                                                    |           | localhost:8000 says                                                                                                    |                                                                                         |                                              | × |
|----------------------------------------------------------------------------------------------------|-----------|----------------------------------------------------------------------------------------------------|-----------------------------------------------------------------------------------------|----------------------------------------------|---|
| Admin<br>Manajamen Lomba<br>Manajemen User<br>卷 Manajemen Tim<br><b>EB</b> Master Data<br>$\hat{\textbf{C}}$<br>AKUN<br>O Keluar | Dashboard | Apakah anda Yakin?<br><b>MANAJEMEN BIDANG</b><br>+ Tambah Data<br>Copy CSV Excel PDF Print Column visibility *<br><b>Nama Bidang</b><br><b>Back End Developers</b><br><b>Front End Developer</b><br>Permainan<br>Teknologi Informasi<br>Showing 1 to 4 of 4 entries | Cancel<br>OK<br>不<br>Action<br>EDIT DELETE<br>EDIT DELETE<br>EDIT DELETE<br>EDIT DELETE | Search:<br>$\gamma\,\phi$<br>Previous 1 Next |   |
|                                                                                                    |           |                                                                                                    |                                                                                         |                                              |   |
| localhost:8000/admin/bidang/3/delete                                                                                             |           |                                                                                                    |                                                                                         |                                              |   |

Gambar 4.20 Hapus Bidang

#### **4.1.4 Aktor** *User*

#### 1. *User*

Setelah login, sistem akan menampilkan halaman *dashboard user* yang mana disitu terdapat daftar *user* yang telah terdaftar di sistem. *User* dapat memilih opsi "Lihat Profil" untuk mengakses informasi *user* tersebut. Adapun informasi yang disediakan di halaman profil *user* yaitu nama lengkap, bidang, tanggal lahir, kota asal, email, keahlian, no telepon dan alamat. Profil *user* juga dapat diakses melalui klik nama *user* nya di anggota tim. Berikut tampilan halaman profil *user* yang dapat dilihat pada gambar 4.21

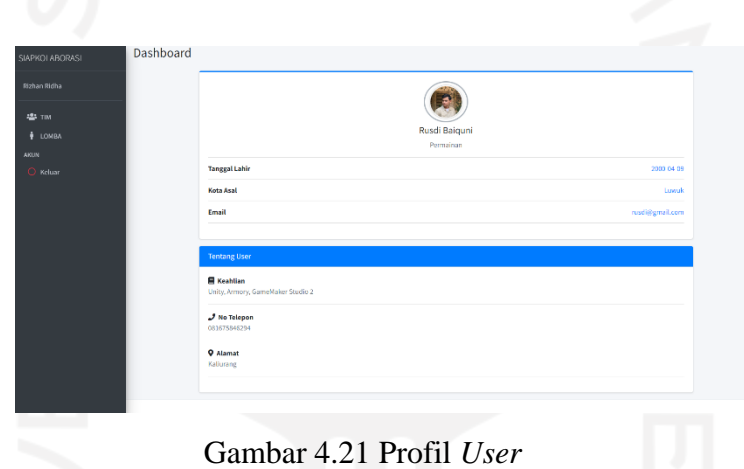

2. Tim

Setelah *user* melihat *dashboard*, *user* dapat memilih bagian tim di salah menu sidebar yang tersedia. Sistem akan menampilkan halaman daftar tim yang tersedia, ketika tim tersebut masih memiliki slot anggota maka *user* bisa mengirimkan permintaan bergabung dengan tim tersebut, nantinya permintaan tersebut akan masuk ke bagian pending team dan ketua tim tersebut dapat melihat daftar calon anggota yang ingin masuk ke tim serta menentukan menerima atau menolak permintaan user tersebut, sebaliknya jika sudah penuh maka *user* tidak bisa bergabung dengan tim tersebut. Adapun opsi lainnya yaitu *user* dapat membuat timnya sendiri dan bisa menentukan berapa jumlah anggota yang dibutuhkan. Berikut tampilan halaman tim yang dapat dilihat pada 4.22, 4.23, 4.24, 4.25, 4.26 dan 4.27

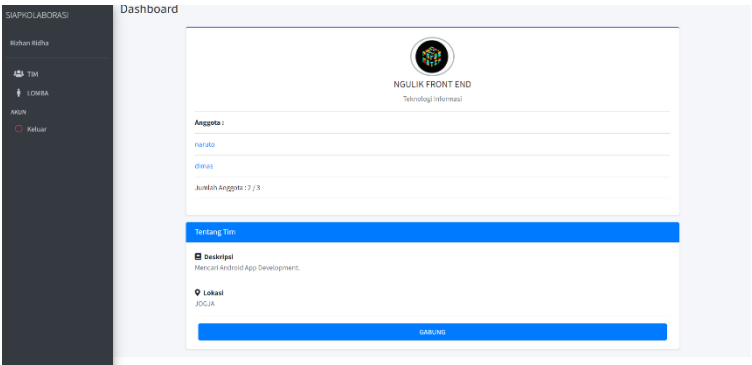

Gambar 4.22 Gabung Tim

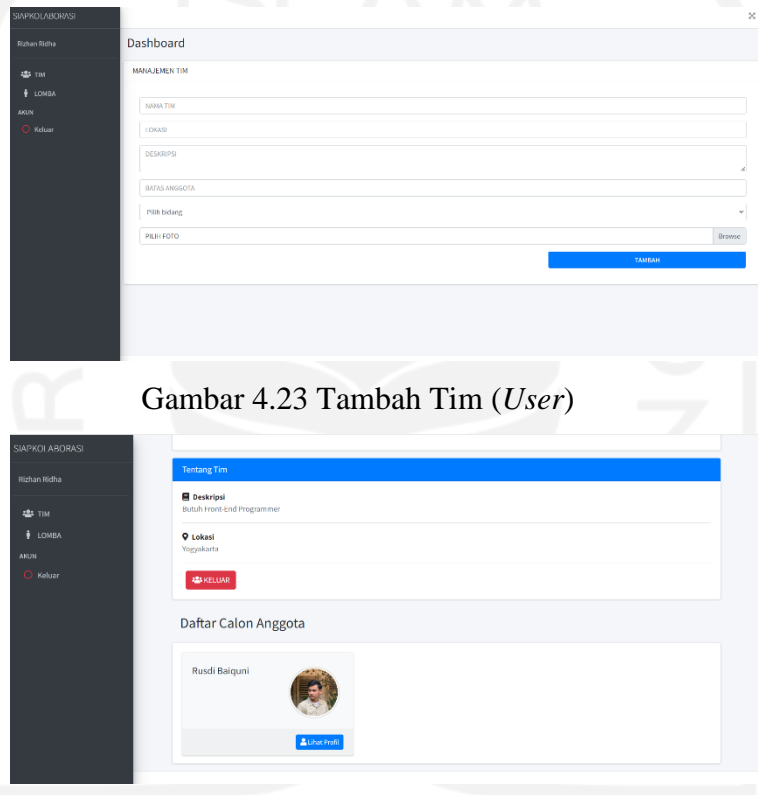

Gambar 4.24 Daftar Calon Anggota

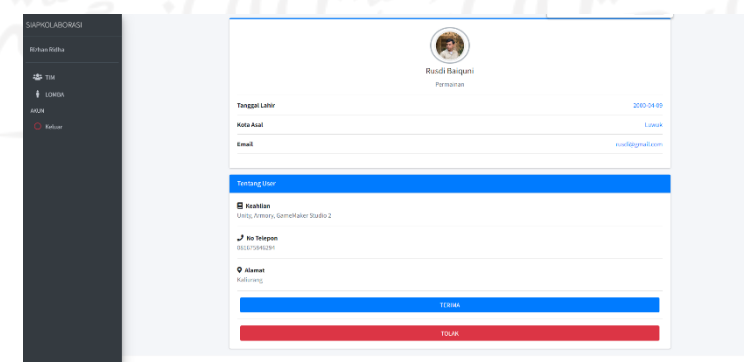

Gambar 4.25 Konfirmasi calon anggota

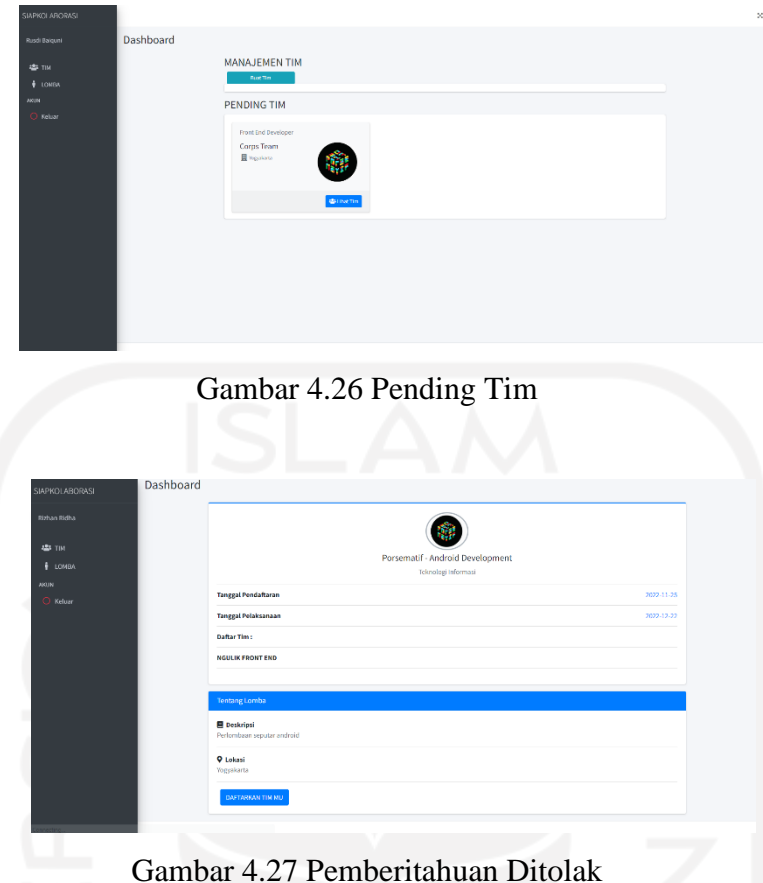

3. Lomba

Setelah *user* menemukan timnya, maka *user* dapat mendaftarkan timnya ke sebuah perlombaan yang telah terdaftar di sistem. Alur ialah dengan memilih opsi lomba di bagian sidebar dan sistem akan menampilkan halaman yang berisikan informasi lomba yang telah terdaftar di sistem. Berikut tampilan halaman lomba yang dapat dilihat pada gambar 4.28 dan 4.29

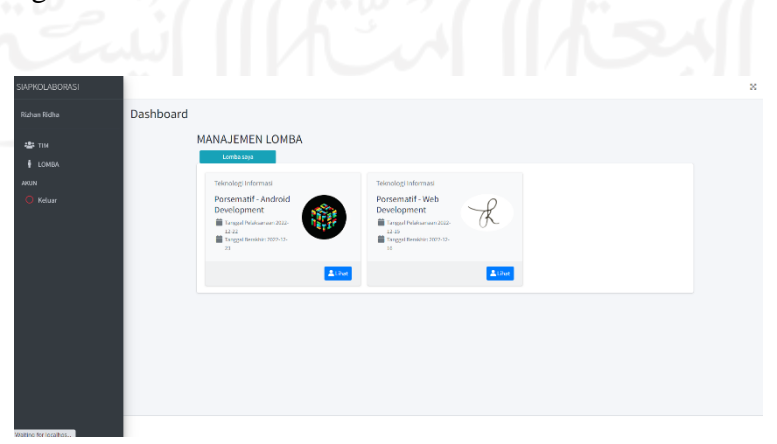

Gambar 4.28 Informasi Lomba

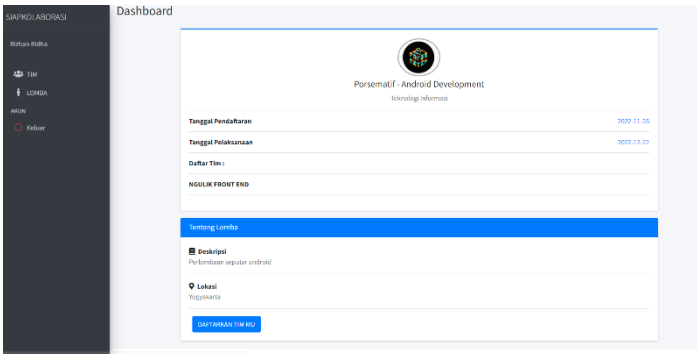

Gambar 4.29 Detail Lomba

# **4.2 Pengujian Sistem**

# **4.2.1 Pengujian** *Black Box*

Dilakukan pengujian black box pada sistem yang sudah dikembangkan untuk memastikan bahwa sistem dapat dijalankan dan seluruh fungsional yang sudah ada dapat bekerja dengan baik sesuai dengan hasil yang diharapkan. Berikut hasil pengujian yang dijelaskan pada tabel 4.1 dan 4.2.

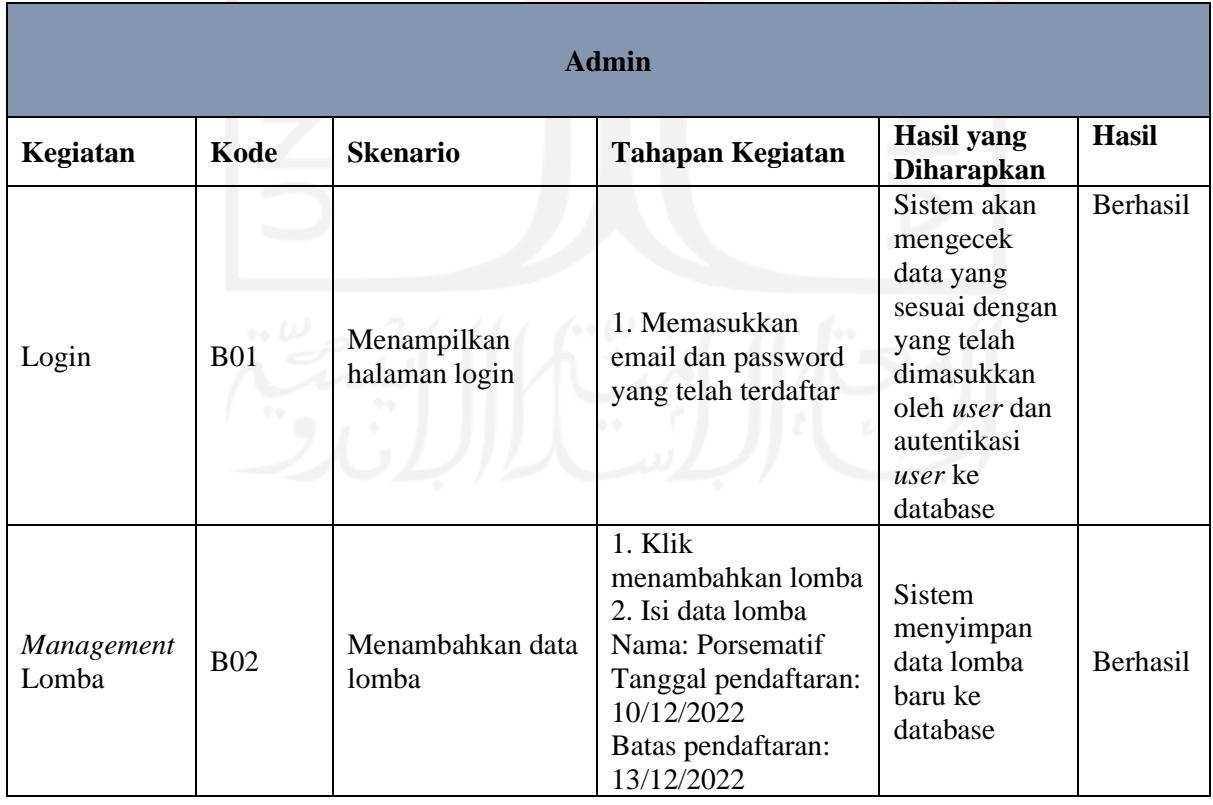

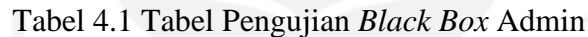

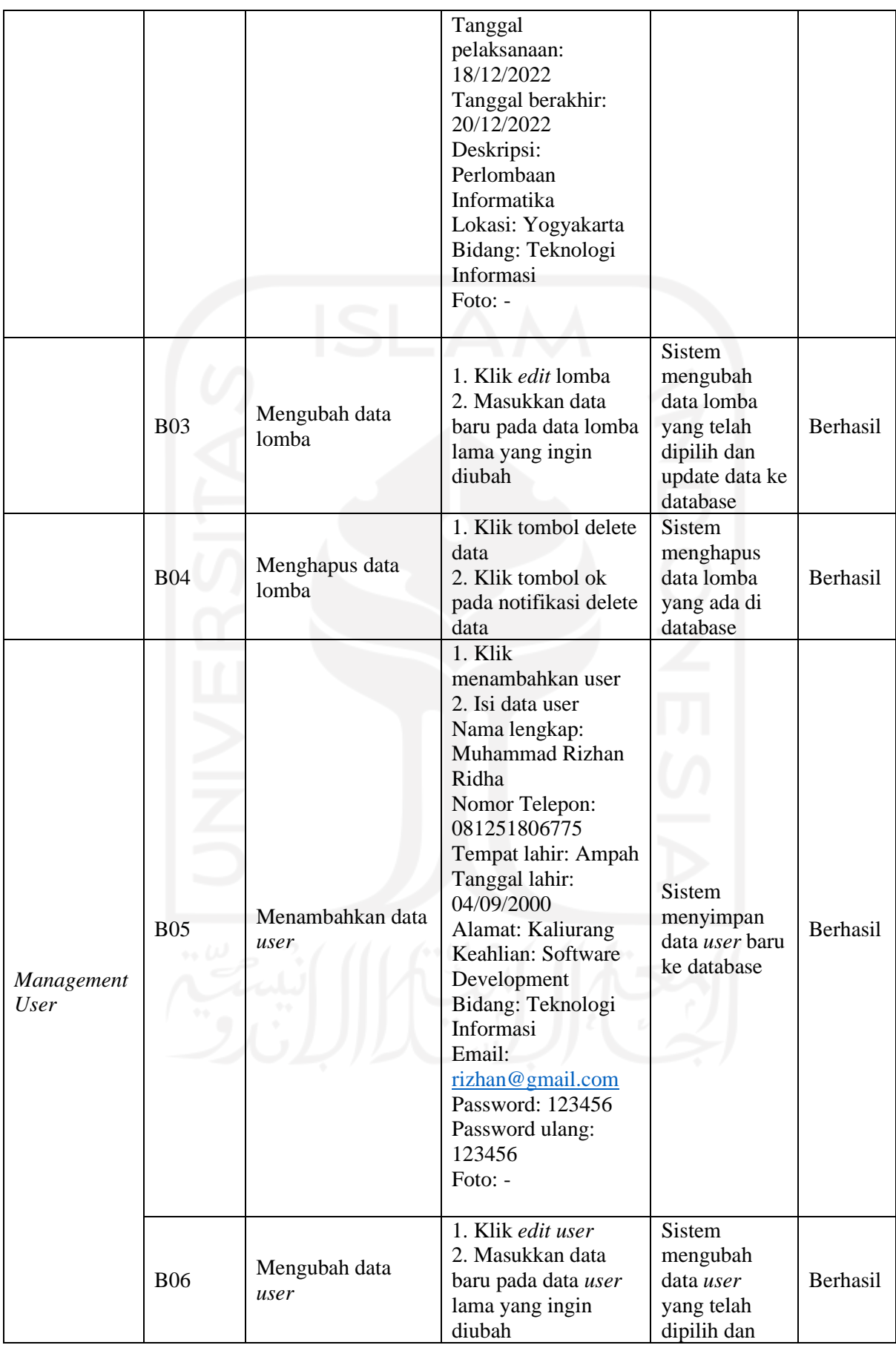

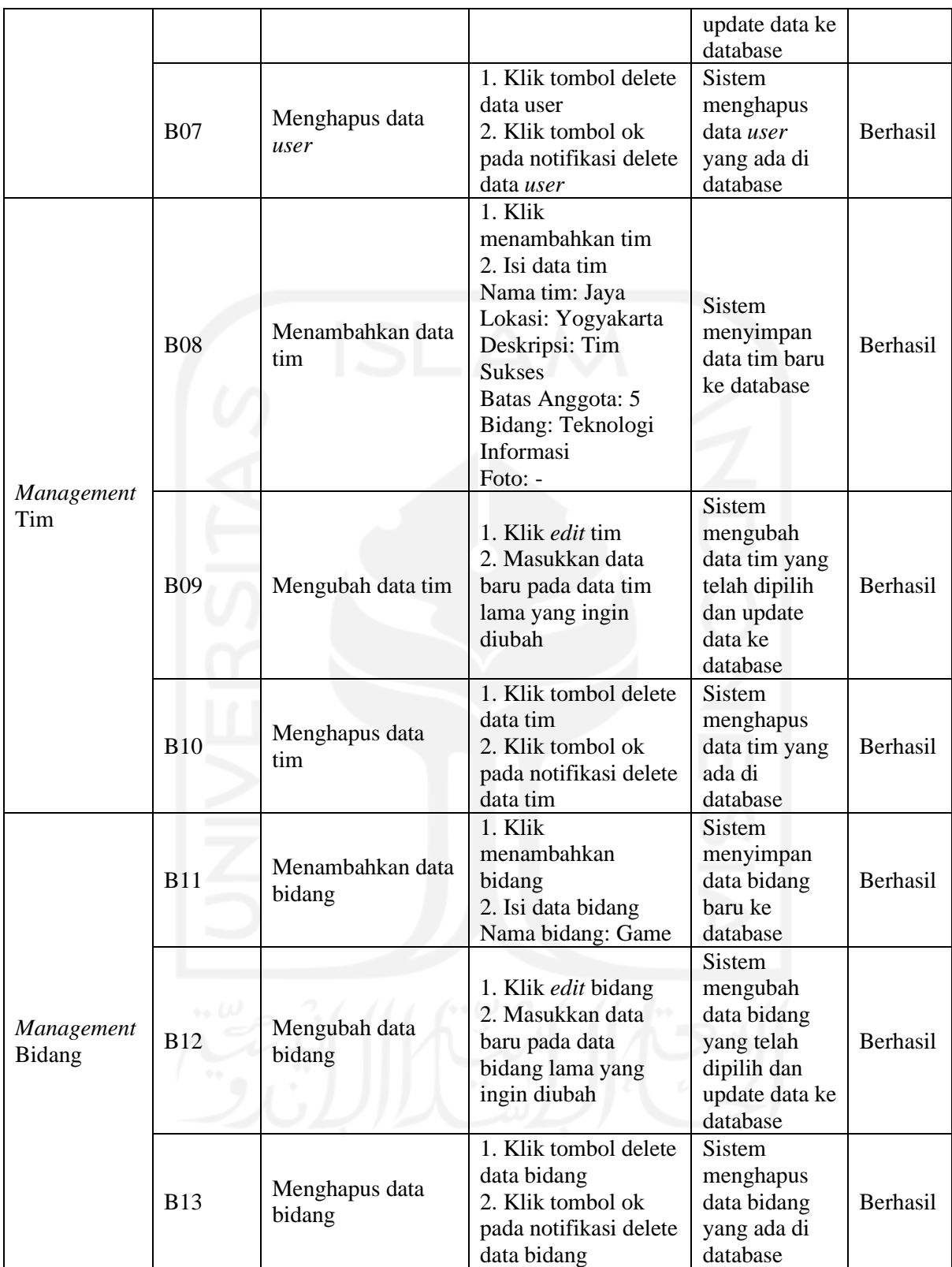

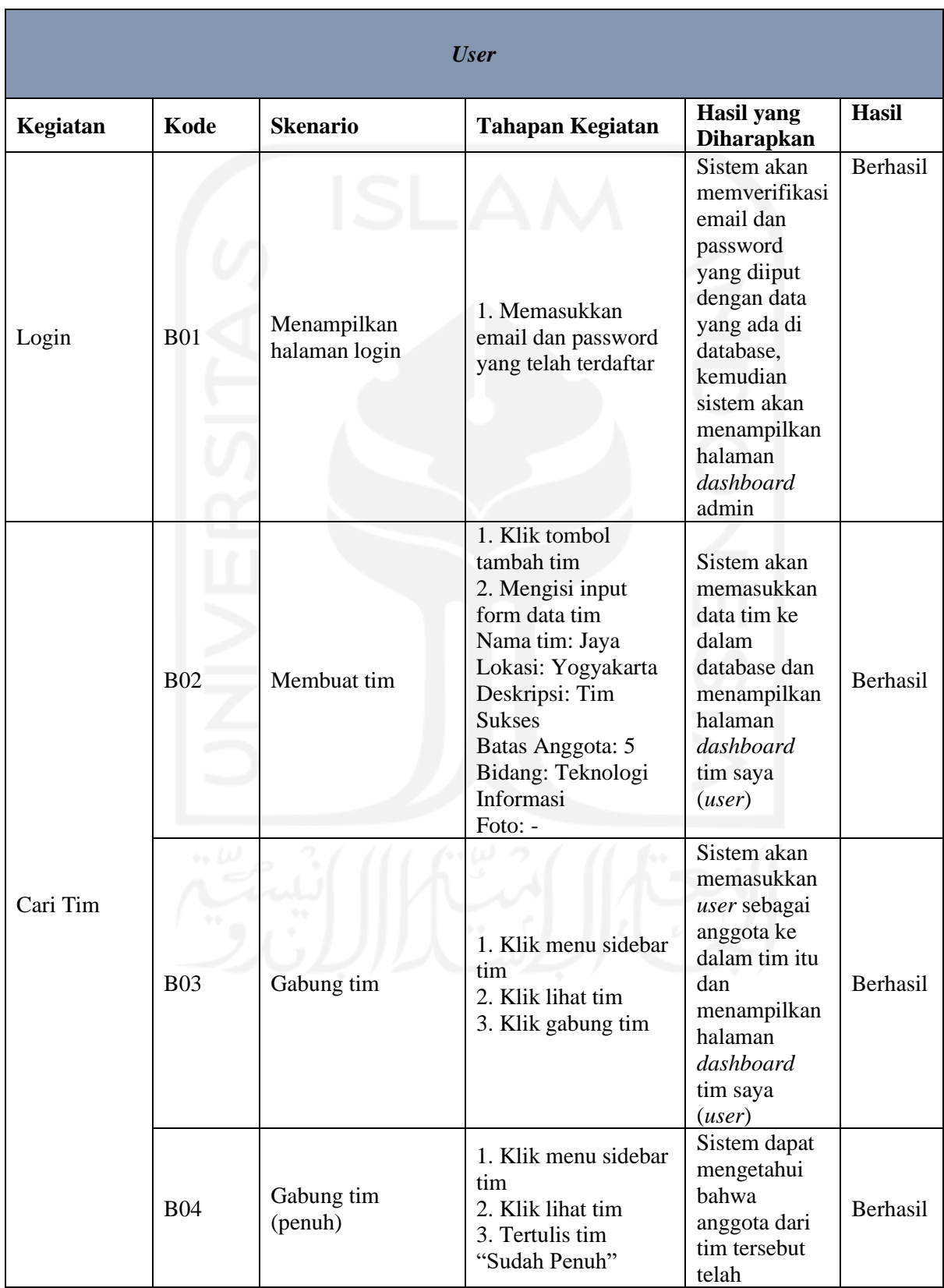

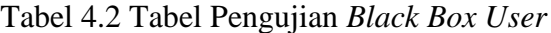

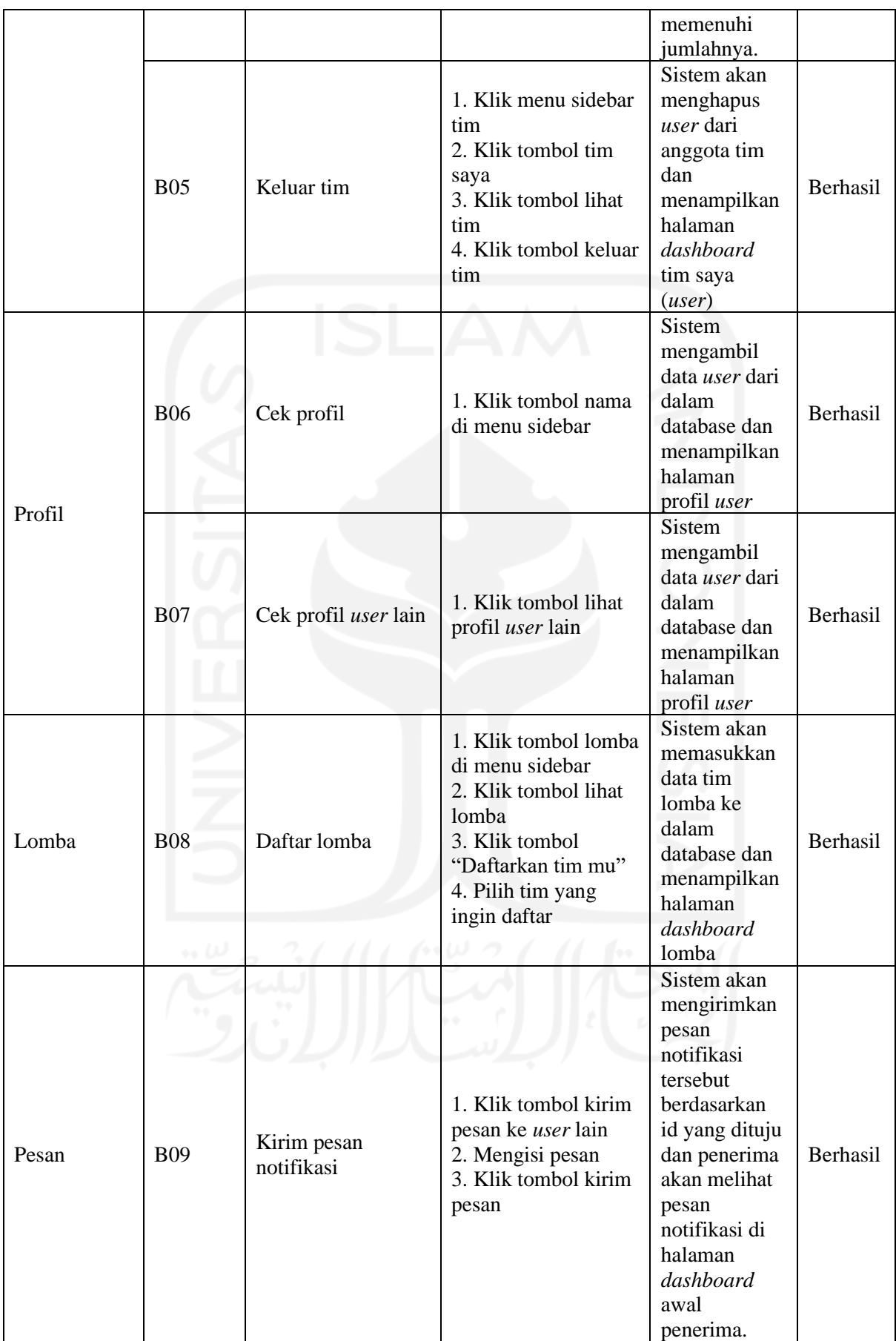

# **4.2.2 Pengujian SUS (***System Usability Scale***)**

Adapun cara pengujiannya ialah dengan menyebarkan kuisoner yang berisikan pertanyaan seputar kegunaan sistem maupun kemudahan dalam menggunakan sistem oleh para responden. Berikut daftar pertanyaan yang diajukan dapat dilihat pada tabel 4.3

| Kode            | Pertanyaan                                          | <b>Jumlah Jawaban</b> |          |                |                |                                     |  |  |
|-----------------|-----------------------------------------------------|-----------------------|----------|----------------|----------------|-------------------------------------|--|--|
|                 |                                                     |                       | 2        | 3              | $\overline{4}$ | 5<br>$\Omega$<br>0<br>0<br>$\Omega$ |  |  |
| P <sub>1</sub>  | Saya berpikir akan menggunakan sistem ini lagi      | $\Omega$              | $\Omega$ | $\mathfrak{D}$ | 3              |                                     |  |  |
| P <sub>2</sub>  | Saya merasa sistem ini akan rumit untuk digunakan   | $\Omega$              | 4        |                | $\Omega$       |                                     |  |  |
| P <sub>3</sub>  | Saya merasa sistem ini akan mudah digunakan         | $\Omega$              | $\Omega$ | $\Omega$       | 5              |                                     |  |  |
| P4              | Saya merasa membutuhkan bantuan dari orang lain     |                       | 2        | 2              | $\Omega$       |                                     |  |  |
|                 | dalam menggunakan sistem ini                        |                       |          |                |                |                                     |  |  |
|                 | Saya merasa bahwa fitur-fitur sistem ini berjalan   | $\Omega$              | $\Omega$ | $\Omega$       | 5              | 0                                   |  |  |
| P <sub>5</sub>  | dengan semestinya                                   |                       |          |                |                |                                     |  |  |
| P <sub>6</sub>  | Saya merasa ada banyak hal yang tidak konsisten     |                       | 2        | 2              | $\Omega$       | $\Omega$                            |  |  |
|                 | (tidak serasi dengan sistem ini)                    |                       |          |                |                |                                     |  |  |
| P7              | Saya merasa orang lain akan memahami cara           | $\Omega$              | $\Omega$ |                | $\overline{4}$ | $\Omega$                            |  |  |
|                 | menggunakan sistem ini dengan cepat                 |                       |          |                |                |                                     |  |  |
| P <sub>8</sub>  | Saya merasa sistem ini membingungkan                | $\Omega$              | 5        | $\Omega$       | $\Omega$       | $\Omega$                            |  |  |
| P <sub>9</sub>  | Saya merasa tidak ada hambatan dalam menggunakan    | $\Omega$              | $\Omega$ | 3              | $\overline{2}$ | $\Omega$                            |  |  |
|                 | sistem ini                                          |                       |          |                |                |                                     |  |  |
| P <sub>10</sub> | Saya perlu membiasakan diri terlebih dahulu sebelum | $\Omega$              |          | 2              | $\overline{c}$ | $\Omega$                            |  |  |
|                 | menggunakan sistem ini                              |                       |          |                |                |                                     |  |  |

Tabel 4.3 Tabel Penilaian Responden

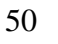

| N <sub>0</sub> | Nama Responden               | Pekerjaan | Keterangan |
|----------------|------------------------------|-----------|------------|
|                | Rafif Wicaksana Putra        | Mahasiswa | Penguji 1  |
|                | Muh. Fadhil Nugraha Fasya    | Mahasiswa | Penguji 2  |
|                | R Herdjuno P                 | Mahasiswa | Penguji 3  |
|                | Muhammad Rizky Jordi Rinaldi | Mahasiswa | Penguji 4  |
|                | Hanan Risma                  | Mahasiswa | Penguji 5  |

Tabel 4.4 Tabel Nama Responden

|                                                           | Pengujian      |           |                |                |                |       |  |  |
|-----------------------------------------------------------|----------------|-----------|----------------|----------------|----------------|-------|--|--|
| Kode                                                      | Penguji        | Penguji 2 | Penguji 3      | Penguji 4      | Penguji 5      |       |  |  |
|                                                           |                |           |                |                |                |       |  |  |
| Pertanyaan 1                                              | $\overline{2}$ | 3         | 3              | 3              | $\overline{2}$ |       |  |  |
| Pertanyaan 2                                              | 3              | 3         | 3              | 3              | 2              |       |  |  |
| Pertanyaan 3                                              | 3              | 3         | 3              | 3              | 3              |       |  |  |
| Pertanyaan 4                                              | 3              | 4         | 3              | $\overline{2}$ | $\overline{2}$ |       |  |  |
| Pertanyaan 5                                              | 3              | 3         | 3              | 3              | 3              |       |  |  |
| Pertanyaan 6                                              | $\overline{2}$ | 4         | 3              | 3              | $\overline{2}$ |       |  |  |
| Pertanyaan 7                                              | $\mathcal{R}$  | 3         | 3              | $\overline{2}$ | 3              |       |  |  |
| Pertanyaan 8                                              | 3              | 3         | 3              | 3              | 3              |       |  |  |
| Pertanyaan 9                                              | 3              | 3         | $\overline{2}$ | $\overline{2}$ | 2              |       |  |  |
| Pertanyaan 10                                             | $\mathcal{R}$  | 1         | 2              | $\overline{2}$ |                |       |  |  |
| Jumlah                                                    | 28             | 30        | 28             | 26             | 23             | Hasil |  |  |
| Dikali 2.5                                                | 70             | 75        | 70             | 65             | 58             | 338   |  |  |
| Rata-Rata Skor $SUS = Skor SUS / total$ responden (338/5) |                |           |                |                |                | 68%   |  |  |

Tabel 4.5 Tabel Penjumlah Skor SUS

Berdasarkan dari hasil perhitungan, skor SUS dari sistem yang telah dihitung pada tabel 4.7 adalah 68%, skor tersebut telah mencapai minimal batas rata – rata dengan skor D dan bisa diakses oleh *user* tanpa ada hambatan.

#### **BAB V**

#### **KESIMPULAN DAN SARAN**

#### **5.1 Kesimpulan**

Berdasarkan analisis kebutuhan, perancangan sistem, implementasi sistem dan pengujian sistem, maka penulis menarik kesimpulan bahwa:

- 1. Sistem Informasi SiapKolaborasi dikembangkan menggunakan metode waterfall dengan Bahasa pemrograman PHP yang dibantu framework Laravel serta MySQL sebagai databasenya. Adapun pengujian sistem menggunakan *black box* dan *system usability scale.*
- 2. Sistem Informasi SiapKolaborasi dikembangkan agar dapat membantu mahasiswa dalam mencari tim atau kolaborasi dengan user lainnya serta mendaftarkan timnya ke sebuah lomba. Adapun fitur utama yang ditonjolkan pada sistem seperti profil user beserta keahliannya dan mencari tim untuk kolaborasi.
- 3. Berdasarkan hasil pengujian yang telah dilakukan, metode pengujian *black box* dapat menjalankan semua fungsional 100% dengan baik yang memiliki jumlah 22 skenario. Adapun hasil pengujian *system usability scale* mendapatkan hasil 68% atau telah mencapai batas minimal rata – rata yang diujikan ke lima responden dan dapat diterima oleh pengguna.

#### **5.2 Saran**

Berdasarkan implementasi sistem dan pengujian sistem yang dilakukan sebelumnya, pengembangan sistem ini masih memiliki banyak kekurangan. Oleh karena itu, dibutuhkan saran yang dapat dipertimbangkan untuk penelitian selanjutnya ialah sebagai berikut:

- 1. Diharapkan dapat menambahkan opsi keahlian tertentu agar saat mengirimkan permintaan gabung tim hanya keahlian tertentu saja yang bisa *apply*.
- 2. Sistem dapat dikembangkan dalam bentuk aplikasi mobile agar dapat mempermudah pengguna.

#### **DAFTAR PUSTAKA**

Anggraeni, E. Y. (2017). *Pengantar Sistem Informasi*. Penerbit Andi.

- Aprianto, S. G. (2017). Panduan Praktis Pemrograman PHP Untuk Pemula. *Indosmartdigital.Com*.
- Banjarmasin, P. N., Ramadhani, M. R., Fitri, R., Wardiah, I., & Banjarmasin, P. N. (2019). Rancang bangun sistem informasi lomba karya tulis ilmiah di politeknik negeri banjarmasin berbasis web. *Prosiding SNRT (Seminar Nasional Riset Terapan)*, *5662*(November), 32–40.
- Doyle, M. (2010). Beginning PHP 5.3. In *Management*. Wiley Publishing.
- Dr.Drs.Choirul Saleh, M. S. (2020). *Konsep, Pengertian, dan Tujuan Kolaborasi* (Vol. 1).
- Edi Susilo. (2019). *Cara Menggunakan System Usability Scale (SUS) Pada Evaluasi Usability*. https://www.edisusilo.com/cara-menggunakan-system-usability-scale/
- Guci, D. F., Pradana, F., & Putra, W. H. N. (2020). Pengembangan Sistem Manajemen Pendaftaran Lomba Tingkat Pendidikan Menengah dan Tinggi. *Jurnal Pengembangan Teknologi Informasi Dan Ilmu Komputer*, *4*, no. *10,*(10), 3589–3597.
- Kemenristekdikti. (2019). Statistik Pendidikan Tinggi (Higher Education Statistics) 2019. In *Pusdatin Kemenristekdikti*. http://www.mohe.gov.my/web\_statistik/
- Krisharnomo, A., Sofwan, A., & Isnanto, R. R. (2013). Sistem Informasi Kompetesi Sepakbola Liga Indonesia Berbasis Web Menggunakan PHP dan MYSQL. *Jurusan Teknik Elektro Fakultas Teknik UNDIP*, 1–7.
- Masripah, S., & Ramayanti, L. (2019). Pengujian Black Box Pada Sistem Informasi Penerimaan Siswa Baru Berbasis Web. *FInformation System for Educators and Professionals*, *4*(1), 1–12.
- PDDikti. (2020). *Higher Education Statistics 2020*. https://pddikti.kemdikbud.go.id/publikasi
- Setiawan, D., Fadhillah, M. A., Wibawa, A., Sugiarto, I., Mulyana, A., & Kusyadi, I. (2020). Pengujian Black Box pada Aplikasi Perpustakaan Berbasis Web Menggunakan Teknik Equivalence Partitioning. *Jurnal Teknologi Sistem Informasi Dan Aplikasi*, *3*(2), 95. https://doi.org/10.32493/jtsi.v3i2.3955
- Sidik, R. (2014). Model Sistem Informasi Kolaborasi Pada Kerjasama Antar Universitas (University To University). *Jurnal Teknologi Dan Informasi*, *4*(2), 61–70. https://ojs.unikom.ac.id/index.php/jati/article/view/808
- Syahputra, Melky, S., Anbiya, Robby Akbar, A., Hutabarat, F., & T, A. B. S. S. (2019). Sistem Informasi Lomba Kota Bekasi. *Jusibi - (Jurnal Sistem Informasi Dan E-Bisnis)*, *1*(5), 149–158.
- Wahid, A. A. (2020). Analisis Metode Waterfall Untuk Pengembangan Sistem Informasi. *Jurnal Ilmu-Ilmu Informatika Dan Manajemen STMIK*, *November*, 1–5. https://www.researchgate.net/profile/Aceng\_Wahid/publication/346397070\_Analisis\_M etode\_Waterfall\_Untuk\_Pengembangan\_Sistem\_Informasi/links/5fbfa91092851c933f5d 76b6/Analisis-Metode-Waterfall-Untuk-Pengembangan-Sistem-Informasi.pdf
- Wardana, S.Hut., M. S. (2010). *Menjadi Master PHP dengan Framework Codeigniter*. PT. Elex Media Komputindo.
- Zeiller, M., & Schauer, B. (2011). Adoption, motivation and success factors of social media for team collaboration in SMEs. *ACM International Conference Proceeding Series*. https://doi.org/10.1145/2024288.2024294

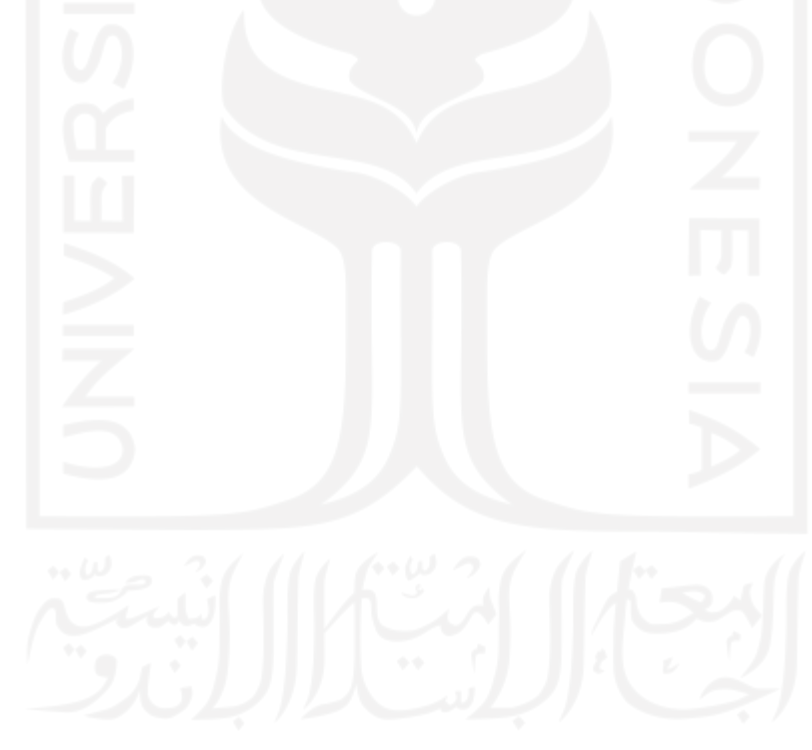

# **LAMPIRAN**

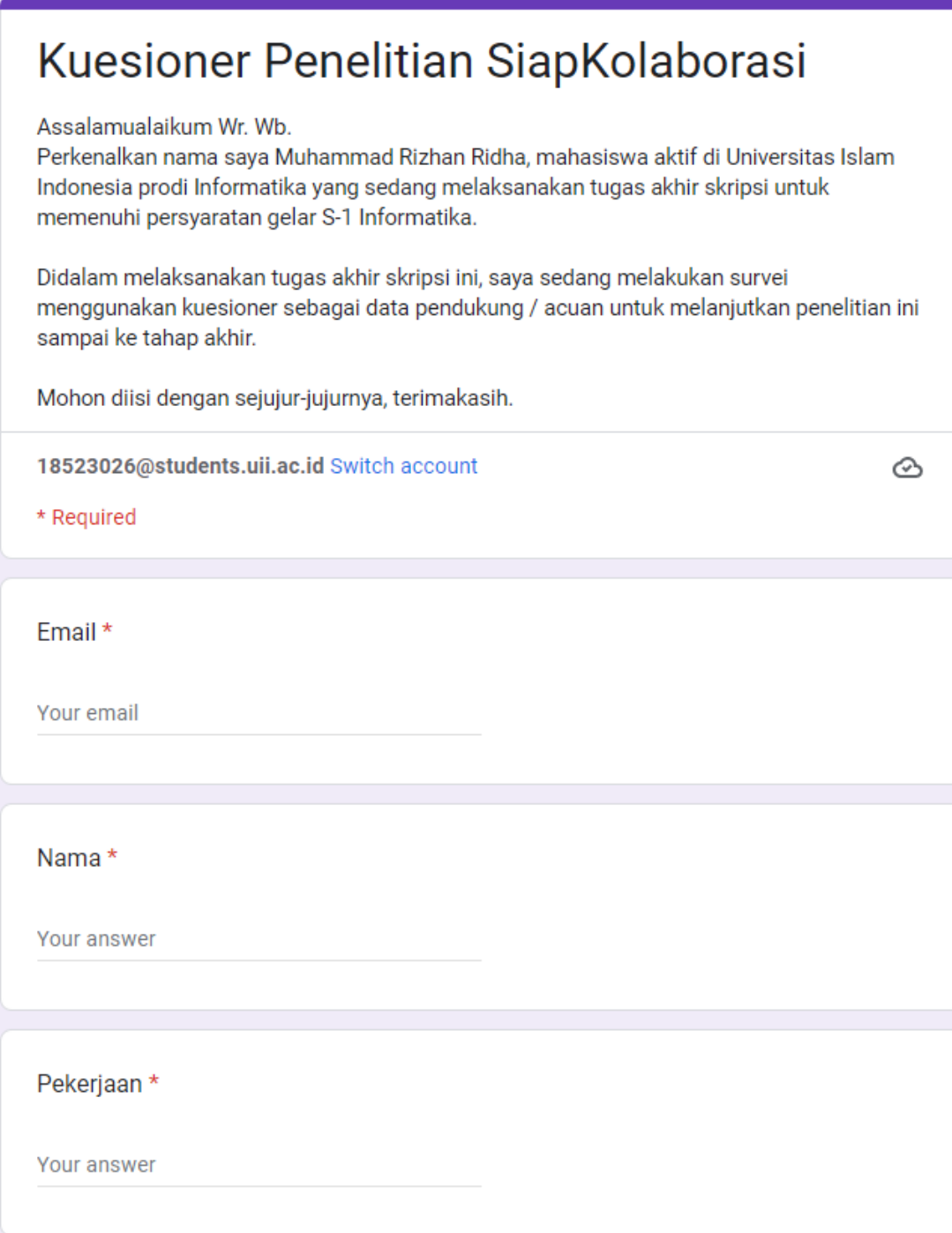

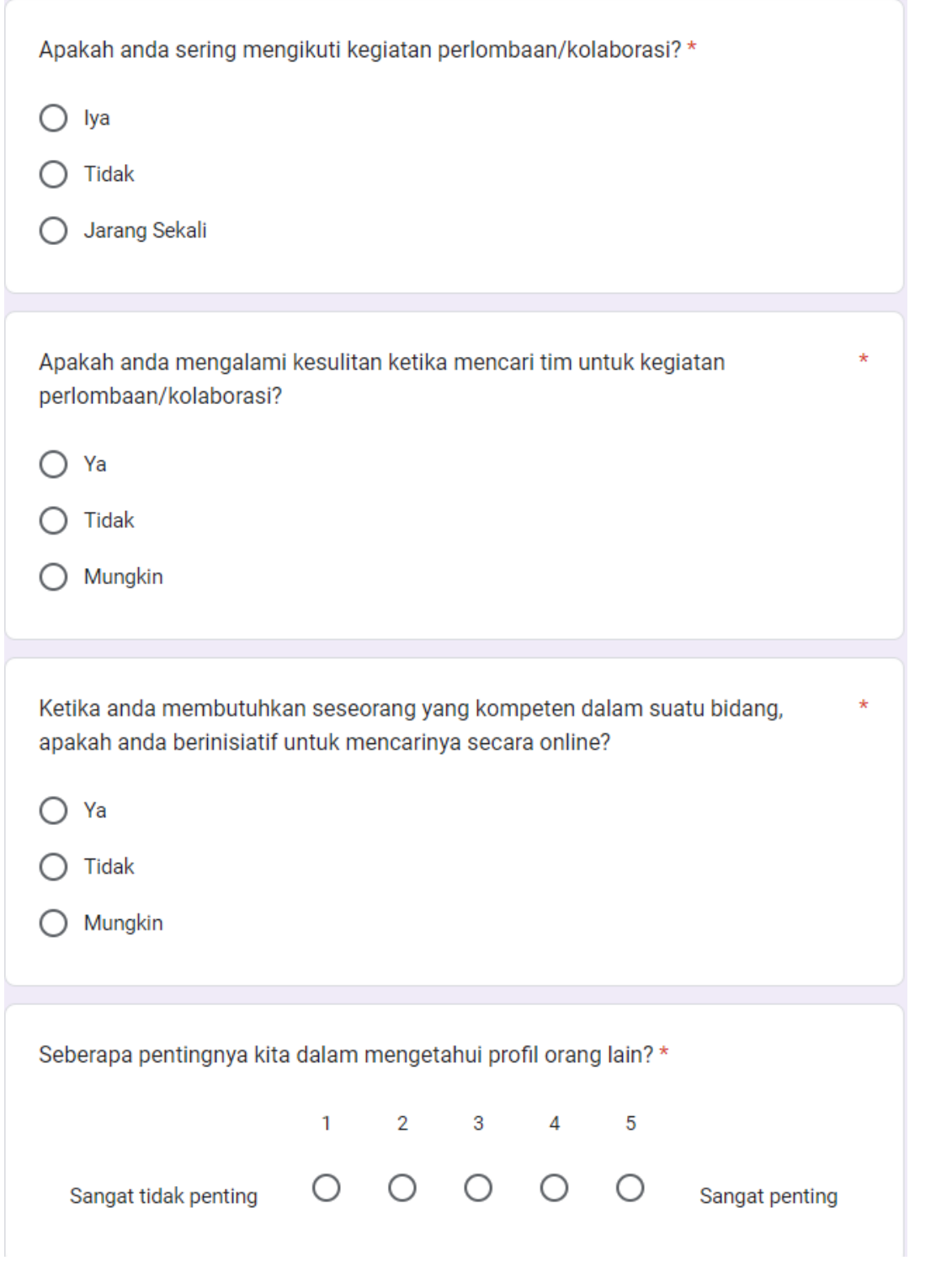

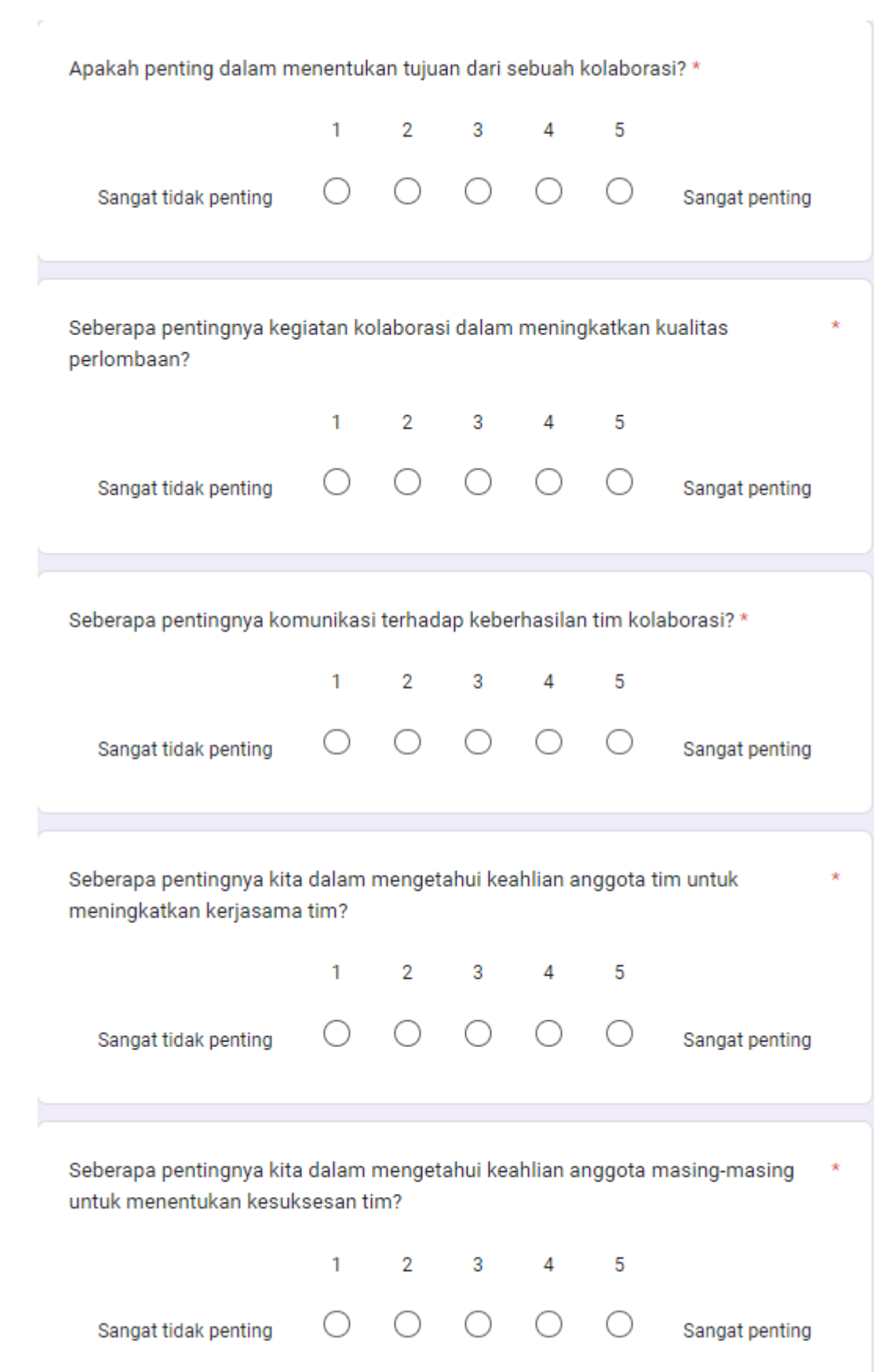